ΑΝΩΤΑΤΟ **ΙΕΧΝΟΛΟΓΙΚΟ ΕΚΠΑΙΔΕΥΤΙΚΟ** ΙΔΡΥΜΑ ΚΡΗΤΗΣ

# **ΑΝΩΤΑΤΟ ΤΕΧΝΟΛΟΓΙΚΟ ΕΚΠΑΙΔΕΥΤΙΚΟ ΙΔΡΥΜΑ ΚΡΗΤΗΣ** ΣΧΟΛΗ ΤΕΧΝΟΛΟΓΙΚΩΝ ΕΦΑΡΜΟΓΩΝ ΤΜΗΜΑ ΜΗΧΑΝΟΛΟΓΙΑΣ

# **Πτυχιακή εργασία**

**Θέμα :** Κατεργασίες με την βοήθεια ρομποτικού βραχίονα

**Όνομα φοιτητή :** Σηφάκης Χρήστος

**Υπεύθυνος καθηγητής:** Δρ. Εμμανουήλ Καββουσανός

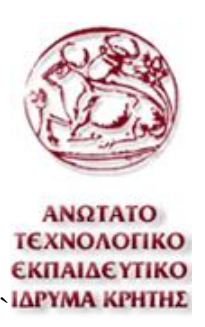

### **Περίληψη**

Οι ρομποτικοί βραχίονες είναι πλέον απαραίτητοι στη βιομηχανία για εργασίες μεταφοράς, συναρμολόγησης, βαφής, κόλλησης και άλλων. Οι ρομποτικοί βραχίονες επίσης με τον κατάλληλο προγραμματισμό, έχουν τη δυνατότητα να πραγματοποιήσουν μηχανικές κατεργασίες σαν και αυτές που κάνουν οι ψηφιακά καθοδηγούμενες εργαλειομηχανές. Για τον προγραμματισμό των ψηφιακά καθοδηγούμενων εργαλειομηχανών χρησιμοποιείται ο κώδικας G.

Για να επιτευχθεί ο χειρισμός του ρομποτικού βραχίονα έτσι ώστε να κινείται σαν μία ψηφιακά καθοδηγούμενη εργαλειομηχανή υπάρχουν πολλοί μέθοδοι. Σε αυτήν την εργασία όμως η διαδικασία για τον προγραμματισμό του ρομποτικού βραχίονα για πραγματοποίηση μηχανικών κατεργασιών, γίνεται με τη χρήση ορισμένων προγραμμάτων που αναφέρονται παρακάτω.

Πρώτα από όλα για τη στήριξη του κοπτικού στον ρομποτικό βραχίονα, σχεδιάστηκε στο Creo Parametric ένα τρισδιάστατο μοντέλο, το οποίο έπειτα εκτυπώθηκε σε τρισδιάστατο εκτυπωτή. Στη συνέχεια τοποθετήθηκε το κοπτικό στον βραχίονα και στη συνέχεια μηδενίστηκε η άκρη του κοπτικού ως προς τη φλάντζα του βραχίονα. Επίσης μηδενίστηκε και το κατεργαζόμενο τεμάχιο προς τη βάση του βραχίονα.

Για τον προγραμματισμό του βραχίονα πρωτίστως πρέπει να δημιουργηθεί ένα πρόγραμμα καθοδήγησης σε κώδικα G. Ο κώδικας G σε αυτήν την εργασία παράγεται από το πρόγραμμα Creo Parametric. Στη συνέχεια χρησιμοποιείται το πρόγραμμα Robo DK, το οποίο είναι ένα λογισμικό μέσω του οποίο υπάρχει δυνατότητα προγραμματισμού ρομποτικών βραχιόνων και προσομοίωσης των κινήσεων του ρομποτικού βραχίονα. Με το Robo DK μεταφράζεται ο κώδικας G στον κώδικα για τον ρομποτικό βραχίονα που χρησιμοποιείται. Το Robo DK παράγει έτσι, ένα νέο ολοκληρωμένο πρόγραμμα με τις απαραίτητες εντολές για την εκτέλεση της εργασίας. Τέλος το ολοκληρωμένο πρόγραμμα που είναι γραμμένο στο σωστό κώδικα του βραχίονα, μεταφέρεται στον βραχίονα και εκτελείται μέσω του προγράμματος Cosirop.

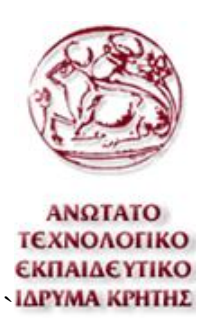

## Περιεχόμενα

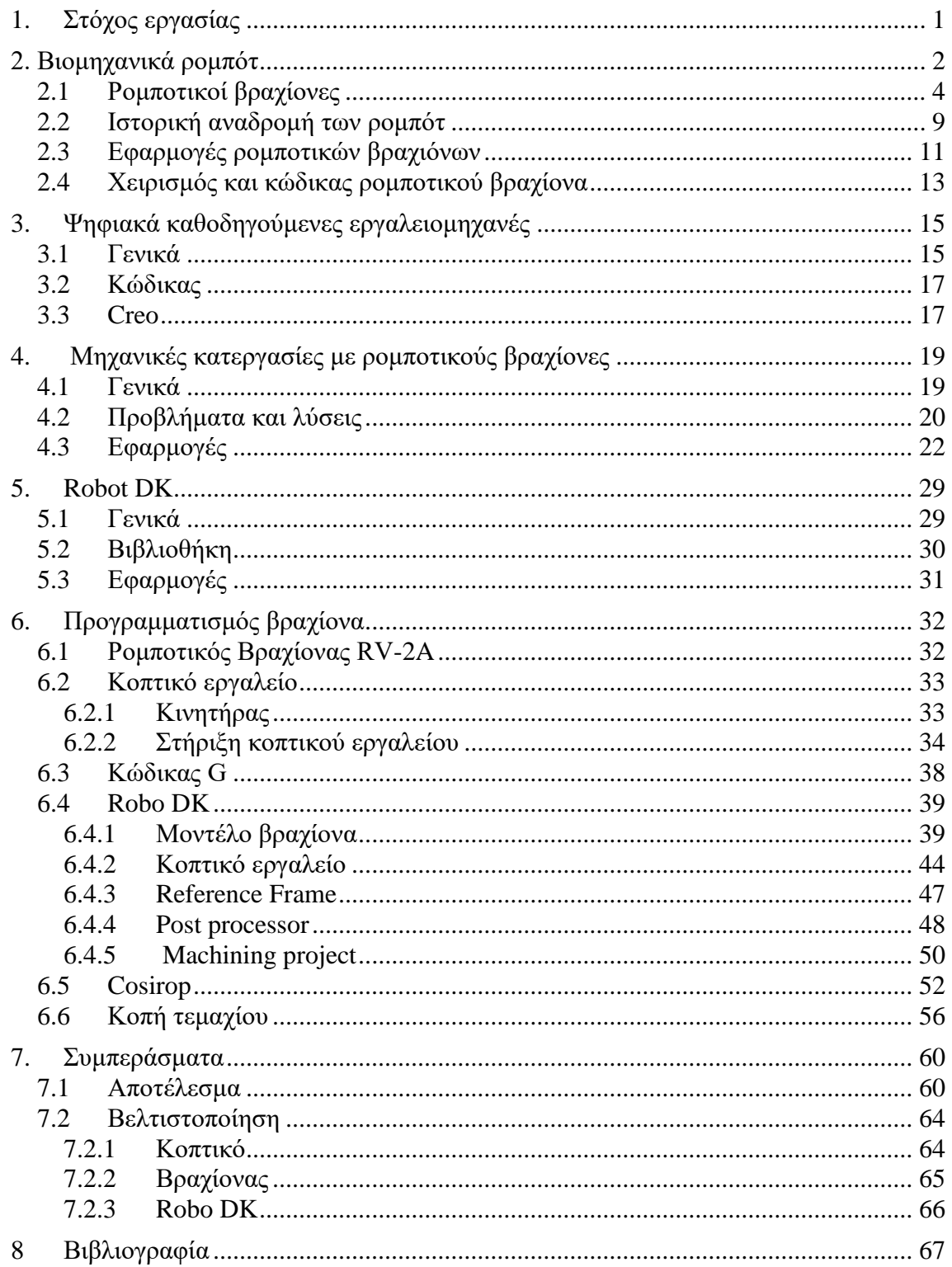

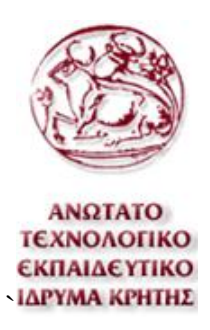

# **Κατάλογος Εικόνων**

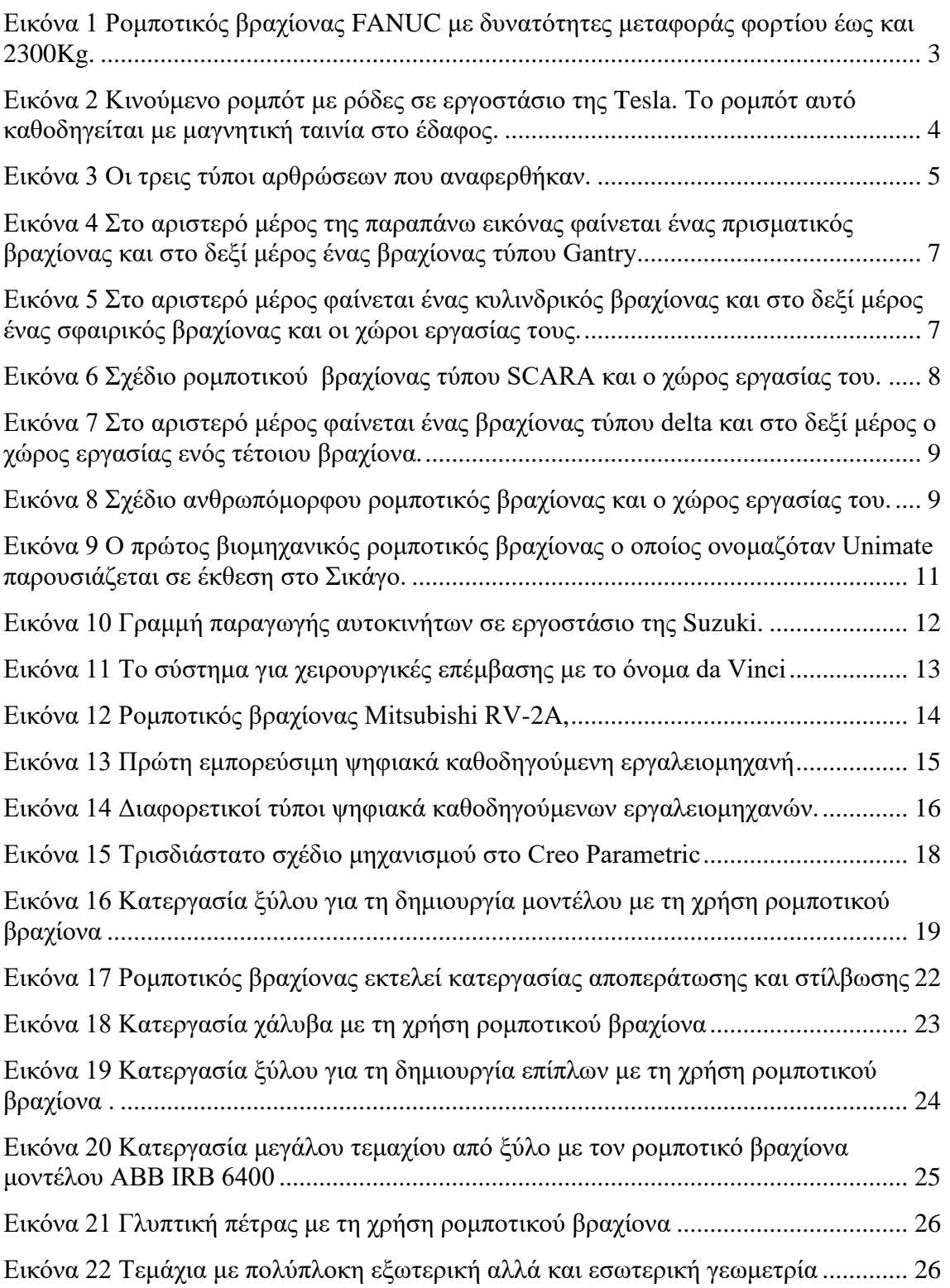

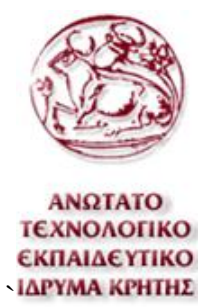

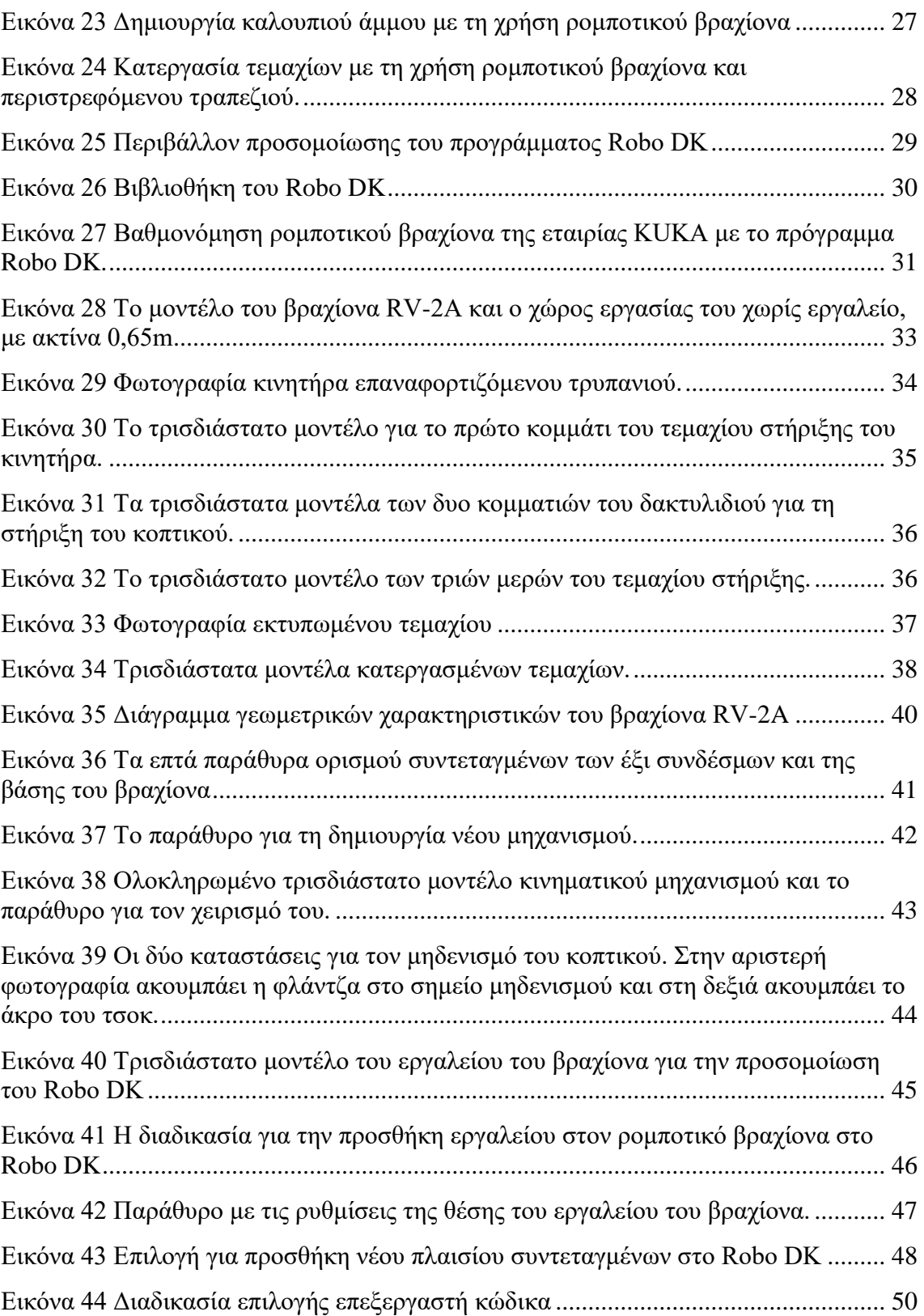

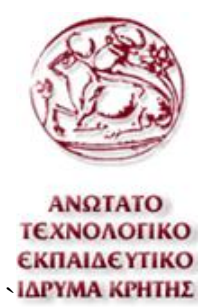

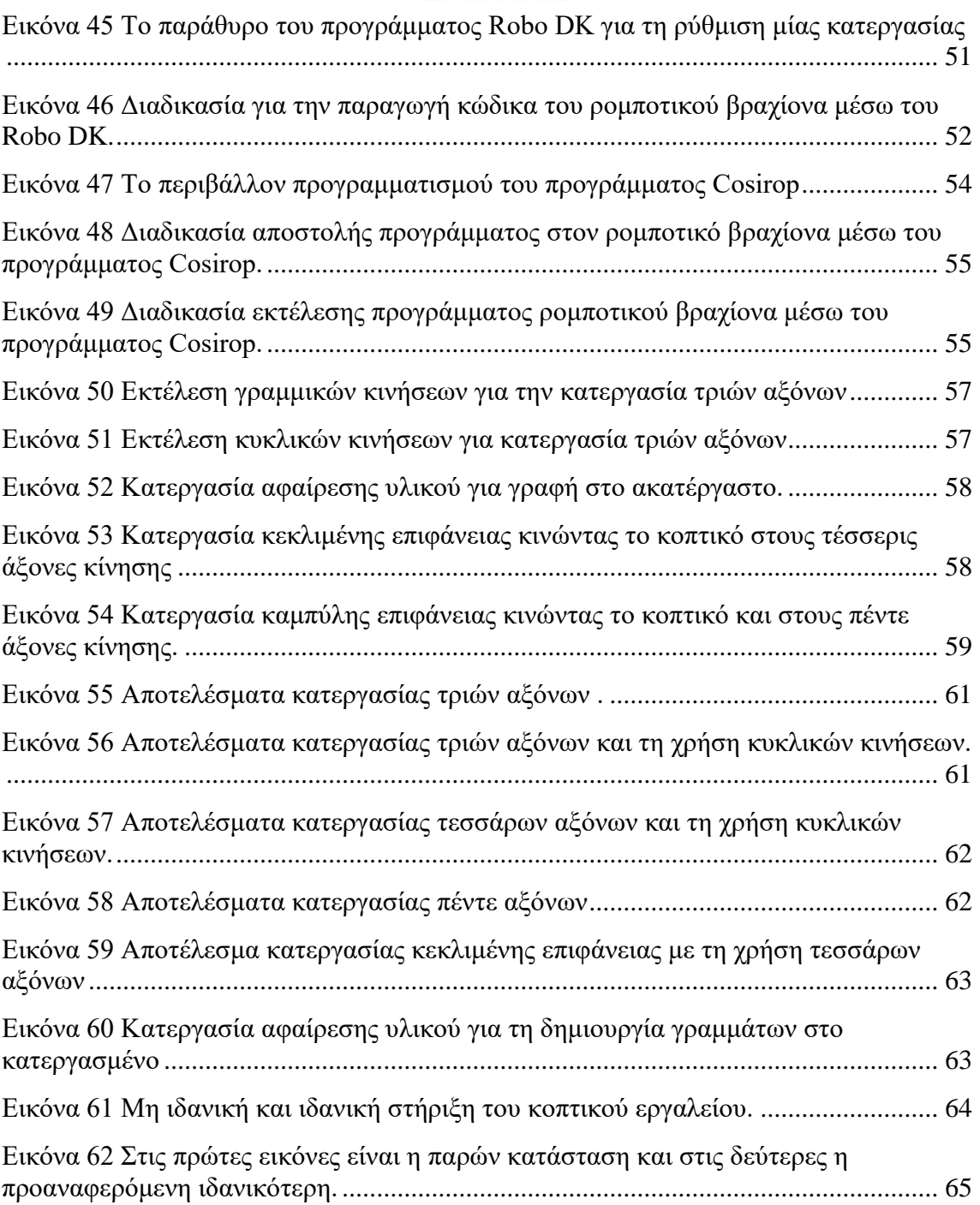

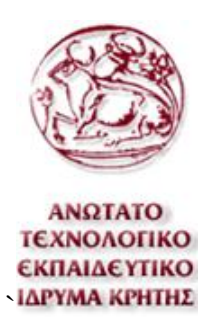

## **Κατάλογος Πινάκων**

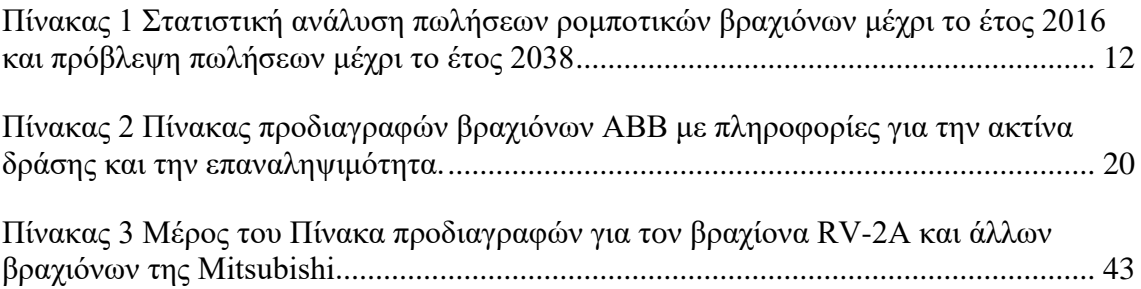

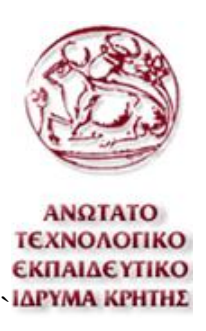

### <span id="page-7-0"></span>**1. Στόχος εργασίας**

Ο Στόχος αυτής της εργασίας είναι ο προγραμματισμός ενός ρομποτικού βραχίονα έτσι ώστε να έχει τη δυνατότητα να εκτελέσει κατεργασίες αφαίρεσης υλικού όπως τις ψηφιακά καθοδηγούμενες φρέζες. Για τον προγραμματισμό του βραχίονα απαιτείται η χρήση κώδικα G και η μετάφραση του σε κώδικα ρομποτικού βραχίονα.

Αυτή η εργασίας επίσης αποδεικνύει την αξία των ρομποτικών βραχιόνων για την χρήση τους για μηχανικές κατεργασίες και την τεράστια ποικιλία εργασιών που μπορούν να πραγματοποιήσουν. Κάποιες από αυτές τις εργασίες πέρα από τις μηχανικές κατεργασίες, είναι η μεταφορά αντικειμένων, συναρμολόγηση, κόλληση, βαφή ακόμα και τρισδιάστατη εκτύπωση. Ο προγραμματισμός των παραπάνω εργασιών μπορεί να επιτευχθεί με τα ίδια προγράμματα που χρησιμοποιούνται στην παρούσα εργασία ή και με λιγότερα. Για την εργασία αυτή είναι απαραίτητο να μελετηθούν οι ρομποτικοί βραχίονες, οι ψηφιακά καθοδηγούμενες εργαλειομηχανές και οι μέθοδοι που χρησιμοποιούνται για τον προγραμματισμό των ρομποτικών βραχιόνων για εκτέλεση μηχανικών κατεργασιών.

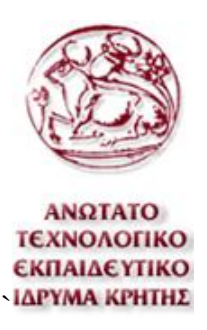

### <span id="page-8-0"></span>**2. Βιομηχανικά ρομπότ**

Ρομπότ σύμφωνα με τον διεθνή οργανισμό τυποποίησης ονομάζεται ένας μηχανισμός σχεδιασμένος ώστε, μέσω προγραμματιζόμενων κινήσεων, να μεταφέρει υλικά, τεμάχια, εργαλεία ή ειδικευμένες συσκευές με σκοπό την επιτέλεση ποικιλίας εργασιών.

Τα ρομπότ στη βιομηχανία χρησιμοποιούνται σε εργασίες που είναι είτε ανθυγιεινές για τον άνθρωπο, σωματικά ή ψυχικά, είτε συμφέρει καλύτερα η αγορά ρομπότ παρά την πληρωμή προσωπικού. Αυτές οι εργασίες είναι συνήθως επαναλαμβανόμενες, επικίνδυνες, βρώμικες, κουραστικές ή με δυσκολία επανάληψης τους με το ίδιο αποτέλεσμα. Κάποιες από αυτές τις εργασίες είναι η μεταφορά αντικειμένων, κόλληση, κοπή, βαφή, συναρμολόγηση και πολλές άλλες.

Στη βιομηχανία υπάρχει μια πολύ μεγάλη ποικιλία βιομηχανικών ρομπότ και το κάθε ένα είναι σχεδιασμένο ώστε να κάνει κάποιου είδους εργασία καλύτερα, όμως τα πιο πολλά έχουν τα εξής κοινά υποσυστήματα. Ένα μηχανολογικό υποσύστημα, ένα υποσύστημα αίσθησης και ένα σύστημα ελέγχου.

Το μηχανολογικό υποσύστημα αποτελείται από μηχανισμούς που επιτρέπουν στο ρομπότ να κινείται. Αυτοί οι μηχανισμοί είναι αρθρώσεις, κινητήρες, επενεργητές, οδηγοί και άλλοι. Το υποσύστημα αίσθησης αποτελείται από αισθητήρες, όργανα μετρήσεως, ηλεκτρονικά στοιχεία και άλλα. Το υποσύστημα αίσθησης συγκεντρώνει πληροφορίες για την κατάσταση του βραχίονα αλλά και του περιβάλλοντος. Το ίδιο υποσύστημα είναι υπεύθυνο και για την αποδοχή των εξωτερικών εντολών, την επεξεργασία τους, τη μετάφρασή τους σε ηλεκτρική ισχύ που θα δοθεί στους κινητήρες του ρομπότ, καθώς επίσης και για την παραγωγή σημάτων εξόδου που θα πληροφορούν για την κατάσταση του συστήματος. Το σύστημα ελέγχου λαμβάνει πληροφορίες από το σύστημα αίσθησης και με τον κατάλληλο έλεγχο δίνει τις σωστές εντολές ώστε να επιτευχθεί το επιθυμητό αποτέλεσμα. Ο ελεγκτής του ρομποτικού βραχίονα

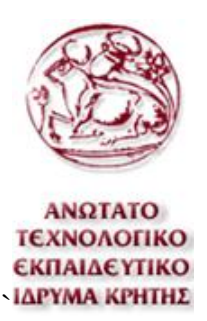

είναι ο συντονιστής ολόκληρου του βραχίονα και ο προγραμματισμός του συστήματος ελέγχου είναι μια πολύ σημαντική διαδικασία εφόσον απαιτεί γνώσεις από πολλούς τομής όπως τον αυτόματο έλεγχο, την τεχνική νοημοσύνη και άλλους.

Οι κατηγορίες στις οποίες διαχωρίζονται τα βιομηχανικά ρομπότ είναι ρομπότ σταθερής βάσης και κινούμενα ρομπότ. Τα ρομπότ σταθερής βάσης με τα οποία ασχολείται κυρίως αυτή η εργασία αποτελούνται από συνδέσμους που ονομάζουμε τα στερεά μέρη και αρθρώσεις οι οποίες ενώνουν τα στερεά μέρη μεταξύ τους, όπως και τα ανθρώπινα άκρα. Το κύριο χαρακτηριστικό τους όπως υποδηλώνει και το όνομα τους είναι ότι η βάση τους είναι σταθερή.

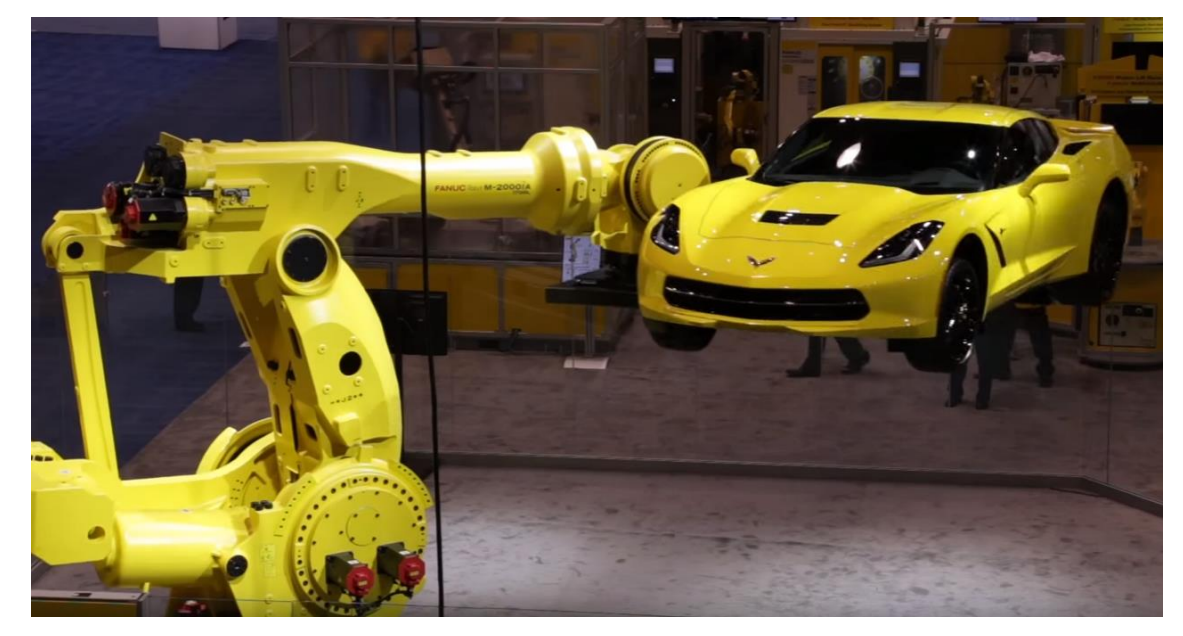

**Εικόνα 1** Ρομποτικός βραχίονας FANUC με δυνατότητες μεταφοράς φορτίου έως και 2300Kg.

<span id="page-9-0"></span>Τα κινούμενα ρομπότ από την άλλη έχουν το κύριο χαρακτηριστικό τους ότι μπορούν να κινούν όλα τους τα μέλη ακόμα και τη βάση τους. Η κίνηση της βάσης τους μπορεί να γίνει με απλό τρόπο όπως τροχούς είτε με πιο πολύπλοκο όπως για παράδειγμα μηχανικά πόδια.

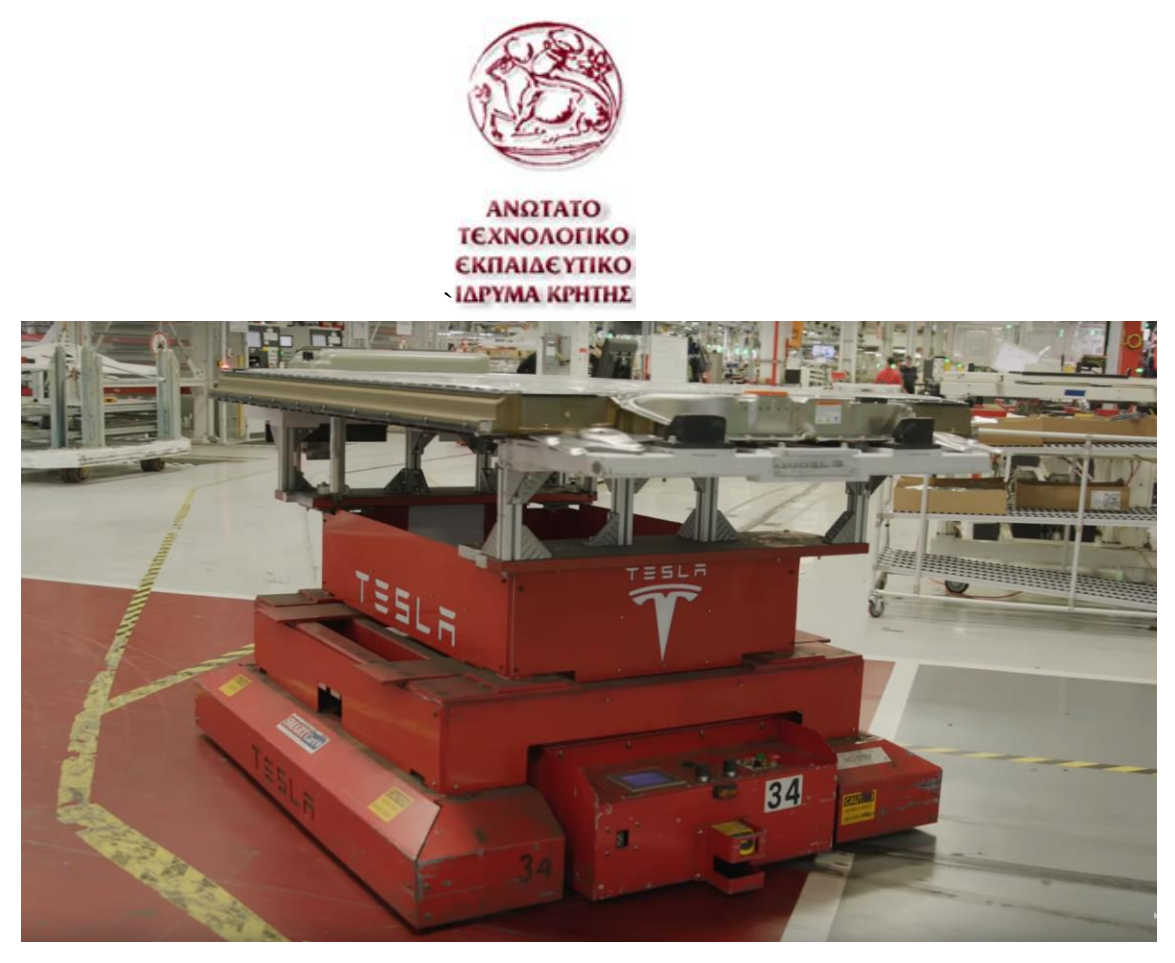

**Εικόνα 2** Κινούμενο ρομπότ με ρόδες σε εργοστάσιο της Tesla. Το ρομπότ αυτό καθοδηγείται με μαγνητική ταινία στο έδαφος.

<span id="page-10-1"></span>Τα κινούμενα ρομπότ χωρίζονται στις παρακάτω κατηγορίες ανάλογα τον βαθμό αυτονομίας τους Τα Automatic Guided Vehicles των οποίων η τροχιά των κινήσεων τους είναι προκαθορισμένη και για αυτόν τον λόγο έχουν περιορισμένη αυτονομία κινήσεων. Τα αυτόματα έντροχα ρομπότ έχουν αρκετά υψηλό βαθμό αυτονομίας. Σε αντίθεση με τα AGVs αυτά τα ρομπότ κινούνται στον χώρο χωρίς συνεχή εξωτερική επίβλεψη. Τα βαδίζοντα ρομπότ τα οποία όπως υποδεικνύει το όνομα τους αντί για ρόδες χρησιμοποιούν μηχανικά πόδια για την κίνηση τους. Τα ROVs και τα AUVs ανήκουν στην κατηγορία των υποβρυχίων ρομπότ με τη διαφορά ότι τα ROVs είναι τηλεκατευθυνόμενα ενώ τα AUVs είναι πλήρως αυτόνομα

### <span id="page-10-0"></span>**2.1 Ρομποτικοί βραχίονες**

Όπως αναφέρθηκε και παραπάνω οι ρομποτικοί βραχίονες ανήκουν στην κατηγορία των βιομηχανικών ρομπότ με σταθερή βάση. Όπως και τα κινούμενα ρομπότ, υπάρχουν πολλοί τύποι ρομποτικών βραχιόνων που θα παρουσιαστούν παρακάτω. Όπου μεταξύ τους αυτοί οι βραχίονες μπορεί να διαφέρουν στο πλίθος των βαθμών ελευθερίας , στο μέγεθος και τη γεωμετρία

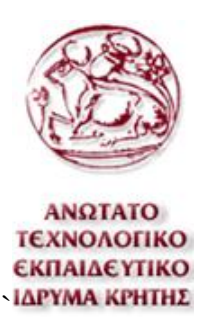

του χώρου εργασία, στο ωφέλιμο φορτίο , στην ακρίβεια και στην επαναληψιμότητα. Το πώς διαφέρουν μεταξύ τους σε αυτούς τους τομείς θα εξηγηθεί παρακάτω.

Οι ρομποτικοί βραχίονες αποτελούνται από συνδέσμους και αρθρώσεις. Οι αρθρώσεις χωρίζονται στις παρακάτω τρεις κατηγορίες. Οι πρισματικές αρθρώσεις οι οποίες υλοποιούν μία ευθεία γραμμική κίνηση, οι περιστροφικές αρθρώσεις οι οποίες υλοποιούν μία περιστροφική κίνηση, και τέλος οι σφαιρικές αρθρώσεις οι οποίες υλοποιούν μια σφαιρική περιστροφική κίνηση.

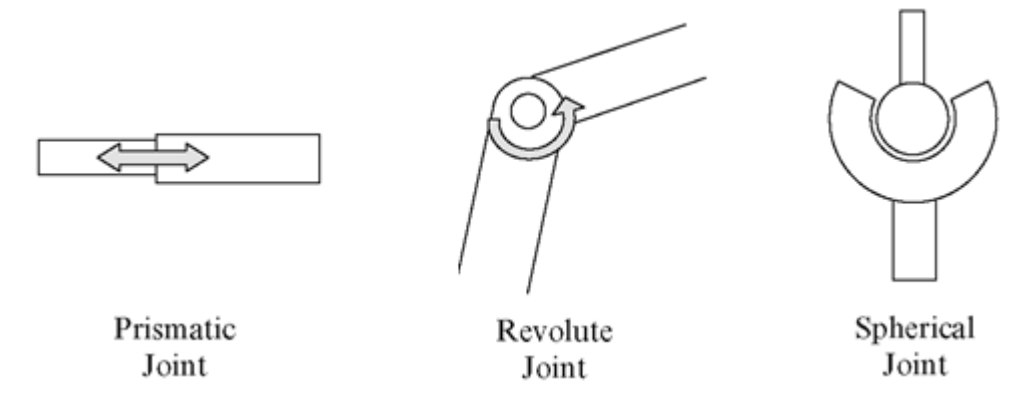

<span id="page-11-0"></span>**Εικόνα 3** Οι τρεις τύποι αρθρώσεων που αναφερθήκαν.

Οι αρθρώσεις του βραχίονα συσχετίζονται άμεσα με τους βαθμούς ελευθερίας του βραχίονα. Το πλήθος των βαθμών ελευθερίας ενός ρομποτικού βραχίονα είναι ίσο με το πλήθος των αρθρώσει που διαθέτει. Οι βασικοί βαθμοί ελευθερίας σε έναν ρομποτικό βραχίονα είναι η κίνηση του άκρου του ως προς τους τρεις καρτεσιανούς άξονες X, Y και Z αλλά και ο προσανατολισμός του. Το ανθρώπινο χέρι αν εξαιρεθούν τα δάχτυλα έχει επτά βαθμούς ελευθερίας και αν συμπεραθούν και αυτά, [είκοσι έξι.](http://www.wordreference.com/gren/%CE%B5%CE%AF%CE%BA%CE%BF%CF%83%CE%B9+%CE%AD%CE%BE%CE%B9) Με έξι βαθμούς ελευθερίας ένας ρομποτικός βραχίονας είναι ικανός θεωρητικά να κάνει οποιαδήποτε κίνηση μέσα στο χώρο εργασίας του. Ο χώρος εργασίας ενός ρομποτικού βραχίονα καθορίζεται από την κατασκευαστική δομή του βραχίονα, δηλαδή το μέγεθος των συνδέσμων, τον τύπο των αρθρώσεων αλλά και τη θέση τους.

Από τα πιο σημαντικά μεγέθη για έναν ρομποτικό βραχίονα είναι η ακρίβεια, η επαναληψιμότητα και το ωφέλιμο φορτίο. Η ακρίβεια ενός βραχίονα εξαρτάται κυρίως από το σύστημα ελέγχου που διαθέτει. Και είναι η ικανότητα του

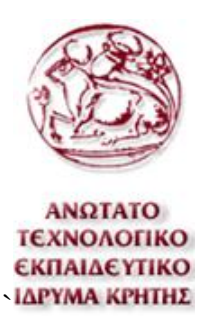

βραχίονα να πηγαίνει ακριβώς στο σημείο που του ορίζει η εντολή. Η επαναληψιμότητα είναι η δυνατότητα του βραχίονα να επιστρέφει στο ίδιο σημείο μετά από αρκετές επαναλήψεις και δίνεται ως εύρος μέσα στο οποίο ο βραχίονας θα τερματίσει την κίνηση. Αυτό οφείλεται στο ότι μετά από κάποιους κύκλους εργασίας υπάρχει περίπτωση να χαθεί ελάχιστα η μέτρηση της θέσης και να είναι αδύνατο για τον βραχίονα να επιστρέψει στην αρχική του θέση. Τέλος το ωφέλιμο φορτίο είναι το βάρος που μπορεί να μεταφέρει το βραχίονας στο άκρο του δηλαδή στη φλάντζα. Το ωφέλιμο βάρος στους βραχίονες δίνεται σε συνάρτηση με την ταχύτητα.

Στη βιομηχανία υπάρχουν πολλοί τύποι ρομποτικών βραχιόνων κάποιοι πιο ευέλικτοι, πιο στιβαροί ή γενικά και πιο πολύπλοκοι από άλλους. Κάποιοι τύποι ρομποτικών βραχιόνων είναι οι καρτεσιανοί βραχίονες, βραχίονες Gantry, κυλινδρικοί βραχίονες, σφαιρικοί, βραχίονες SCARA, DELTA και ανθρωπομορφικοί

Οι καρτεσιανοί βραχίονες αποτελούνται από τρεις πρισματικές αρθρώσεις όπου οι άξονες των οποίων είναι κάθετοι μεταξύ τους. Οι καρτεσιανοί βραχίονες είναι δύσκαμπτοι και έχουν σταθερή ακρίβεια σε όλο τον χώρο εργασίας τους. Στην κατηγορία των καρτεσιανών ρομποτικών βραχιόνων συμπεριλαμβάνονται και οι βραχίονες τύπου Gantry. Η διαφορά στους δυο τύπους είναι ότι οι κλασικοί καρτεσιανοί βραχίονες προσεγγίζουν το επιθυμητό σημείο από το πλάι ενώ οι βραχίονες τύπου Gantry από πάνω. Αυτό το χαρακτηριστικό τους καταλληλότερους για τον χειρισμό βαρέων αντικειμένων και τους αυξάνει τον χώρο εργασίας. Ο χώρος εργασίας των καρτεσιανών βραχιόνων είναι ένα παραλληλεπίπεδο.

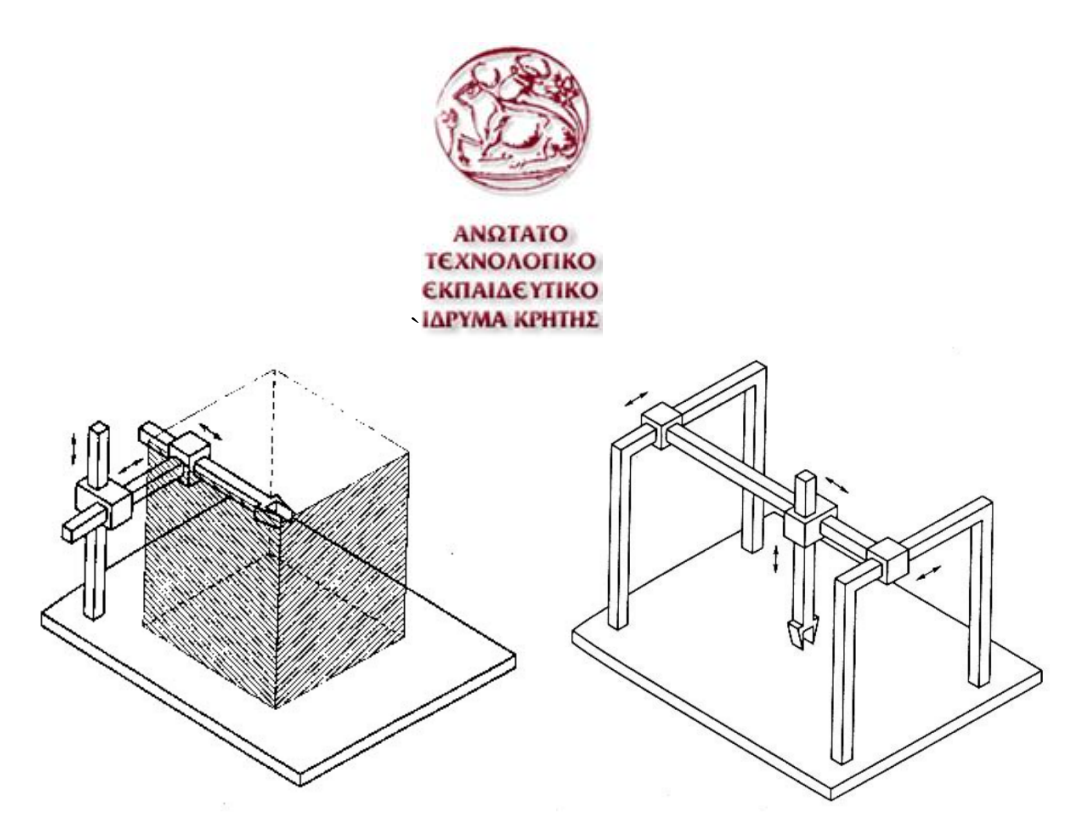

<span id="page-13-0"></span>**Εικόνα 4** Στο αριστερό μέρος της παραπάνω εικόνας φαίνεται ένας πρισματικός βραχίονας και στο δεξί μέρος ένας βραχίονας τύπου Gantry

Ο κυλινδρικός βραχίονας είναι όπως τον καρτεσιανό βραχίονα μόνο που έχει αντικατασταθεί η πρώτη πρισματική άρθρωση με περιστροφική. Αυτό μετατρέπει τον χώρο εργασίας από παραλληλόγραμμο σε κυλινδρικό όπου και προέρχεται το όνομα του. Τα μειονεκτήματα αυτού του τύπου βραχίονα είναι ότι η ακρίβεια θέσης του καρπού μειώνεται καθώς η οριζόντια μετατόπιση αυξάνεται και ότι στον χώρο εργασίας τώρα περιλαμβάνεται και ο ίδιος ο βραχίονας. Οι σφαιρικοί βραχίονες είναι όπως και οι κυλινδρικοί, μόνο που έχει αντικατασταθεί και η δεύτερη πρισματική άρθρωση με περιστροφική και ο χώρος εργασίας του γίνεται σφαιρικός . Αυτό έχει ως αποτέλεσμα να μειώνεται περισσότερο η ακρίβεια του καρπού όσο αυξάνεται η ακτινική απόσταση, να μειώνεται η δυσκαμψία και να αυξάνεται η μηχανολογική πολυπλοκότητα.

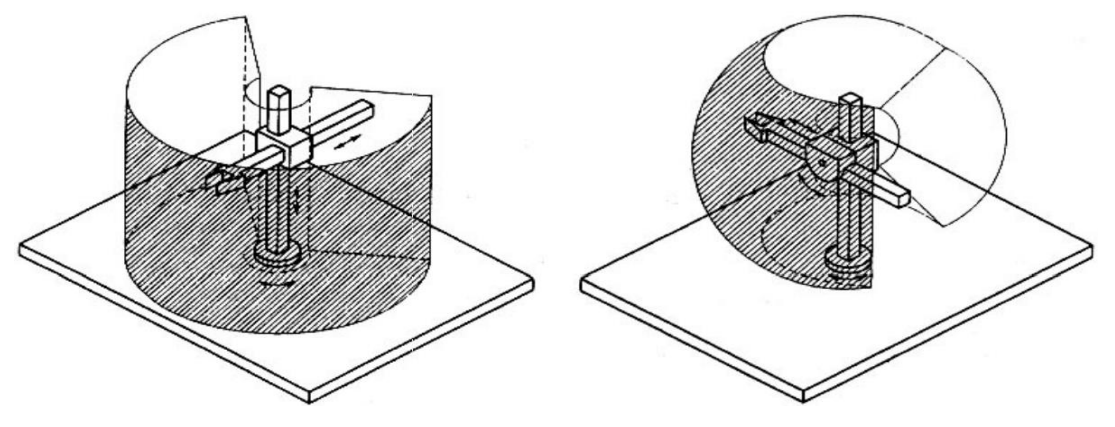

<span id="page-13-1"></span>**Εικόνα 5** Στο αριστερό μέρος φαίνεται ένας κυλινδρικός βραχίονας και στο δεξί μέρος ένας σφαιρικός βραχίονας και οι χώροι εργασίας τους.

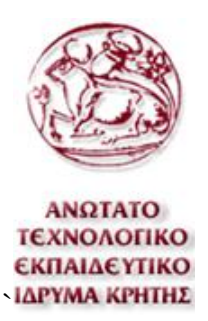

Οι ρομποτικοί βραχίονες τύπου SCARA αποτελούνται από δύο περιστροφικές και μία πρισματική άρθρωση όπου οι άξονες κίνησης τους είναι παράλληλοι μεταξύ τους. Η γεωμετρία του βραχίονα παρέχει μεγάλη δυσκαμψία σε κατακόρυφη φόρτιση και ελαστικότητα σε οριζόντια. Αυτός ο τύπος βραχιόνων είναι σχεδιασμένος για εφαρμογές συναρμολόγησης και από εκεί προέρχεται το όνομα του. Το S.C.A.R.A είναι τα αρχικά γράμματα των παρακάτω λέξεων, selective, compliance, assembly,robot και arm.

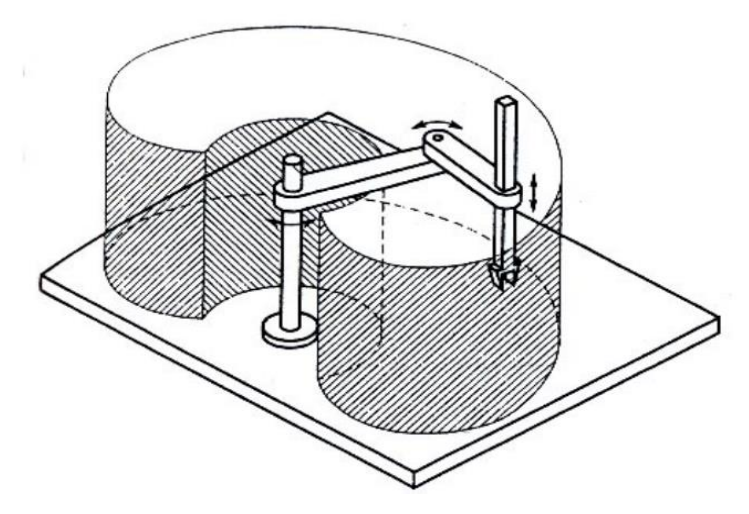

**Εικόνα 6** Σχέδιο ρομποτικού βραχίονας τύπου SCARA και ο χώρος εργασίας του.

<span id="page-14-0"></span>Ο ρομποτικός βραχίονας τύπου delta είναι ένας τύπου παράλληλου ρομπότ το οποίο διαθέτει τρεις βραχίονες που είναι συνδεμένες σε τρεις περιστροφικές αρθρώσεις. Το κύριο χαρακτηριστικό είναι ότι διαθέτει παραλληλογράφο και διατηρεί τον προσανατολισμό του άκρου του. Αυτού του τύπου οι βραχίονες έχουν πολύ καλή ακρίβεια στην κίνηση τους και σχετικά μεγάλη ταχύτητα. Για τους παραπάνω λόγους χρησιμοποιούνται πολύ σε βιομηχανίες ηλεκτρονικών, φαρμάκων και τροφίμων.

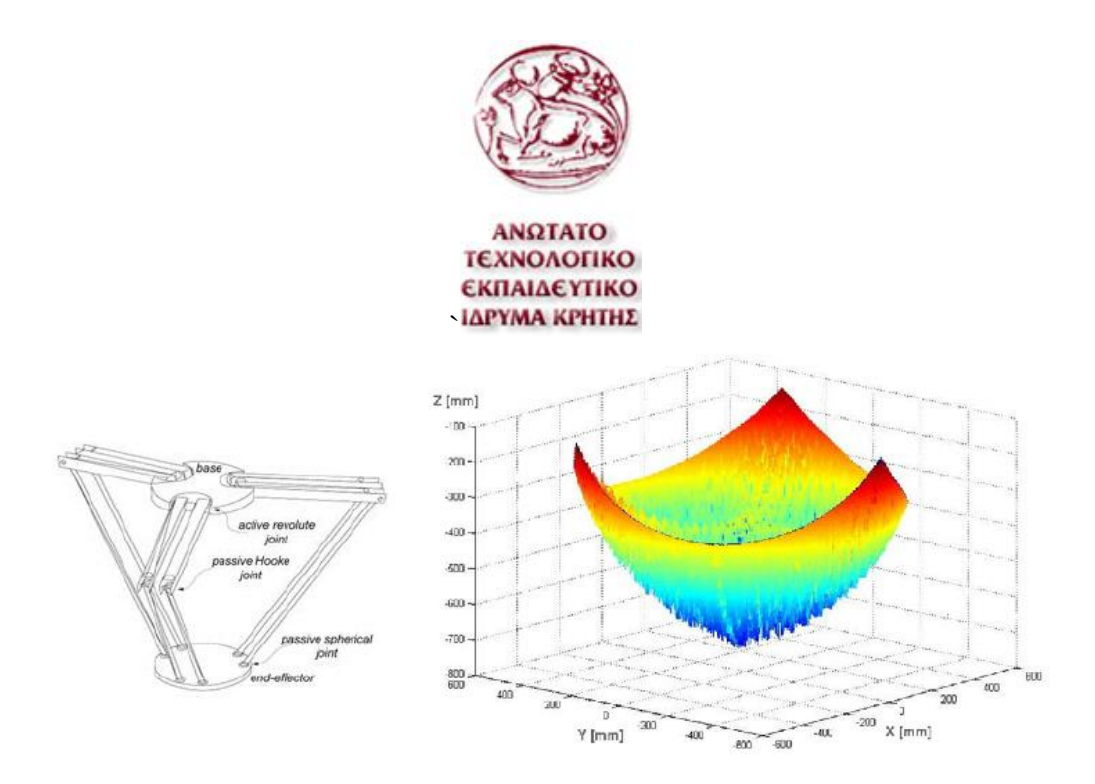

<span id="page-15-1"></span>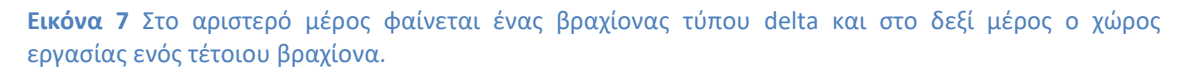

Τέλος οι ανθρωπόμορφοι βραχίονες αποτελούνται από τρεις περιστροφικές αρθρώσεις όπου η πρώτη είναι κατακόρυφη και κάθετη ως προς τους άξονες περιστροφής των δύο επόμενων. Η δομή αυτού του βραχίονα σχηματίζει έναν σφαιρικό χώρο εργασίας όπως τα ανθρώπινα χέρια και παρέχει μεγαλύτερη επιδεξιότητα από τις άλλες. Η ακρίβεια του καρπού δεν είναι σταθερή εντός του χώρου εργασίας όπως και τους άλλους βραχίονες που χρησιμοποιούν περιστροφικές αρθρώσεις

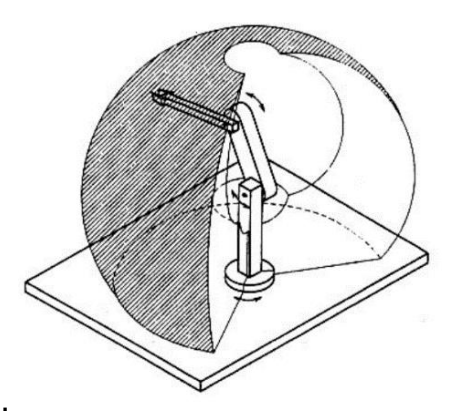

<span id="page-15-2"></span>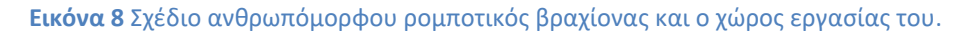

#### <span id="page-15-0"></span>**2.2 Ιστορική αναδρομή των ρομπότ**

Ο άνθρωπος από την αρχαιότητα λόγω της σχετικά υψηλής ευφυΐα του και τις περιορισμένης δύναμης σε σχέση με άλλα ζώα της φύσης, προσπαθούσε να πραγματοποιήσει φυσικές δραστηριότης με κάποιο μέσο. Αυτό το μέσο ήταν

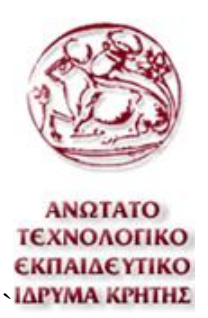

είτε κάποιος μηχανισμός για τη διευκόλυνση είτε αναθέτοντας τις εξολοκλήρου σε κάποιο άλλο ζώο ή άλλο άνθρωπο. Για τον παραπάνω λόγο η φιλοσοφία του ανθρώπου να δημιουργήσει ανθρωποειδές μηχανές που θα είχε περισσότερες δυνατότητες από αυτές του ανθρώπου υπήρχε από την αρχαιότητα με χαρακτήρες από τη μυθολογία όπως τον Τάλω και άλλους πολλούς. Παρ' όλα ταύτα η λέξη ρομπότ δεν υπήρχε μέχρι το 1921 που αναφέρθηκε σε μια παράσταση επιστημονικής φαντασίας που ονομαζόταν "Rossum's Universal Robots". Η αγγλική λέξη Robot στο έργο προερχόταν από την τσέχικη λέξη robota που σημαίνει σκλαβιά.

Ο ορισμός της λέξης ρομπότ είναι κάπως γενικευμένος και για αυτόν τον λόγο μπορεί να θεωρηθεί ότι ρομποτικές κατασκευές δημιουργούνταν από την αρχαιότητα λόγω των αυτοματοποιημένων κατασκευών που υπήρχαν. Στην συγκεκριμένη εργασία ο προγραμματισμός γίνεται πάνω σε ρομποτικό βραχίονα ο οποίος είναι σας τα ανθρώπινα χέρια αλλά στη θέση των δακτύλων βρίσκεται το εργαλείο το οποίο χρειάζεται για να πραγματοποιήσει την εργασία για την οποία είναι προγραμματισμένος να κάνει. Ο πρώτος ρομποτικός βραχίονας που σχεδιάστηκε ήταν το 1950 από τον Αμερικάνο εφευρέτη George C. Devos. Ο μηχανολόγος και επιχειρηματίας Joseph Engleberger αγόρασε την πατέντα του George C. Devos το 1952 και κατάφερε να μετατρέψει την πατέντα του George C. Devos σε έναν βιομηχανικό ρομποτικό βραχίονα και να δημιουργήσει μία εταιρία που τους παρήγαγε. Η εταιρία που δημιούργησε ονομαζόταν Unimation και προερχόταν από το όνομα του βραχίονα που ονομαζόταν Unimate . Το όνομα του βραχίονας Unimate προερχόταν από τις δύο λέξις Universal και Automation και ήταν βραχίονας έξι αξόνων και μπορούσε να σηκώσει έως και 225 κιλά. Ο Joseph Engleberger λόγω των προσπαθειών του είναι γνωστός στη βιομηχανία και ως ο πατέρας των ρομπότ. Παρά τις προσπάθειές του Devos και του Engleberger η πατέντα για τον συγκεκριμένο βραχίονα δεν χρησιμοποιήθηκε στη βιομηχανία μέχρι τα τέλη του 1962. Το 1960 η εταιρία Unimation αγοράστηκε από μια εταιρία που

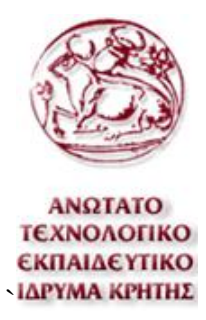

ονομαζόταν Condec, αυτή η εταιρία ήταν η πρώτη που κατάφερε να πουλήσει στο εργοστάσιο της General Motors automobile τους βραχίονες Unimate.

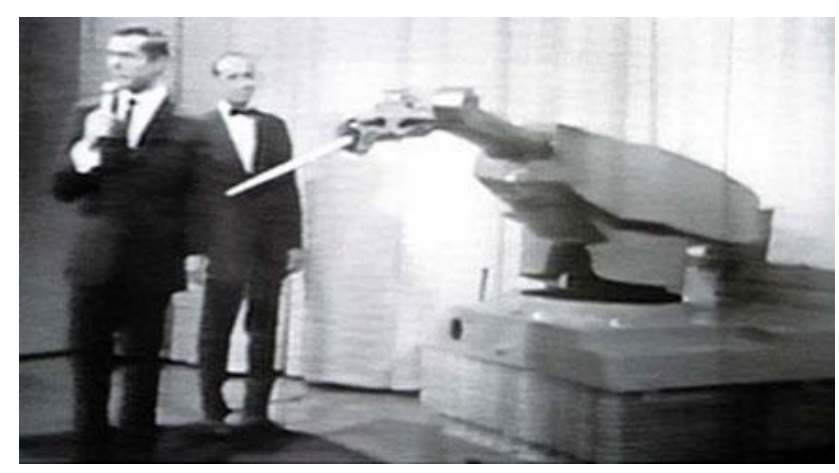

**Εικόνα 9** Ο πρώτος βιομηχανικός ρομποτικός βραχίονας ο οποίος ονομαζόταν Unimate παρουσιάζεται σε έκθεση στο Σικάγο.

<span id="page-17-1"></span>Από εκείνη την εποχή μέχρι και σήμερα η βασική αρχή των ρομποτικών βραχιόνων έχει παραμείνει η ίδια αλλά λόγω της κατά πολύ περισσότερης υπολογιστικής ισχύς που διαθέτουμε, των σύγχρονων αισθητήρων αλλά και στη μεγαλύτερη ακρίβεια κατασκευής οι βραχίονες έχουν βελτιωθεί κατά πολύ στους τομείς της ακρίβειας και της επαναληψιμότητας. Ο κύριος λόγος που αναπτύσσεται μία τεχνολογία όπως τους ρομποτικούς βραχίονες είναι η μεγαλύτερη ζήτηση αγοράς και ο ανταγωνισμός των κατασκευαστών. Και πράγματι στις μέρες μας ο αριθμός των εταιριών που διαθέτει κάποιου τύπου βιομηχανικό ρομπότ έχει αυξηθεί ραγδαία αλλά το ίδιο έχει συμβεί και στον αριθμό των εταιριών που παράγουν βιομηχανικά ρομπότ.

#### <span id="page-17-0"></span>**2.3 Εφαρμογές ρομποτικών βραχιόνων**

Στις μέρες μας οι πιο πολλοί βραχίονες υπάρχουν στη βαριά βιομηχανία αλλά με τον καιρό όλο και πιο πολλοί τομής τις βιομηχανίας και εκτός βιομηχανίας χρησιμοποιούν βιομηχανικά ρομπότ και ρομποτικούς βραχίονες ιδιαίτερα. Η αγορά των ρομποτικών βραχιόνων ανά τον χρόνο αυξάνεται συνεχώς, με πρωτοπόρο τις χώρες της Ασίας. Η αγορά ανά τα έτη αυξομειώνεται ελάχιστα με τη μεγαλύτερη πτώση το έτος 2009 που λόγου οικονομικής κρίσης οι αγορές μειώθηκαν σημαντικά. Με χώρες όπως την Κίνα που διαθέτουν τόσο μεγάλη

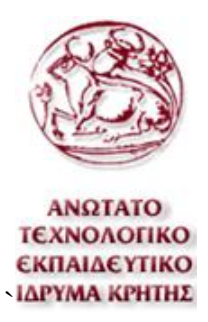

βιομηχανική παραγωγή προϊόντων, προβλέπεται η αγορά τον βιομηχανικών ρομπότ ότι θα αυξηθεί ραγδαία τις επόμενες δύο δεκαετίες και για ακόμα μια φορά προβλέπονται πρωτοπόρες οι χώρες της Ασίας.

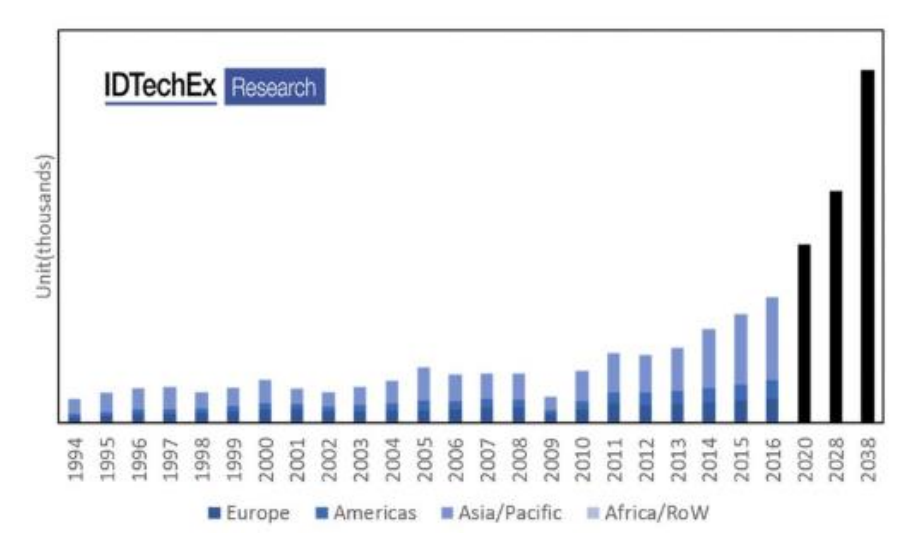

<span id="page-18-1"></span>**Πίνακας 1** Στατιστική ανάλυση πωλήσεων ρομποτικών βραχιόνων μέχρι το έτος 2016 και πρόβλεψη πωλήσεων μέχρι το έτος 2038

Οι ρομποτικοί βραχίονες χρησιμοποιούνται στη βιομηχανία κυρίως για εργασίες βαφής, κόλλησης, κοπής, μεταφοράς ,συναρμολόγησης αλλά και όποια άλλη εργασία είναι αναγκαία.

<span id="page-18-0"></span>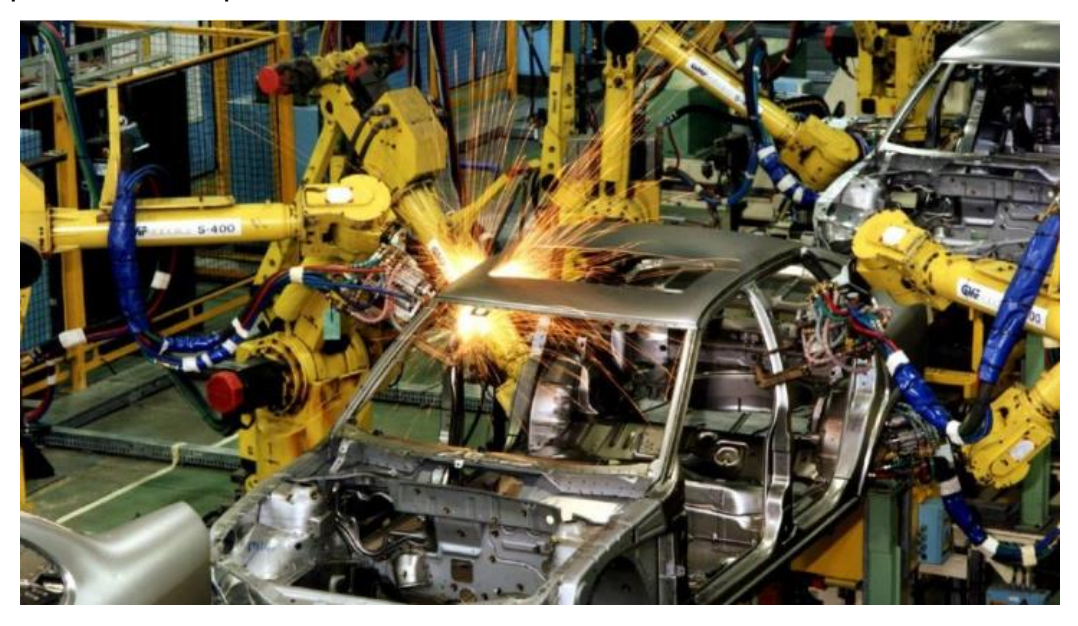

**Εικόνα 10** Γραμμή παραγωγής αυτοκινήτων σε εργοστάσιο της Suzuki.

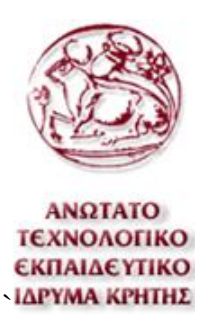

Η παραγωγή των ρομποτικών βραχιόνων έχει αυξηθεί με τα χρόνια τόσο πολύ που γενικά το κόστος τους, ανάλογα τα χαρακτηριστικά τους, έχει πέσει ραγδαία και υπάρχει δυνατότητα αγορά ακόμα και από μικρές επιχειρήσεις ή από ελεύθερους επαγγελματίες. Ρομποτικοί βραχίονες χρησιμοποιούνται και σε εργασίες εκτός του τομέα της παραγωγής. Τομείς όπως την κινηματογραφία , το εμπόριο, την ιατρική και άλλοι . Λόγω της τεράστια ανάπτυξης των ρομποτικών συστημάτων είναι πλέων σκόπιμη η χρήση τους στην ιατρική, για τη βελτίωση του ποσοστού επιτυχημένων επεμβάσεων.

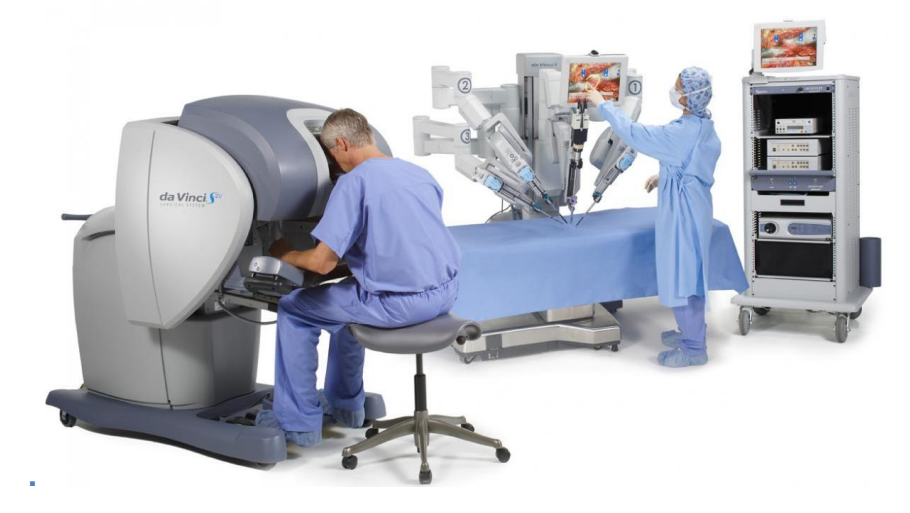

**Εικόνα 11** Το σύστημα για χειρουργικές επέμβασης με το όνομα da Vinci

### <span id="page-19-1"></span><span id="page-19-0"></span>**2.4 Χειρισμός και κώδικας ρομποτικού βραχίονα**

Ο χειρισμός του ρομποτικού βραχίονα μπορεί να πραγματοποιηθεί είτε από κάποιο ηλεκτρονικό υπολογιστή είτε από το ειδικό χειριστήριο εκπαίδευση που διαθέτει ο ελεγκτής του βραχίονα. Παρ' όλα αυτά οι δυνατότητες που διαθέτει το χειριστήριο εκπαίδευσης είναι σχετικά περιορισμένες. Στέλνοντας κώδικα στον ελεγκτή του βραχίονα μέσω κάποιου ηλεκτρονικού υπολογιστή, από την άλλη, υπάρχουν πολλές δυνατότητες, όπως αποστολή αρχείων με μεγάλο αριθμό εντολών, δημιουργία συνθηκών , επαναλαμβανόμενες κινήσεις, έλεγχος εξωτερικών αισθητήρων και επενεργητών και πολλές άλλες.

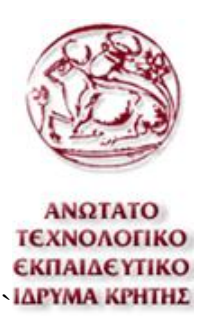

Οι ρομποτικοί βραχίονες σε αντίθεση με τις ψηφιακά καθοδηγούμενες εργαλειομηχανές που μοιράζονται όλες την ίδια μορφή κώδικα, αυτοί έχουν διαφορετική μορφή κώδικα ανάλογα τον κατασκευαστή του βραχίονα. Παρόλο που ο κώδικας τους θυμίζει τον κώδικα G των εργαλειομηχανών ο προγραμματισμός τους είναι εντελώς διαφορετικός.

Ο ρομποτικός βραχίονας που χρησιμοποιείται σε αυτήν την εργασία κατασκευάζεται από την εταιρία Mitsubishi και συγκεκριμένα το μοντέλο ονομάζεται RV-2A. Αυτός ο βραχίονας χρησιμοποιεί την τυπική γλώσσα προγραμματισμού της Mitsubishi MELFA.

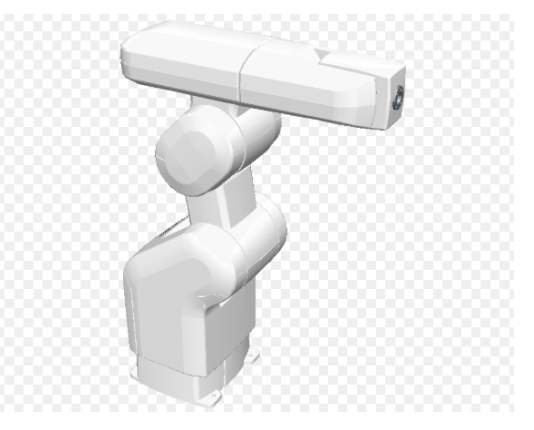

<span id="page-20-0"></span>**Εικόνα 12** Ρομποτικός βραχίονας Mitsubishi RV-2A,

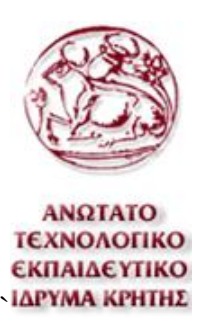

### <span id="page-21-0"></span>**3. Ψηφιακά καθοδηγούμενες εργαλειομηχανές**

### <span id="page-21-1"></span>**3.1 Γενικά**

Η ανάπτυξη των ψηφιακά καθοδηγούμενων εργαλειομηχανών ξεκίνησε λίγα χρόνια μετά τη δημιουργία των ηλεκτρονικών υπολογιστών το 1949 από το Τεχνολογικό Ινστιτούτο της Μασαχουσέτης. Η πρώτη ψηφιακά καθοδηγούμενη εργαλειομηχανή δημιουργήθηκε το 1952 , η οποία ήταν μια φρέζα τριών αξόνων.

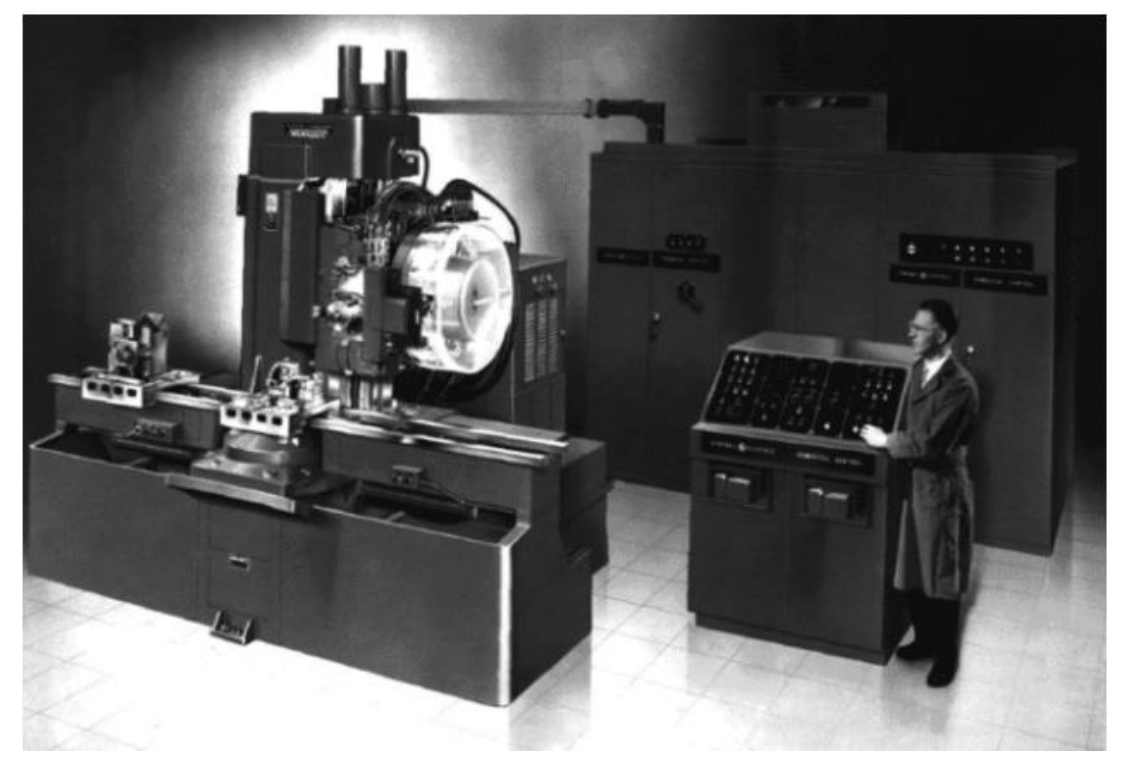

**Εικόνα 13** Πρώτη εμπορεύσιμη ψηφιακά καθοδηγούμενη εργαλειομηχανή

<span id="page-21-2"></span>Ψηφιακά καθοδηγούμενες εργαλειομηχανές είναι οι εργαλειομηχανές που ελέγχονται από τους χρήστες μέσω κώδικα. Πιο συγκεκριμένα όλες οι ψηφιακά καθοδηγούμενες εργαλειομηχανές διαθέτουν μια μονάδα ελέγχου, η οποία είναι υπεύθυνη για την επεξεργασία του κώδικα που της δίνει ο χειριστής και να την μεταφράζει σε κινήσεις. Η μονάδα ελέγχου επίσης είναι υπεύθυνη για την παρακολούθηση των αισθητήρων της εργαλειομηχανής .

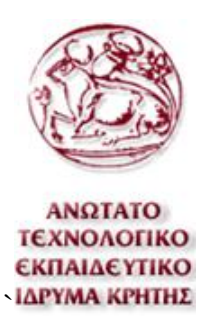

Μια ψηφιακά καθοδηγούμενη εργαλειομηχανή μπορεί να είναι μία φρέζα, ένας τόρνος ή οποιουδήποτε άλλου τύπου κέντρο κατεργασίας. Επίσης μπορεί να έχει διαφορετικούς βαθμούς ελέγχου ανάλογα με τους αισθητήρες και τις δυνατότητες της μονάδας ελέγχου που διαθέτει. Μια ψηφιακά καθοδηγούμενη εργαλειομηχανή μπορεί να χαρακτηριστεί ως NC, CNC ή DNC. Οι NC εργαλειομηχανές είναι αυτές που δέχονται κώδικα μέσω του χειριστηρίου της μονάδας ελέγχου και καθοδηγούνται από αυτήν .Οι CNC εργαλειομηχανές έχουν της δυνατότητες των NC μηχανών με την επιπλέον δυνατότητα ότι έχει τη δυνατότητα να συνδεθεί με ηλεκτρονικό υπολογιστή και ο προγραμματισμός τους να γίνετε από κάποιο πρόγραμμα CAM . Οι DNC εργαλειομηχανές διαθέτουν επιπλέον αισθητήρες σε σχέση με της άλλες και έχουν την δυνατότητα να συνδεθούν με ένα κεντρικό ηλεκτρονικό υπολογιστή μέσω του οποίου λαμβάνουν εντολές για την κατεργασία αλλά και στέλνουν πληροφορίες για αυτήν. Αυτές οι εργαλειομηχανές έχουν τη δυνατότητα αυτόματου ελέγχου ορισμένων παραμέτρων και εντοπισμού τυχών σφαλμάτων.

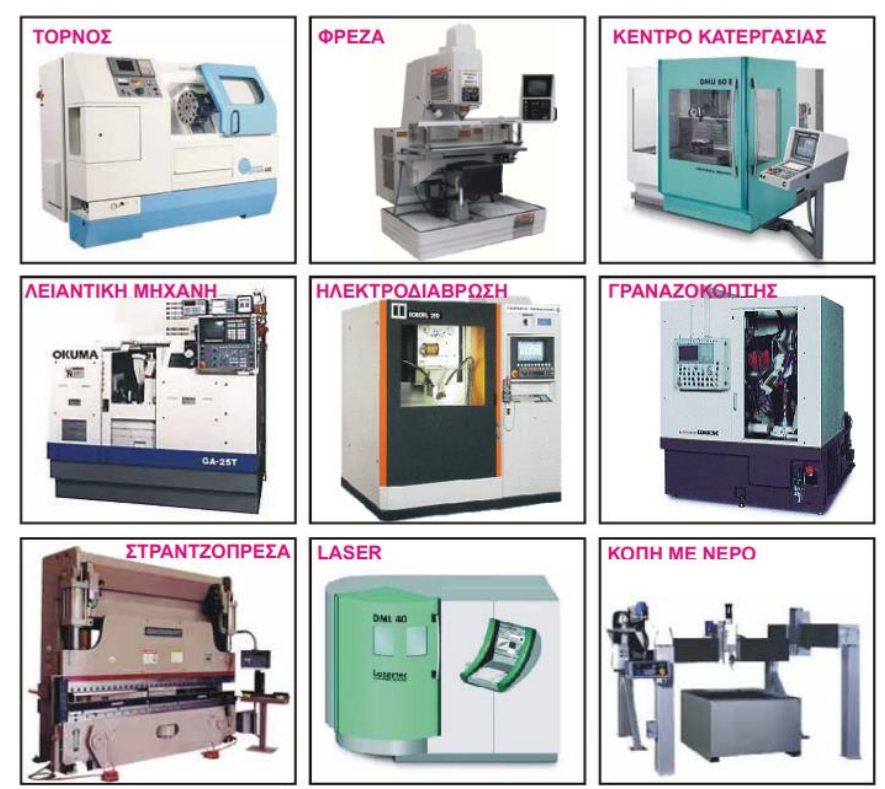

<span id="page-22-0"></span>**Εικόνα 14** Διαφορετικοί τύποι ψηφιακά καθοδηγούμενων εργαλειομηχανών.

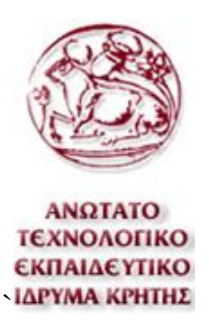

Για τεμάχια με μεγάλη πολυπλοκότητα απαιτούνται προγράμματα με πολύ μεγάλο αριθμό εντολών και για αυτό είναι σχεδόν αναγκαίο να χρησιμοποιηθεί μια πιο σύγχρονη εργαλειομηχανή CNC ή DNC. Με τους ηλεκτρονικούς υπολογιστές και τα προγράμματα που υπάρχουν στην αγορά είναι πολύ εύκολο να δημιουργηθεί πρόγραμμα κατεργασίας με μερικές εκατοντάδες ή χιλιάδες γραμμές κώδικα. Για τη δημιουργία τέτοιου τύπου κώδικα απαιτούνται προγράμματα τύπου CAM με τα οποία υπάρχει δυνατότητα να δημιουργηθεί κώδικας σύμφωνα με ένα τρισδιάστατο μοντέλο και τον ορισμό κάποιων επιθυμητών παραμέτρων.

### <span id="page-23-0"></span>**3.2 Κώδικας**

Όπως αναφέρθηκε παραπάνω οι ψηφιακά καθοδηγούμενες εργαλειομηχανές προγραμματίζονται με κώδικα, αυτός ο κώδικας είναι σύμφωνα με το πρότυπο DIN/ISO των NC μηχανών. Κάθε εντολή του κώδικα αυτού αποτελείται από γράμματα και αριθμούς. Για κάθε μία εντολή πρώτα γίνεται η αρίθμηση της εντολής με τη σειρά εκτέλεσης τους. Οι βασικές εντολές είναι εντολές του κώδικα G και του κώδικα M. Οι εντολές του κώδικα G έχουν να κάνουν με τη θέση, την ταχύτητα και την κίνηση του κοπτικού ενώ οι εντολές του κώδικα Μ έχουν να κάνουν με όλες τις άλλες εργασίες όπως την αλλαγή του κοπτικού ή τον έλεγχο του ψυκτικού υγρού.

#### <span id="page-23-1"></span>**3.3 Creo**

Το Creo είναι ένα πρόγραμμα με πολλές δυνατότητες όπως σχεδίαση, ανάλυση, προσομοίωση και εργασίες CAM. Το Creo όσο αναφορά το πεδίο του CAD, προσφέρει δυνατότητες δισδιάστατης και τρισδιάστατης σχεδίασης, δημιουργία μηχανισμών και άλλων. Ο σχεδιασμός στο πρόγραμμα Creo Parametric είναι αρκετά εύχρηστος και για αυτό υπάρχει δυνατότητα δημιουργίας πολύπλοκών κατασκευών επίσης είναι εύκολη η παραμετροποίηση τους.

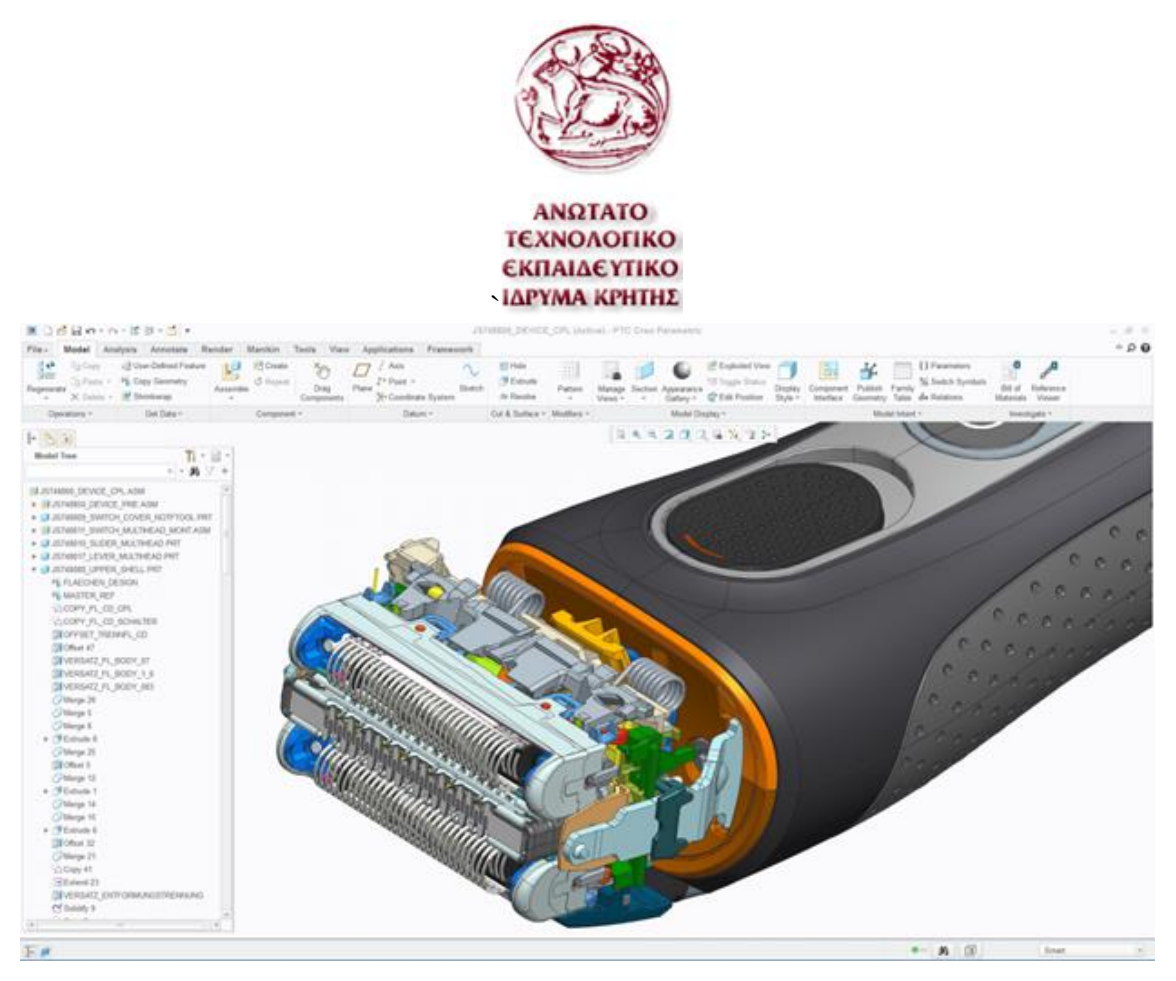

<span id="page-24-0"></span>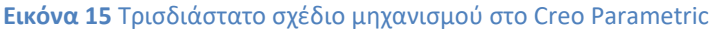

Επίσης έχει δυνατότητες ανάλυσης στατικότητας των κατασκευών, θερμική ανάλυση, κόπωσης, ανάλυσης χύτευσης σε καλούπι και άλλων. Υπάρχει δυνατότητα παραγωγής προγραμμάτων κατεργασίας για εργαλειομηχανές CNC και τρισδιάστατους εκτυπωτές. Επίσης υπάρχει δυνατότητα προσομοίωσης της πορείας του κοπτικού αλλά και την αφαίρεση του υλικού κατά την κατεργασία

Ο κώδικας που μπορεί να δημιουργήσει το Creo, μπορεί να είναι σχεδόν για οποιουδήποτε τύπου εργαλειομηχανή είτε αυτή είναι τόρνος, φρέζα τριών ή περισσότερων αξόνων ή άλλη. Για την παραγωγή κώδικα πρέπει να επιλεχθεί ο κατάλληλος επεξεργαστής κώδικα για την εργαλειομηχανή που χρησιμοποιείται. Επίσης υπάρχει δυνατότητα της παραμετροποίησης του επεξεργαστή κώδικα για τις ανάγκες της εργαλειομηχανής .

Στην αγορά υπάρχει μεγάλη ποικιλία σε προγράμματα CAD/CAM. Κάποια προγράμματα είναι πιο εύχρηστα ή παράγουν καλύτερα αποτελέσματα από άλλα για συγκεκριμένες εργασίες. Παρ' όλα αυτά σε αυτήν την εργασία θα εκμεταλλευτούν μόνο οι δυνατότητες CAD/CAM του Creo Parametric.

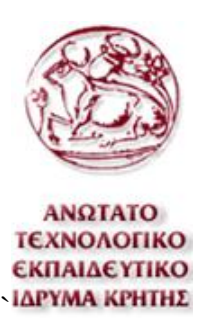

### <span id="page-25-0"></span>**4. Μηχανικές κατεργασίες με ρομποτικούς βραχίονες**

### <span id="page-25-1"></span>**4.1 Γενικά**

Οι ρομποτικοί βραχίονες όπως αναφέρθηκε και παραπάνω χρησιμοποιούνται στη βιομηχανία κυρίως για τη μεταφορά , συναρμολόγηση, βαφή και κόλληση αντικειμένων και όχι τόσο για μηχανικές κατεργασίες. Μηχανικές κατεργασίες θωρούνται όλες οι εργασίες που έχουν να κάνουν με την αφαίρεση υλικού και διαμόρφωση ενός αντικειμένου.

Μελέτες για τον χειρισμό των ρομποτικών βραχιόνων για την επίτευξη μηχανικών κατεργασιών υπάρχουν από το έτος 1990 και στης μέρες μας υπάρχουν αρκετοί ρομποτικοί βραχίονες που πραγματοποιούν μηχανικές κατεργασίες. Παρ' όλα αυτά η αξία των ρομποτικών βραχιών για μηχανικές κατεργασίες δεν έχει αναγνωριστεί πλήρως ακόμα από πολλούς και για αυτό τον λόγο το ποσοστό των ρομποτικών βραχιόνων που χρησιμοποιούνται για τέτοιες εργασίες είναι πολύ μικρό.

<span id="page-25-2"></span>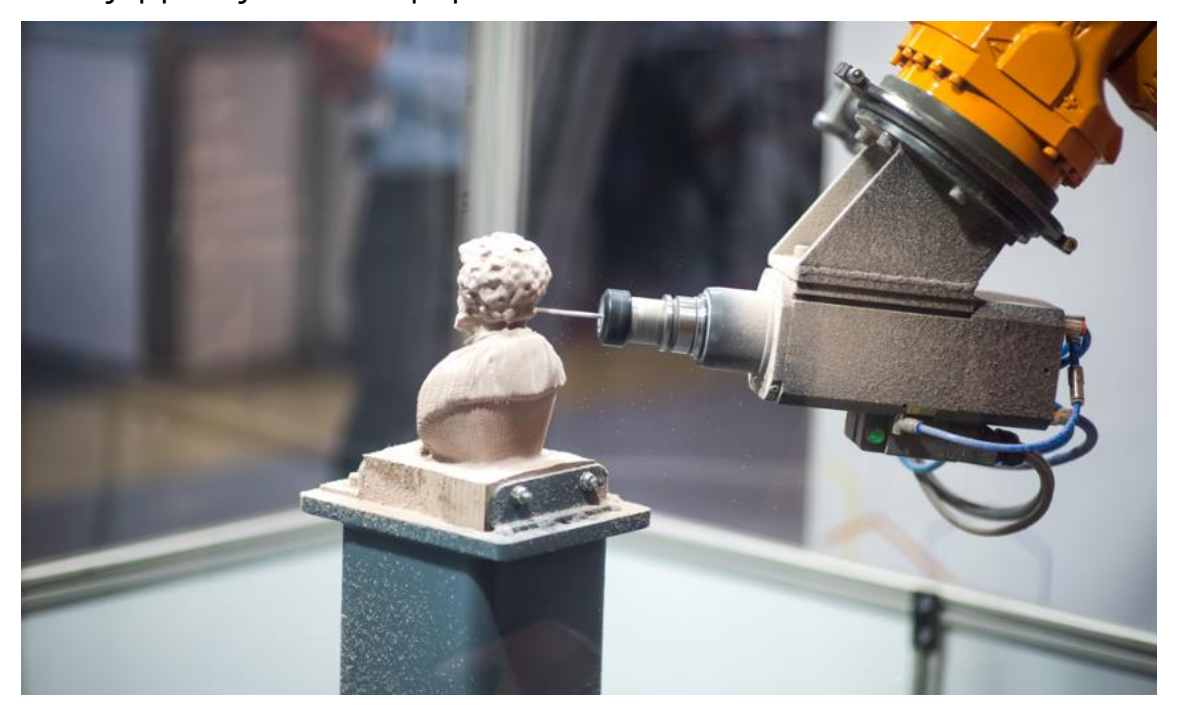

**Εικόνα 16** Κατεργασία ξύλου για τη δημιουργία μοντέλου με τη χρήση ρομποτικού βραχίονα

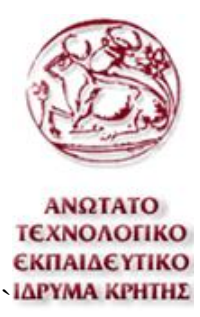

### <span id="page-26-0"></span>**4.2 Προβλήματα και λύσεις**

Οι μηχανικές κατεργασίες γενικά απαιτούν μεγάλη ακρίβεια, καλή επαναληψιμότητα, και σχετικά μεγάλες δυνάμεις. Οι ψηφιακά καθοδηγούμενες εργαλειομηχανές είναι κατασκευασμένες ούτος ώστε να διαθέτουν όλα τα παραπάνω χαρακτηριστικά και για αυτό τον λόγο είναι οι καταλληλότερες για τέτοιου τύπου κατεργασίες

Οι ρομποτικοί βραχίονες έχουν γενικά καλή ακρίβεια και επαναληψιμότητα αλλά συγκρινόμενα με τις ψηφιακά καθοδηγούμενες εργαλειομηχανές όχι και τόσο.

Η επαναληψιμότητα και η ακρίβεια τους, ειδικότερα για τους ανθρωπόμορφους ρομποτικούς βραχίονες, μειώνεται με την απομάκρυνση της άκρης του βραχίονα από τη βάση του. Αυτό συμβαίνει διότι o βραχίονας είναι σαν πρόβολος, που σημαίνει ότι η κάμψη του εξαρτάται από το μήκος του και την κάθετη δύναμη. Αυτό το χαρακτηριστικό είναι πολύ εμφανές στα χαρακτηριστικά των βραχιόνων που προσφέρουν οι εταιρίες που τους κατασκευάζουν. Στα χαρακτηριστικά είναι εμφανές ότι η αύξηση στην ακτίνα δράσης του βραχίονα είναι αντιθέτως ανάλογη του ωφέλιμου φορτίου ή της επαναληψιμότητας.

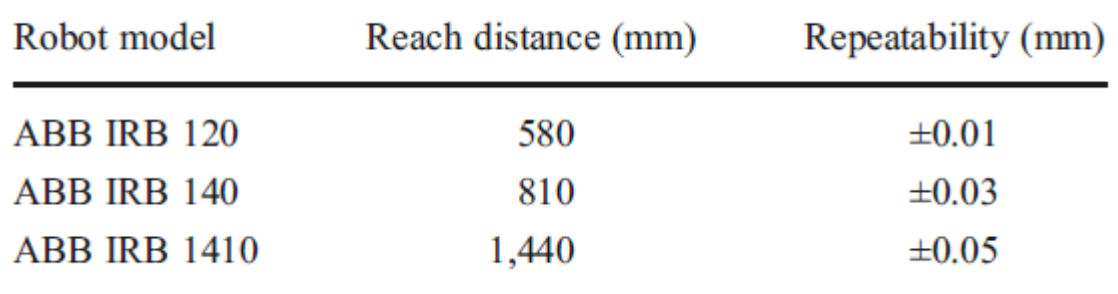

<span id="page-26-1"></span>**Πίνακας 2** Πίνακας προδιαγραφών βραχιόνων ABB με πληροφορίες για την ακτίνα δράσης και την επαναληψιμότητα.

Η κατασκευή των ρομποτικών βραχιόνων όπως είναι κατανοητό δεν είναι ιδιαίτερα στιβαρή. Σε σύγκριση οι ρομποτικοί βραχίονες με τις εργαλειομηχανές ψηφιακού ελέγχου, οι εργαλειομηχανές θεωρούνται εκατό φορές πιο στιβαρές από τους βραχίονες. Λόγω μεγάλων ταχυτήτων περιστροφής του εργαλείο κοπής δημιουργούνται δονήσεις, οι εργαλειομηχανές λόγου της στιβαρής κατασκευής τους δεν επηρεάζονται ιδιαίτερα από αυτό. Οι ρομποτικοί βραχίονες

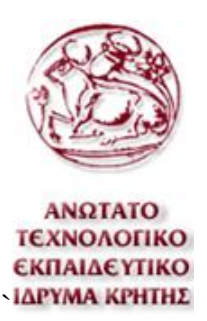

από την άλλη επηρεάζονται από αυτό, και ιδιαίτερα όταν το κατεργαζόμενο υλικό είναι πιο σκληρό. Οι ρομποτικοί βραχίονες επίσης δεν έχουν ισότροπη στιβαρότητα. Αυτό σημαίνει ότι έχουν διαφορετική στιβαρότητα ανάλογα τον άξονα κίνησης τους.

Παρ' όλα αυτά η στιβαρότητα και η επαναλυψιμότητα βελτιώνονται με τον χρόνο. Αυτό έχει να κάνει με τη βελτίωση της κατασκευής τους αλλά και με τον σχεδιασμό εναλλακτικών ρομποτικών βραχιόνων που δεν είναι απαραίτητα ανθρωπόμορφου τύπου. Επίσης ο κατάλληλος προγραμματισμός μπορεί να ελαττώσει το πρόβλημα της στιβαρότητας και της επαναληψιμότητας των ρομποτικών βραχιόνων. Tο πρόβλημα την ακρίβειας και της επαναληψιμότητας βελτιώνεται με καλύτερο έλεγχο της θέσης του βραχίονα, είτε από τη γωνία θέσης των κινητήρων με σωστή ζυγοστάθμιση είτε με εξωτερικό έλεγχο. Επίσης το πρόβλημα της στιβαρότητας μπορεί να διορθωθεί αρκετά ρυθμίζοντας τον βραχίονα κατά την κατεργασία έτσι ώστε να πραγματοποιεί κινήσεις μόνο κατά τους άξονες που είναι πιο στιβαρός και με σωστές προώσεις κοπής.

Ένα ακόμα ελάττωμα που έχουν οι ρομποτικοί βραχίονες είναι η δυσκολία στον προγραμματισμό τους, ειδικότερα για μεγάλα προγράμματα κατεργασιών

Οι ψηφιακά καθοδηγούμενες εργαλειομηχανές χρησιμοποιούν ένα πρότυπο κώδικα για τον προγραμματισμό τους, σε αντίθεση με τους ρομποτικούς βραχίονες που χρησιμοποιούν διαφορετικό κώδικα ανάλογα την εταιρίας κατασκευής τους. Για τη διευκόλυνση του προγραμματισμού των βραχιόνων δημιουργούνται προγράμματα που μεταφράζουν τον κώδικα των εργαλειομηχανών σε κώδικα ρομποτικών βραχιόνων όπως το Robo DK. Επίσης ορισμένα προγράμματα CAM όπως το Delcam δίνουν τη δυνατότητα εξαγωγής κώδικα αμέσως σε μορφή κώδικα ρομποτικών βραχιόνων. Επίσης ορισμένοι ρομποτικοί βραχίονες προσφέρουν προγράμματα για τον προγραμματισμό τους πού διαθέτουν της ικανότητες των προγραμμάτων CAM.

Παρόλο που ο προγραμματισμός των βραχιόνων μπορεί να επιτευχθεί με τη μετάφραση του κώδικα G, παράλληλα καταβάλλονται προσπάθειες δημιουργίας ενός άλλου πρότυπου κώδικα. Αυτός ο κώδικας αναπτύσσεται με σκοπό την

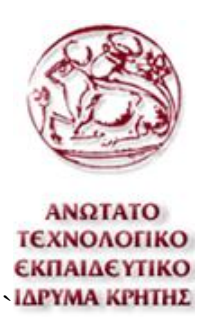

απλοποίηση της διαδικασίας προγραμματισμού των βραχιόνων . Ο κώδικας αυτός ονομάζεται STEP-NC και είναι υπό ανάπτυξη παραπάνω από δέκα χρόνια. Ένα πρόγραμμα STEP-NC δεν χρησιμοποιεί τη διαδρομή του κοπτικού αλλά γεωμετρικά στοιχεία.

### <span id="page-28-0"></span>**4.3 Εφαρμογές**

Πριν την εφαρμογή των ρομποτικών βραχιόνων για κατεργασίες αφαίρεσης υλικών όπως το φρεζάρισμα, οι ρομποτικοί βραχίονες χρησιμοποιήθηκαν για κατεργασίες αποπεράτωσης, λείανσης και στίλβωσης. Οι εργασίες στίλβωσης έχουν σκοπό τη δημιουργία γυαλιστερής και ομαλής επιφάνειας. Επίσης τα εργαλεία στίλβωσης είναι συνήθως μαλακά και δεν απαιτείται τεράστια ακρίβεια για τον χειρισμό τους. Αυτό κάνει τους ρομποτικούς βραχίονες κατάλληλους για τέτοιου τύπου κατεργασίες διότι αυτοί μπορούν να τοποθετήσουν το άκρο τους στην απαραίτητη θέση και προσανατολισμό για το καλύτερο αποτέλεσμα. Για τον λόγο αυτό οι ρομποτικοί βραχίονες θεωρείται ότι προσφέρουν καλύτερο αποτέλεσμα από τις ψηφιακά καθοδηγούμενες φρέζες τριών αξόνων σε εργασίες στίλβωσης και λείανσης.

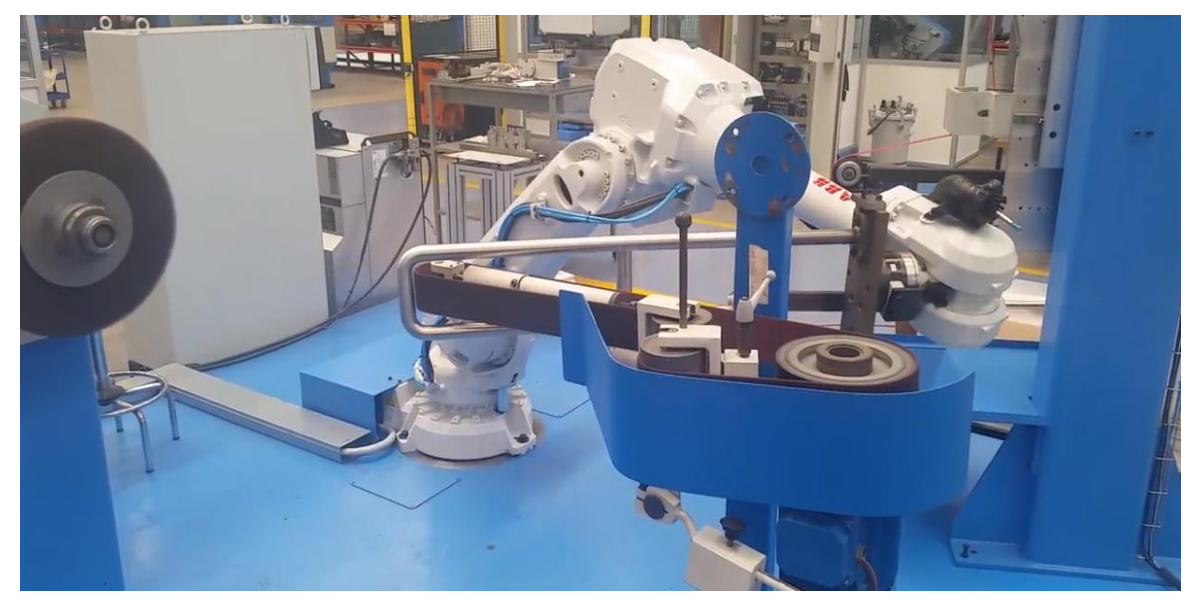

**Εικόνα 17** Ρομποτικός βραχίονας εκτελεί κατεργασίας αποπεράτωσης και στίλβωσης

<span id="page-28-1"></span>Οι ρομποτικοί βραχίονες δεν θεωρούνται ακόμα κατάλληλοι για τελική κατεργασία φρεζαρίσματος μεταλλικών και γενικά όμοιας σκληρότητας υλικών

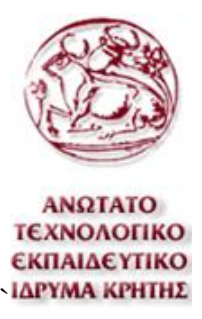

αλλά χρησιμοποιούνται για την προετοιμασία του ακατέργαστου τεμαχίου. Ο ρομποτικός βραχίονας μπορεί να κάνει κατεργασία του υλικού με μικρές ανοχές και η συνέχεια της κατεργασίας να πραγματοποιηθεί σε ψηφιακά καθοδηγούμενες εργαλειομηχανή για το τελικό επιθυμητό αποτέλεσμα.

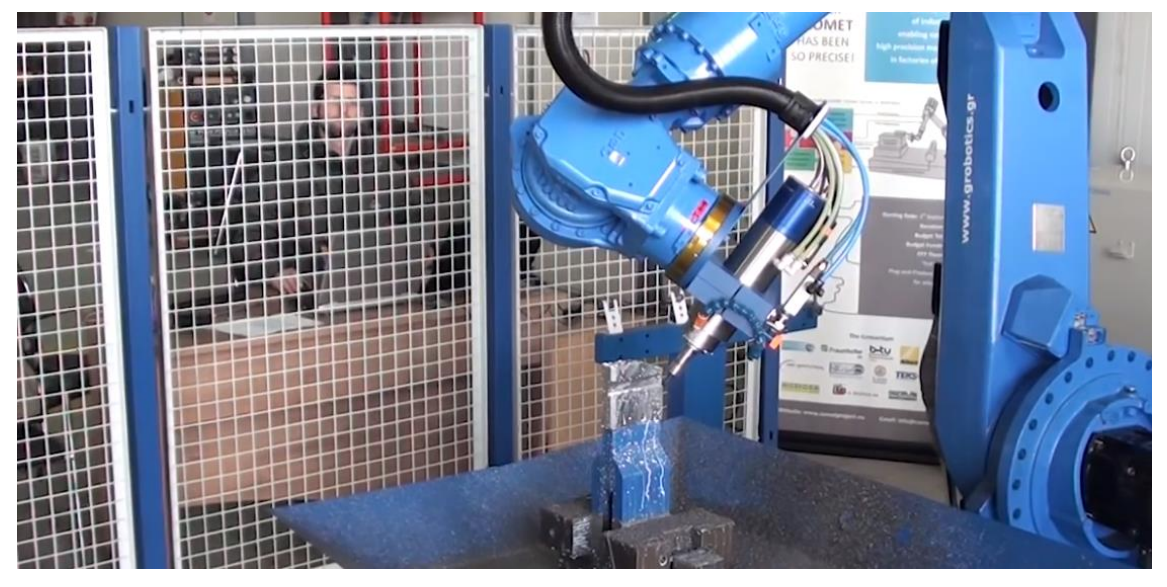

**Εικόνα 18** Κατεργασία χάλυβα με τη χρήση ρομποτικού βραχίονα

<span id="page-29-0"></span>Οι ρομποτικοί βραχίονες παρ' όλα αυτά, είναι η αμέσως καλύτερη λύση μετά από τις ψηφιακά καθοδηγούμενες εργαλειομηχανές για κατεργασίες μαλακότερων υλικών. Εντούτοις σε πολλές περιπτώσεις είναι η βέλτιστη λύση. Τα υλικά αυτά μπορεί να είναι ξύλο, πολυμερή, σύνθετα πολυμερή ή άλλα αντίστοιχης σκληρότητας υλικά. Οι ρομποτικοί βραχίονες, γενικά υπερτερούν σε κάποια χαρακτηριστικά σε σχέση με της εργαλειομηχανές όπως το κόστος, ο χώρος εργασίας και η ευελιξία.

Οι ρομποτικοί βραχίονες κατά κανόνα έχουν κόστος αγοράς περίπου τρεις με τέσσερις φορές μικρότερο από τις ψηφιακά καθοδηγούμενες εργαλειομηχανές. Λόγω της οικονομικότερης αγοράς των ρομποτικών βραχιόνων , τα τεμάχια που κατεργάζονται από αυτούς κοστίζουν λιγότερο και στους αγοραστές. Και για αυτόν τον λόγο πολλές φορές είναι η καλύτερη λύση για κατεργασίες που δεν απαιτείται τεράστια ακρίβεια.

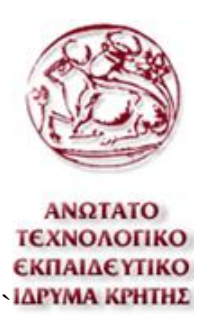

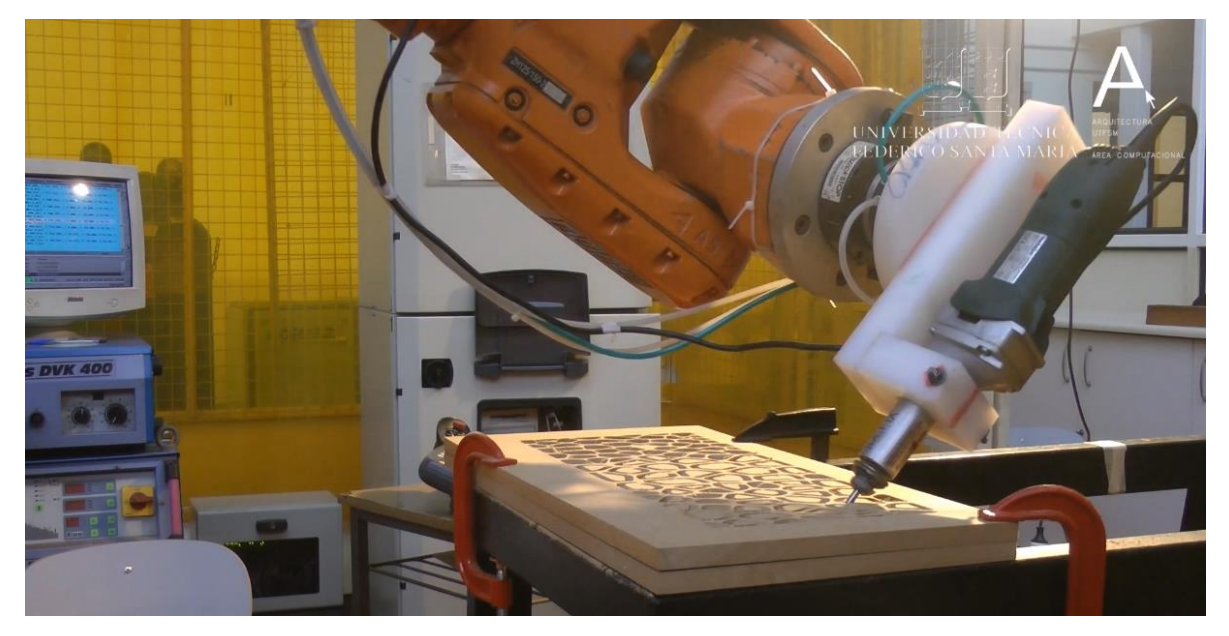

**Εικόνα 19** Κατεργασία ξύλου για τη δημιουργία επίπλων με τη χρήση ρομποτικού βραχίονα .

<span id="page-30-0"></span>Επίσης ο χώρος εργασίας τους είναι πολύ πιο μεγάλος σε σχέση με τις ψηφιακά καθοδηγούμενες εργαλειομηχανές και το άκρο του βραχίονα είναι και πιο ευέλικτο. Αυτά τα χαρακτηριστικά τους καθιστούν ικανούς να κατεργαστούν μεγάλα και πολύπλοκης γεωμετρίας τεμάχια. Τα τεμάχια αυτά μπορεί να είναι πρωτότυπα τεμάχια (Prototype) από κάποιο μαλακότερο υλικό ή απλώς ένα μεγάλο μονοκόμματο τεμάχιο το οποίο είναι σχεδιασμένο για καλύτερη αντοχή. Η κατεργασία μεγάλων κατασκευών είναι χρήσιμη για τη διαμόρφωση επίπλων, πάνελ για την κατασκευή τοίχων κτιρίων, έργα τέχνης και πολλά άλλα.

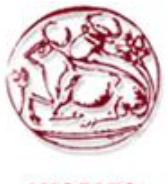

#### **ANQTATO** ΤΕΧΝΟΛΟΓΙΚΟ **ΕΚΠΑΙΔΕΥΤΙΚΟ** ΙΔΡΥΜΑ ΚΡΗΤΗΣ

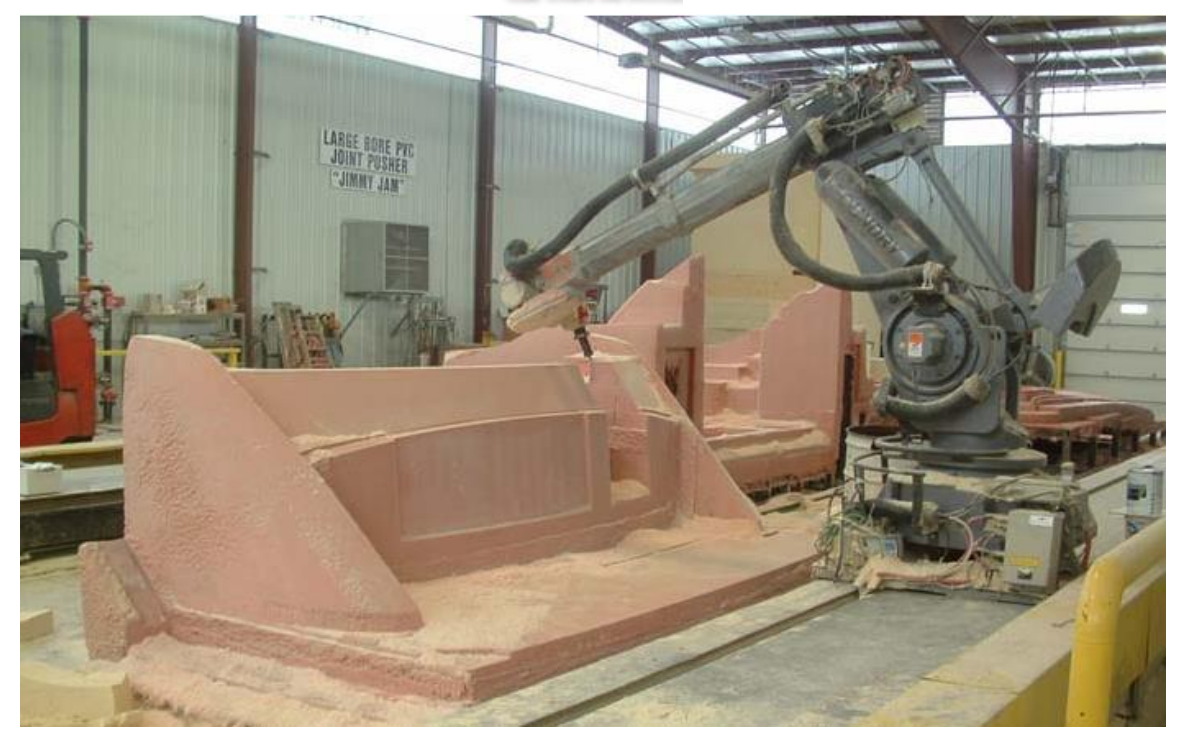

**Εικόνα 20** Κατεργασία μεγάλου τεμαχίου από ξύλο με τον ρομποτικό βραχίονα μοντέλου ABB IRB 6400

<span id="page-31-0"></span>Πέρα από αντικείμενα μεγάλου όγκου, οι ρομποτικοί βραχίονες είναι πολύ χρήσιμοι στην κατεργασία αντικειμένων μεγάλης μάζας. Υπάρχουν περιπτώσεις οπού υπάρχει ανάγκη κατεργασίας πέτρας μερικών τόνος για εργασίες γλυπτικής. Αυτή η κατεργασία είναι αρκετά δύσκολο να πραγματοποιηθεί με τη χρήση συμβατικών ψηφιακά καθοδηγούμενών εργαλειομηχανών, διότι οι εργαλειομηχανές συνήθων φέρουν το κατεργαζόμενο τεμάχιο σε αντίθεση με τους ρομποτικούς βραχίονες. Ο βραχίονας σε τέτοιες περιπτώσεις λόγω της σκληρότητας της πέτρας, κατεργάζεται την πέτρα με σχετικά μικρές ανοχές και στη συνέχεια το τελειοποιεί κάποιος επαγγελματίας γλύπτης.

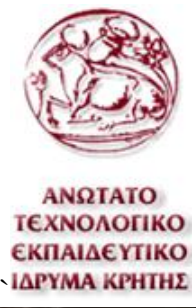

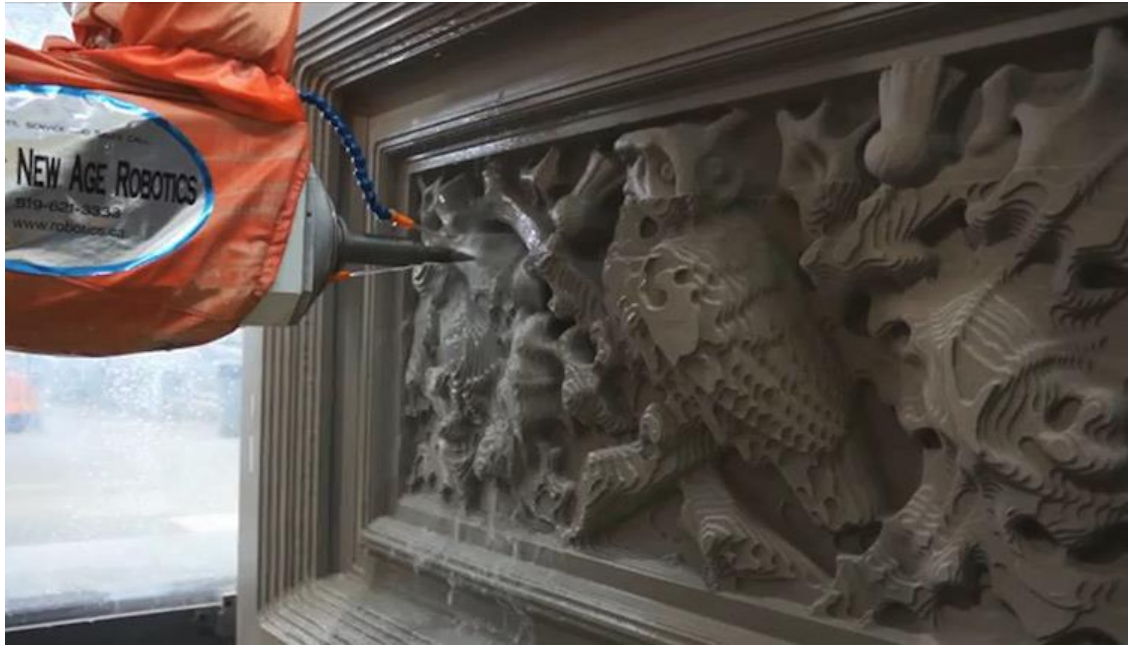

**Εικόνα 21** Γλυπτική πέτρας με τη χρήση ρομποτικού βραχίονα

<span id="page-32-0"></span>Γενικά πολλοί ρομποτικοί βραχίονες έχουν τη δυνατότητα να τοποθετήσουν το κοπτικό εργαλείο τους σε σημεία που οι παραδοσιακές φρέζες δεν μπορούν. Αυτό έχει να κάνει με την ευελιξία των ρομποτικών βραχιόνων. Για αυτόν τον λόγο είναι κατάλληλοι για κατεργασίες μικρών ή μεγάλων πρωτότυπων τεμαχίων αλλά και καλουπιών. Πολλές φορές στα πρωτότυπα τεμάχια λόγω της μονοκόμματης κατασκευής τους, απαιτείται η κατεργασία εσωτερικών επιφανειών του τεμαχίου. Οι συμβατικές εργαλειομηχανές είναι σχεδόν αδύνατο τα κατεργαστούν περίπλοκης γεωμετρίας εσωτερικές επιφάνειες.

<span id="page-32-1"></span>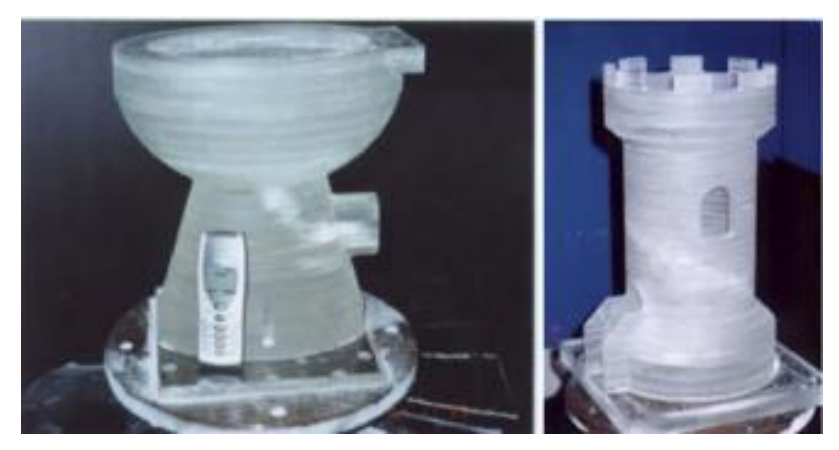

**Εικόνα 22** Τεμάχια με πολύπλοκη εξωτερική αλλά και εσωτερική γεωμετρία

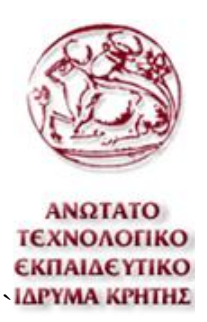

Τα καλούπια συνήθως απαιτούν μεγάλη ακρίβεια στην κατεργασία τους, επίσης πολλές φορές είναι κατασκευασμένα από σκληρό υλικό. Παρ' όλα αυτά υπάρχει δυνατότητα να κατασκευαστούν από μαλακότερα υλικά. Τα καλούπια μπορεί να είναι κατασκευασμένα με υλικά όπως το ξύλο, η άμμος ή αντίστοιχης σκληρότητας υλικά. Οι ρομποτικοί βραχίονες έχουν τη δυνατότητα κατεργασίας τέτοιου τύπου υλικών με πολύ καλά αποτελέσματα. Τέτοιου τύπου καλούπια είναι πολύ πιο οικονομικά από καλούπια κατασκευασμένα από μεταλλικά υλικά. Σε αυτά τα καλούπια υπάρχει δυνατότητα χύτευσης κάποιου πολυμερούς υλικού ή ακόμα και μετάλλου.

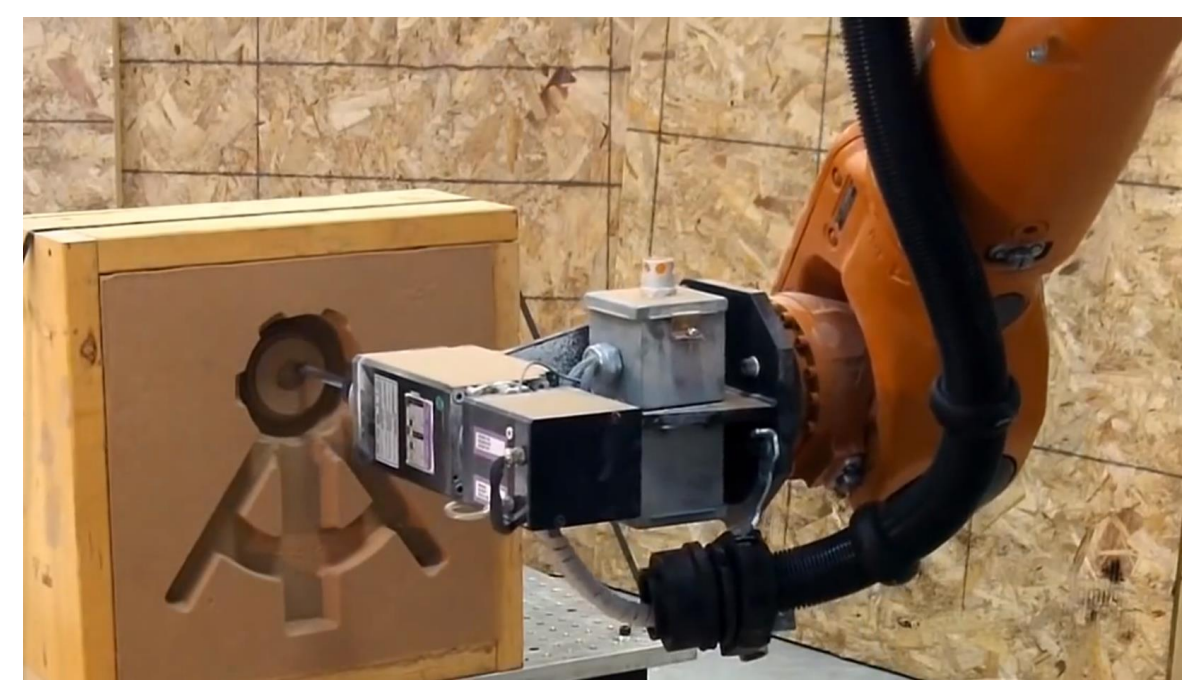

**Εικόνα 23** Δημιουργία καλουπιού άμμου με τη χρήση ρομποτικού βραχίονα

<span id="page-33-0"></span>Επίσης υπάρχει δυνατότητα συνεργασίας πολλών ρομποτικών μηχανισμών. Ο συνδυασμός μπορεί να είναι είτε δυο ή περισσότεροι βραχίονες που κάνουν κατεργασίες ταυτόχρονα, είτε ένας βραχίονας ο οποίος κάνει τις κατεργασίες και ένας ρομποτικός μηχανισμός που τροποποιεί τη θέση του κατεργαζόμενου τεμαχίου προς τη θέση του βραχίονα. Η τροποποίηση της θέσης του ακατέργαστου, μπορεί να πραγματοποιηθεί με πολλούς τρόπους όπως τη γραμμική μετατόπιση του βραχίονα σε ράγες ή με την περιστροφή του κατεργαζόμενου τεμαχίου με την περιστροφή της στήριξης του.

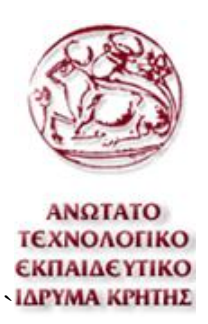

Οποιαδήποτε από τις δύο μεθόδους και να πραγματοποιείται, υπάρχει δυνατότητα κατεργασίας τεμαχίων πολύ μεγαλύτερου μεγέθους ή επίτευξης καλύτερων αποτελεσμάτων. Τα καλύτερα αποτελέσματα προκύπτουν λόγω της μείωσης της απόστασης των κινήσεων του βραχίονα, όπως αναφέρθηκε παραπάνω όσο απομακρύνεται η άκρη του βραχίονα από τη βάση του, τόσο μειώνεται η στιβαρότητα και η ακρίβεια του.

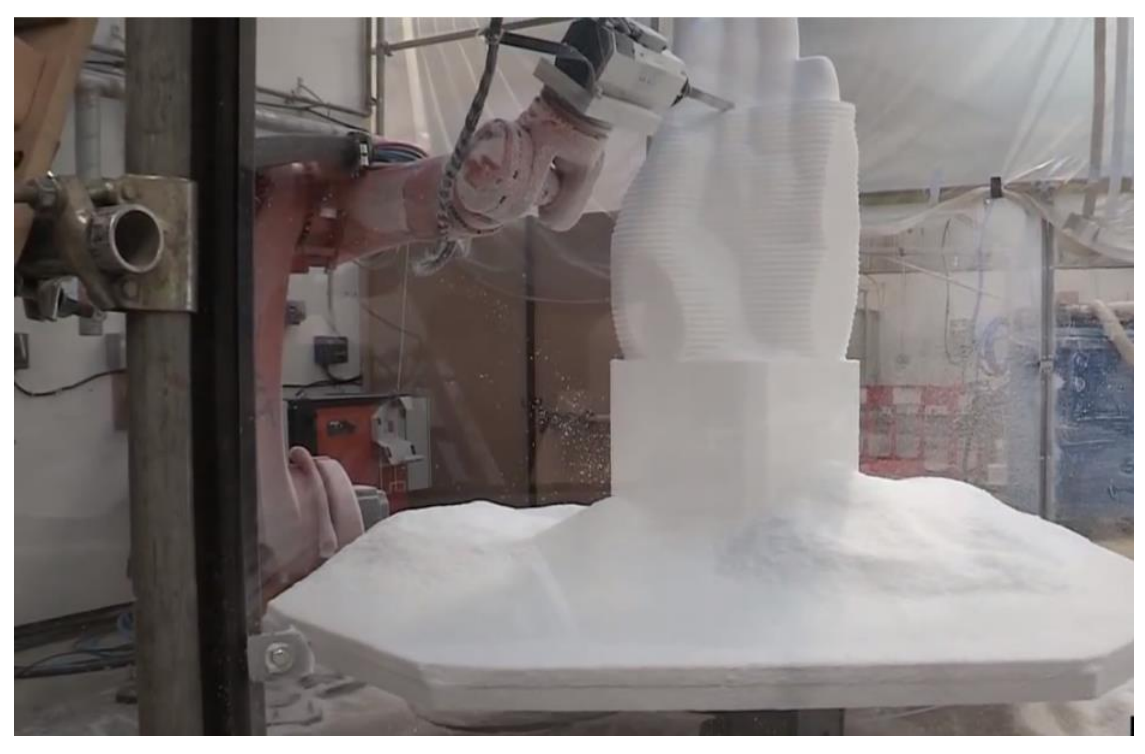

<span id="page-34-0"></span>**Εικόνα 24** Κατεργασία τεμαχίων με τη χρήση ρομποτικού βραχίονα και περιστρεφόμενου τραπεζιού.

Όλα αυτά τα χαρακτηριστικά αλλά και το γεγονός ότι οι ρομποτικοί βραχίονες μπορούν να επαναπρογραμματιστούν για να πραγματοποιήσουν άλλες εργασίες που έχει ανάγκη μια παραγωγή, τους κάνουν ακόμα πιο συμφέρουσες λύσεις.

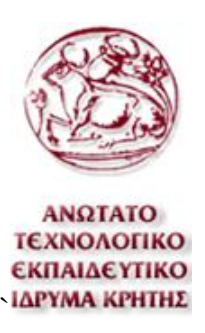

### <span id="page-35-0"></span>**5. Robot DK**

### <span id="page-35-1"></span>**5.1 Γενικά**

Το Robo DK είναι ένα πρόγραμμα για απομακρυσμένο προγραμματισμό και προσομοίωσης ρομποτικών βραχιόνων.

Απομακρυσμένος προγραμματισμός ενός ρομποτικού βραχίονα είναι όταν υπάρχει η δυνατότητα προγραμματισμού του, χωρίς να απασχολείται αυτός κατά τον προγραμματισμό. Αυτό είναι εφικτό να πραγματοποιηθεί με την προσομοίωση του βραχίονα σε κάποιος ηλεκτρονικό υπολογιστή και στη συνέχεια να αποσταλεί το πρόγραμμά στον βραχίονα.

Άλλα προγράμματα όπως το Cosirop το οποίο είναι το πρόγραμμα που προτείνει η Mitsubishi για τον πραγματισμό των βραχιόνων τους, έχουν δυνατότητες προσομοίωσης αλλά με περιορισμούς. Με τον απομακρυσμένο προγραμματισμό υπάρχει δυνατότητα δημιουργίας ενός νέου προγράμματος χωρίς τη διακοπή του βραχίονα από την όποια εργασία του.

<span id="page-35-2"></span>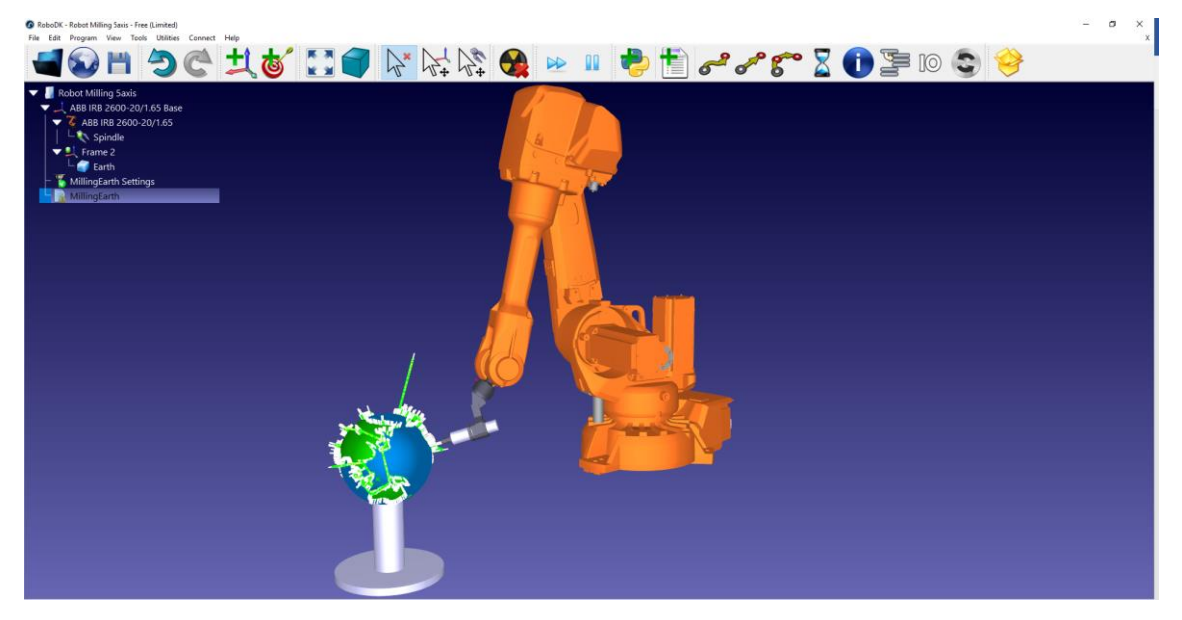

**Εικόνα 25** Περιβάλλον προσομοίωσης του προγράμματος Robo DK
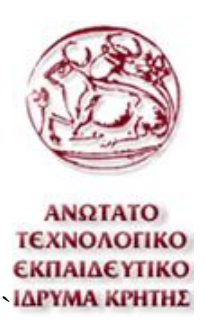

### **5.2 Βιβλιοθήκη**

Το Robo DK διαθέτει μία μεγάλη βιβλιοθήκη με ποικιλία από προσομοιώσεις ρομποτικών βραχιόνων, τρισδιάστατων αντικειμένων και εργαλείων. Οι βραχίονες που υποστηρίζει από μόνο του το Robo DK είναι παραπάνω από τετρακόσιοι διαφορετικοί και διαθέτει ποικιλία κατασκευαστών και ποικιλία διαφορετικών τύπων βραχιόνων όπως ανθρωπόμορφοι, τύπου SCARA και σχεδόν όλους τους άλλους τύπου που αναφέρθηκαν.

Στη βιβλιοθήκη επίσης υπάρχει μια μεγάλη ποικιλία από επεξεργαστές κώδικα. Οι επεξεργαστές κώδικα είναι προγράμματα τα οποία είναι υπεύθυνα για τη δημιουργία του κώδικα για τον ρομποτικό βραχίονα. Γενικά κάθε εταιρία έχει τη δική της δομή για τον κώδικα των ρομπότ τους και για αυτόν τον λόγο για κάθε εταιρία βραχιόνων υπάρχει και άλλος επεξεργαστής κώδικα.

Η βιβλιοθήκη του Robo DK μεγαλώνει με τον καιρό αλλά υπάρχει και η δυνατότητα προσθήκης ή τροποποίησης μηχανισμού ή άλλου τύπου μοντέλου από τον χρήστη. Το ίδιο μπορεί να πραγματοποιηθεί και για τους επεξεργαστές κώδικα.

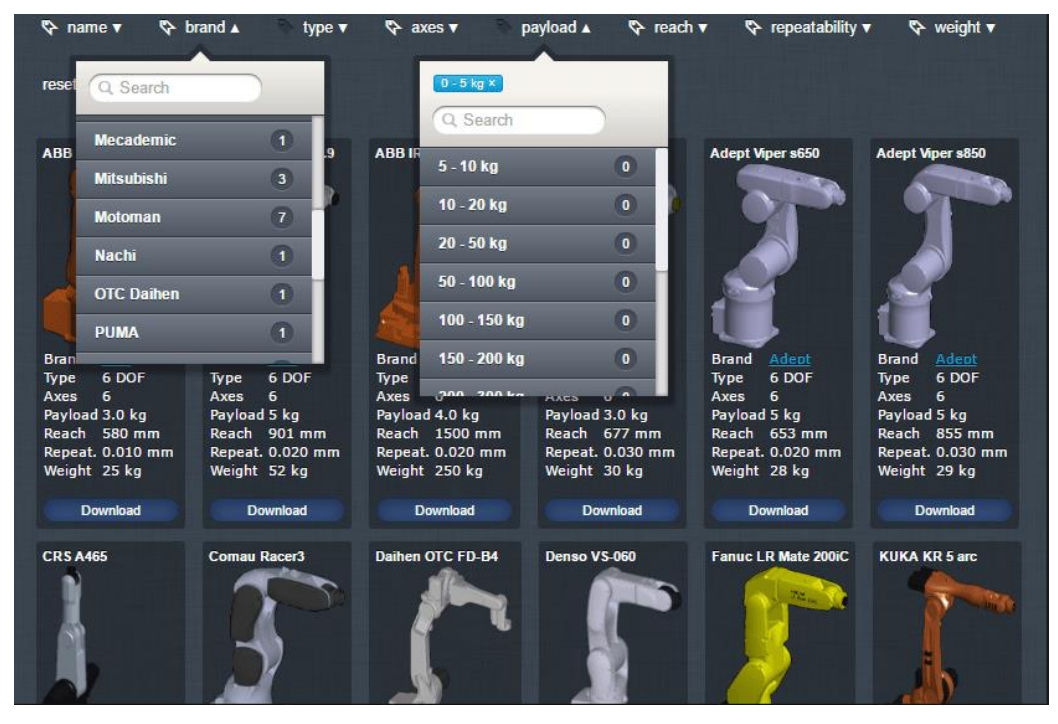

**Εικόνα 26** Βιβλιοθήκη του Robo DK

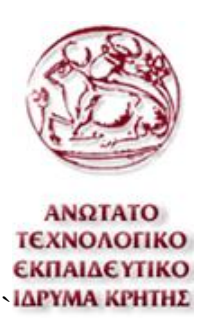

# **5.3 Εφαρμογές**

Η κύρια εφαρμογή του Robo DK όπως αναφέρθηκε είναι ο απομακρυσμένος προγραμματισμός και η άριστη κίνηση της προσομοίωσης του βραχίονα. Το Robo DK βέβαια έχει και άλλες δυνατότητες όπως τη βαθμονόμηση. Υπάρχουν δυνατότητες βαθμονόμησης για την αναγνώριση της πραγματικής θέσης των συνδέσμων, της θέσης του άκρου του εργαλείου ακόμα και του περιβάλλοντος χώρου.

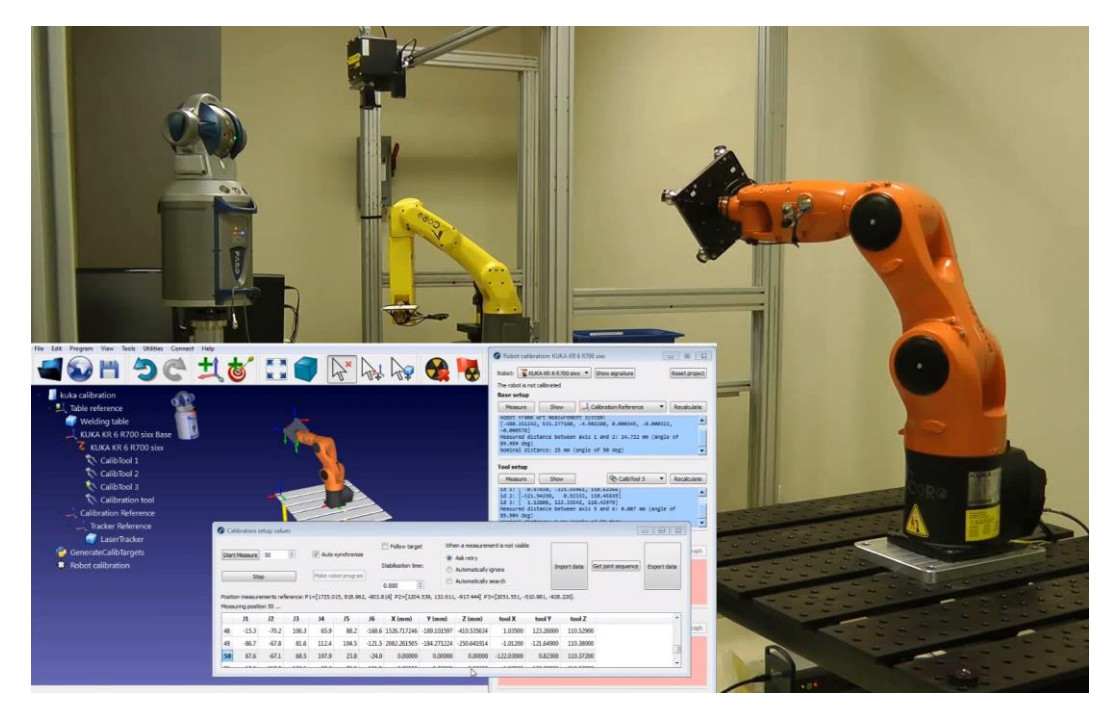

**Εικόνα 27** Βαθμονόμηση ρομποτικού βραχίονα της εταιρίας KUKA με το πρόγραμμα Robo DK.

Ακόμα υπάρχει δυνατότητα να πραγματοποιηθούν προσομοιώσεις και να παραχθεί κώδικας για εργασίες κατεργασίας από ρομποτικούς βραχίονες. Οι κατεργασίες αυτές θα μπορούσε να είναι κολλήσεις, κοπές, κατεργασίες αφαίρεσης υλικών ή τρισδιάστατη εκτύπωση. Το Robo DK έχει τη δυνατότητα να αναγνωρίσει κώδικα G ή αρχεία APT-CLS και να τα μεταφράσει σε κίνησης της προσομοίωσης του ρομποτικού βραχίονα.

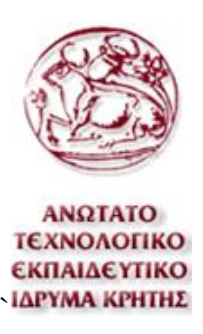

# **6. Προγραμματισμός βραχίονα**

# **6.1 Ρομποτικός Βραχίονας RV-2A**

Για αυτή την εργασία θα χρησιμοποιηθεί ο ρομποτικός βραχίονας της Mitsubishi και συγκεκριμένα το μοντέλο RV-2A. Αυτός ο βραχίονας διαθέτει έξι αρθρώσεις και αυτό σημαίνει ότι είναι ένας ρομποτικός βραχίονας έξι αξόνων. Ο βραχίονας αυτός είναι ικανός να πραγματοποιήσει ακόμα και τις πιο πολύπλοκες κατεργασίες αφαίρεσης υλικού που πραγματοποιούν οι ψηφιακά καθοδηγούμενες φρέζες, οι οποίες κατεργασίες απαιτούν τουλάχιστον πέντε άξονες.

Ο συγκεκριμένος ρομποτικός βραχίονας έχει μεγάλη ευελιξία στις κινήσεις του, αλλά σε σχέση με μια ψηφιακά καθοδηγούμενη εργαλειομηχανή δεν διαθέτει μεγάλη ακρίβεια. Ειδικότερα, σε συνθήκες που απαιτούν την εφαρμογή μεγάλων δυνάμεων, για παράδειγμα σε μεγάλες προώσεις κοπής ή στη μεταφορά αντικειμένων μεγάλης μάζας. Ο συγκριμένος ρομποτικός βραχίονα έχει δυνατότητα μεταφοράς μέγιστου φορτίου στη φλάντζα του, έως 2,5 Kg για κινήσεις με ταχύτητα 3,5 m/sec. Σε αυτή την εργασία οι δυνάμεις που ασκούνται στη φλάντζα του βραχίονα είναι το βάρος του εργαλείου του και οι δυνάμεις που ασκεί αυτό στο ακατέργαστο. Για να μην υπερβεί το μέγιστο φορτίο θα πρέπει το κοπτικό εργαλείο να είναι όσο το δυνατό πιο ελαφρύ και ο βραχίονας να κάνει σχετικά αργές κινήσεις στον αέρα αλλά και η κατεργασία κοπής να γίνεται με σχετικά μικρή πρόωση και σε σχετικά μαλακό υλικό. Το υλικό που θα κατεργαστεί είναι φελιζόλ αλλά υπάρχει δυνατότητα να κατεργαστεί και άλλα υλικά αντίστοιχης σκληρότητας. Ο βραχίονας έχει ακτίνα δράσης περίπου 0,65m το οποίο είναι ικανοποιητικό για κατεργασία μικρών αντικειμένων.

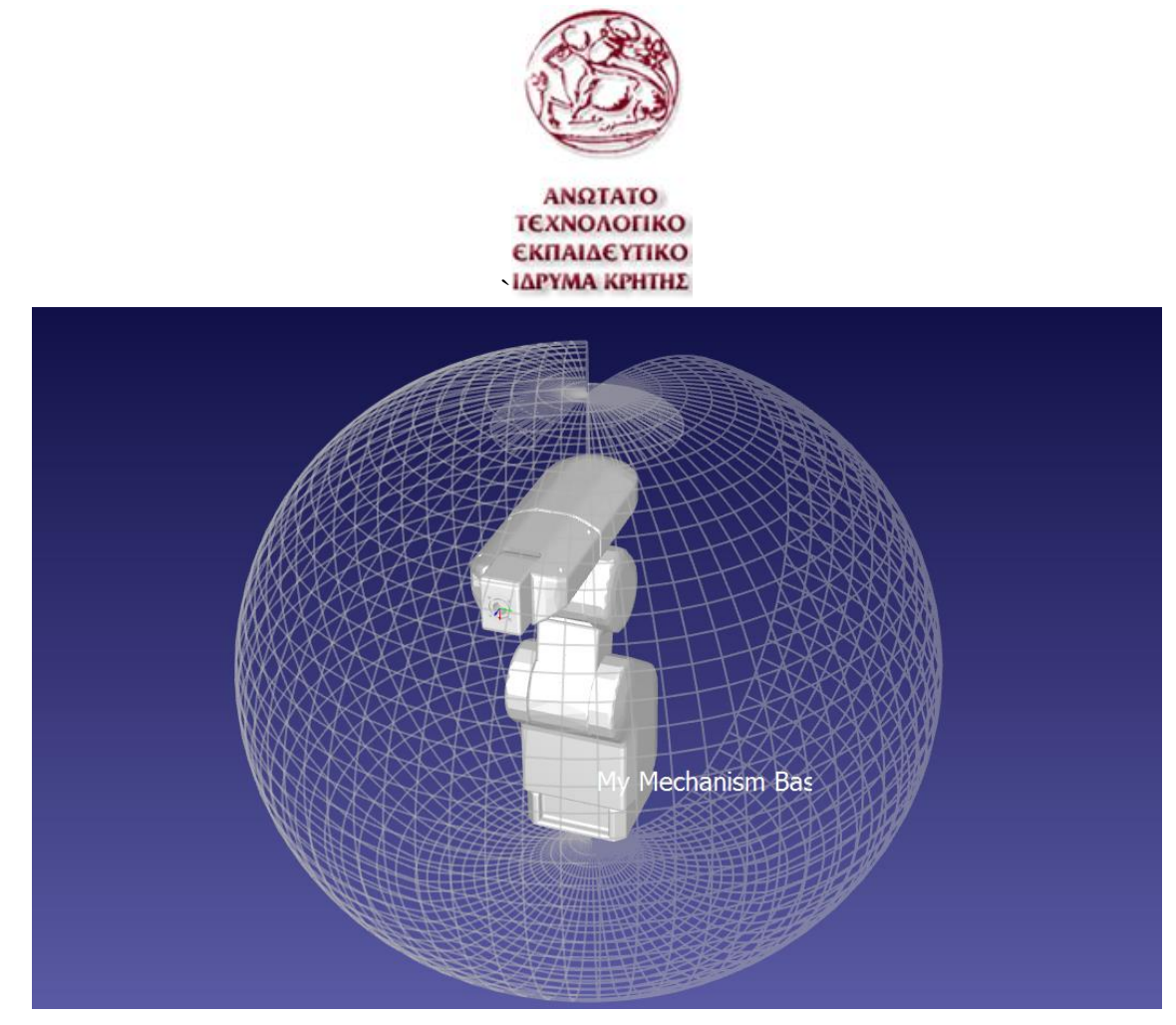

**Εικόνα 28** Το μοντέλο του βραχίονα RV-2A και ο χώρος εργασίας του χωρίς εργαλείο, με ακτίνα 0,65m

Ο συγκεκριμένος βραχίονας όπως και τους πιο πολλούς, μπορεί να προγραμματιστεί είτε από το χειριστήριο εκπαίδευσης, είτε από τον ηλεκτρονικό υπολογιστή με συριακή θήρα ή μέσω δικτύου. Προφανώς για να πραγματοποιηθεί κατεργασία αφαίρεσης υλικού μπορεί να χρειαστεί πολλές εκατοντάδες ή χιλιάδες εντολές, ανάλογα το υλικό και την πολυπλοκότητα της κατεργασίας. Για αυτό τον λόγο οι εντολές θα δοθούν μέσω ηλεκτρονικού υπολογιστή και πιο συγκεκριμένα μέσω συριακής θύρας από το πρόγραμμα COSIROP .

### **6.2 Κοπτικό εργαλείο**

#### **6.2.1 Κινητήρας**

Για κοπτικό εργαλείο είναι επιθυμητό να υπάρχει δυνατότητα χρήσης οποιουδήποτε κοπτικού εργαλείου φρέζας, όπως επίπεδα κονδύλια, σφαιρικά και άλλα.

Για να επιτευχθεί αυτό, είναι επιθυμητό στην άκρη του βραχίονα να προσαρμοστεί ένας ηλεκτρικός κινητήρας που στον άξονα του να διαθέτει τσοκ. Οι εργαλειομηχανές δεν χρησιμοποιούν τσοκ λόγω της όχι τόσο καλής

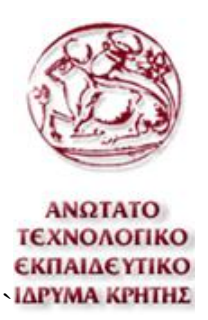

ικανότητας του να κεντράρουν το κοπτικό με ακρίβεια, αλλά για αυτήν την εργασία είναι ικανοποιητικό. Ο κινητήρας δεν χρειάζεται να είναι ιδιαίτερα μεγάλης ισχύς αλλά πρέπει να είναι όσο το δυνατό πιο ελαφρύς λόγω του μικρού μέγιστου φορτίου μεταφοράς που έχει ο ρομποτικός βραχίονας. Μια πολύ οικονομική και εύκολη λύση είναι να χρησιμοποιηθεί ο κινητήρας ενός επαναφορτιζόμενου τρυπανιού, για αρχή. Ο κινητήρας ενός τέτοιου τρυπανιού είναι σχεδιασμένος να έχει σχετικά μικρό βάρος, ικανοποιητική ισχύς και διαθέτει τσοκ στον άξονα του κινητήρα. Αυτά τα χαρακτηριστικά τον κάνουν ιδανικό για τη χρήση του σε αυτήν την εργασία.

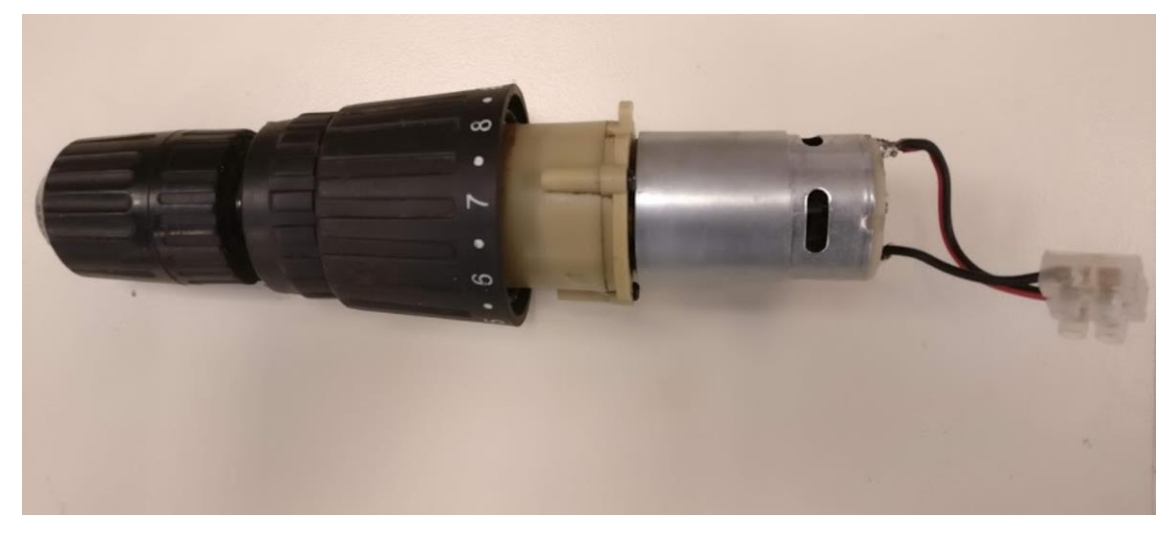

**Εικόνα 29** Φωτογραφία κινητήρα επαναφορτιζόμενου τρυπανιού.

Για την τροφοδότηση του κινητήρα θα συνδεθεί εξωτερικά σε μια πηγή συνεχούς ρεύματος. Ο συγκεκριμένος κινητήρας λειτουργεί με συνεχή τάση διότι όπως αναφέρθηκε είναι από τρυπάνι με επαναφορτιζόμενη μπαταρία. Η ταχύτητα του κινητήρα μπορεί να μεταβληθεί εναλλάσσοντας την τάση του τροφοδοτικού. Η ονομαστική τάση του κινητήρα είναι 18V και ο κινητήρας τραβάει ρεύμα περίπου 2 Α από το τροφοδοτικό.

#### **6.2.2 Στήριξη κοπτικού εργαλείου**

Για τη στήριξη του ηλεκτρικού κινητήρα στη φλάντζα του ρομποτικού βραχίονα υπάρχουν πολλές επιλογές. Κάποιες από αυτές είναι οι παρακάτω. Ένα απλό φύλλο μετάλλου διαμορφωμένο έτσι ώστε να τυλίγει τον κινητήρα και να βιδώνει στον βραχίονα, ένα τεμάχιο το οποίο έχει υποστεί κατεργασία

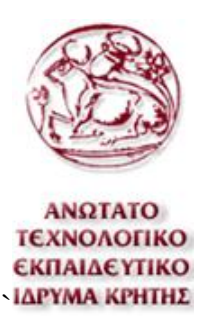

αφαίρεσης υλικού ή ένα τρισδιάστατα εκτυπωμένο πλαστικό τεμάχιο. Στη συγκριμένη εργασία επιλέχθηκε να γίνει τρισδιάστατη εκτύπωση ενός τεμαχίου λόγω του σχετικά μικρού ειδικού βάρους του πλαστικού, της ικανοποιητικής του αντοχής και την ευελιξία σχεδιασμού.

Το συγκεκριμένο τεμάχιο αποτελείται από τρία κομμάτια. Το πρώτο τεμάχιο είναι ένας κοντός κύλινδρος ο οποίος έχει οπές με διάμετρο 5,5mm σε κατάλληλες θέσεις έτσι ώστε να αντιστοιχεί με τη θέση των οπών της φλάντζας του βραχίονα. Επίσης το πρώτο τεμάχιο έχει ένα βραχίονα σε γωνία 45° σε σχέση με το κάτω μέρος της φλάντζας το οποίο και αυτό στην άκρη του διαθέτει δύο οπές ίδιας διαμέτρου με σκοπό τη στήριξη των επόμενων δύο κομματιών σε αυτό.

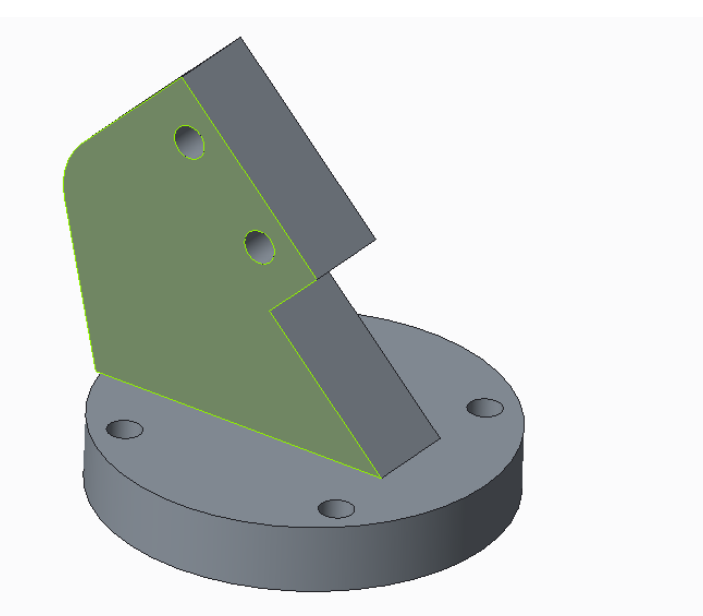

**Εικόνα 30** Το τρισδιάστατο μοντέλο για το πρώτο κομμάτι του τεμαχίου στήριξης του κινητήρα.

Τα επόμενα δύο κομμάτια του τεμαχίου στήριξης είναι απλός ένα δακτυλίδι δύο κομματιών, όπου το ένα μέρος είναι η αντανάκλαση του άλλου. Τα δύο αυτά κομμάτια του δακτυλιδιού αποφασίστηκε να αγκαλιάζουν τον μειωτήρα στροφών. Στη συγκεκριμένη περίπτωση βέβαια εξαιτίας της ιδιαίτερης γεωμετρίας του μειωτήρα απαιτείται πολύ προσεκτικό μέτρημα των διαστάσεων και της ακριβής γεωμετρίας του, έτσι ώστε το εσωτερικό μέρος του δακτυλιδιού να αντιστοιχεί σε αυτή.

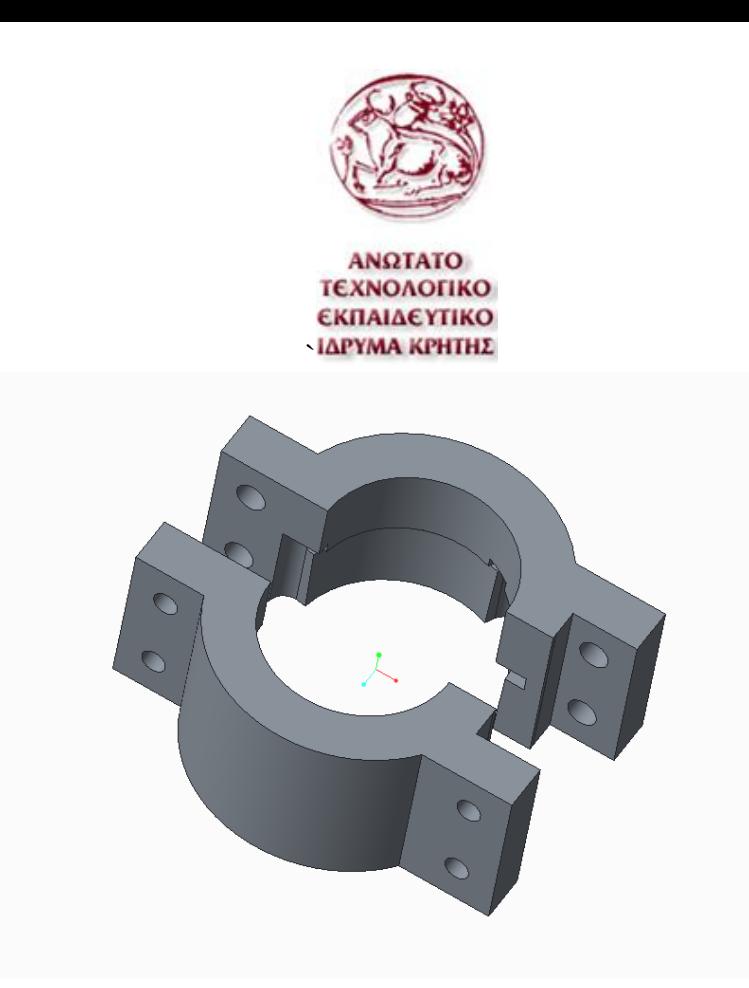

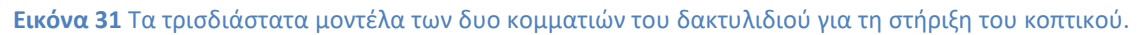

Τα δύο τεμάχια συνδέονται μεταξύ τους με βίδες με διάμετρο 5mm όπως και η βάση του πρώτου τεμαχίου στη φλάντζα του βραχίονα. Στο μπροστά μέρος του δακτυλιδιού τα δύο κομμάτια στηρίζονται με δύο βίδες μεταξύ τους και στο πίσω μέρος πάλι με δύο βίδες όπου στηρίζονται και στον βραχίονα του πρώτου τεμαχίου.

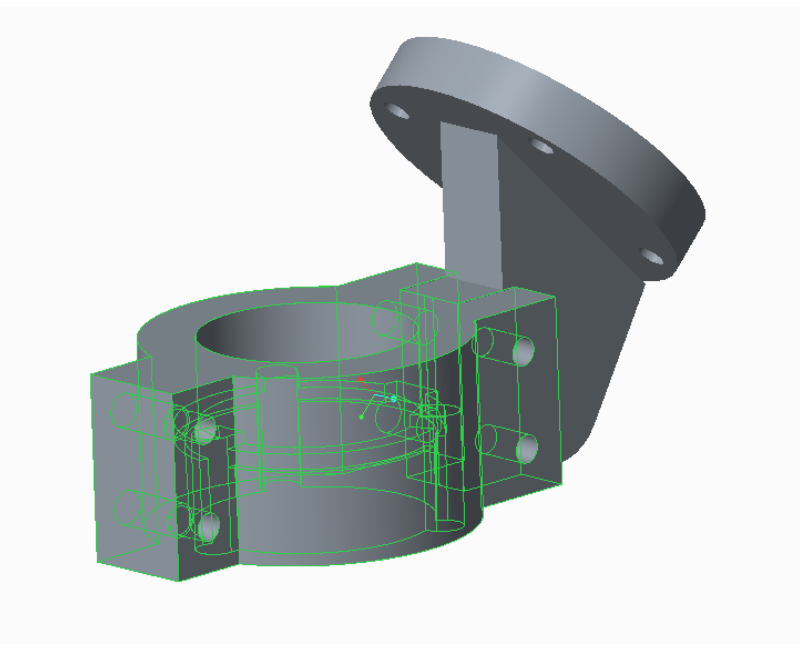

**Εικόνα 32** Το τρισδιάστατο μοντέλο των τριών μερών του τεμαχίου στήριξης.

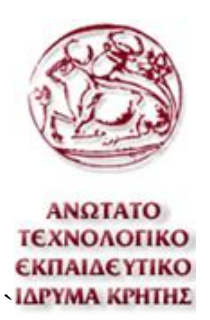

Για να γίνει εκτύπωση σε τρισδιάστατο εκτυπωτή πρέπει να υπάρχει αρχείο του τρισδιάστατου μοντέλου σε μορφή στερεολιθογραφίας. Αυτό σημαίνει ότι μετά τη σχεδίαση του μοντέλου στο πρόγραμμα σχεδίασης πρέπει να γίνει αποθήκευση σε μορφή αρχείου που θα έχει κατάληξη .stl. Στη συγκεκριμένη περίπτωση η σχεδίαση του μοντέλου έγινε με το πρόγραμμα Creo parametric και η διαδικασία αποθήκευσης του αρχείου σε τέτοια μορφή είναι αρκετά απλή . Για την εκτύπωση πρέπει να γίνει η σωστή τοποθέτηση του τρισδιάστατου μοντέλου στο πρόγραμμα εκτύπωσης. Στη συγκεκριμένη περίπτωση για την εκτύπωση του τοποθετήθηκε με τον τρόπο που παρουσιάζεται στις παραπάνω εικόνες για να εκτυπωθεί χωρίς παραμόρφωση και όσο το δυνατό λιγότερο υλικό στήριξης. Η εκτύπωση του πρώτου κομματιού θα μπορούσε να πραγματοποιηθεί και με διαφορετικό προσανατολισμό για καλύτερα αποτελέσματα αντοχής. Η τρισδιάστατη εκτύπωση γίνεται σε στρώματα και για αυτόν τον λόγο τα εκτυπωμένα τεμάχια δεν θεωρούνται ισότροπα. Τα τρισδιάστατα μοντέλα έχουν μεγαλύτερες αντοχές κατά μήκος του στρώματος παρά παράλληλα μεταξύ τους.

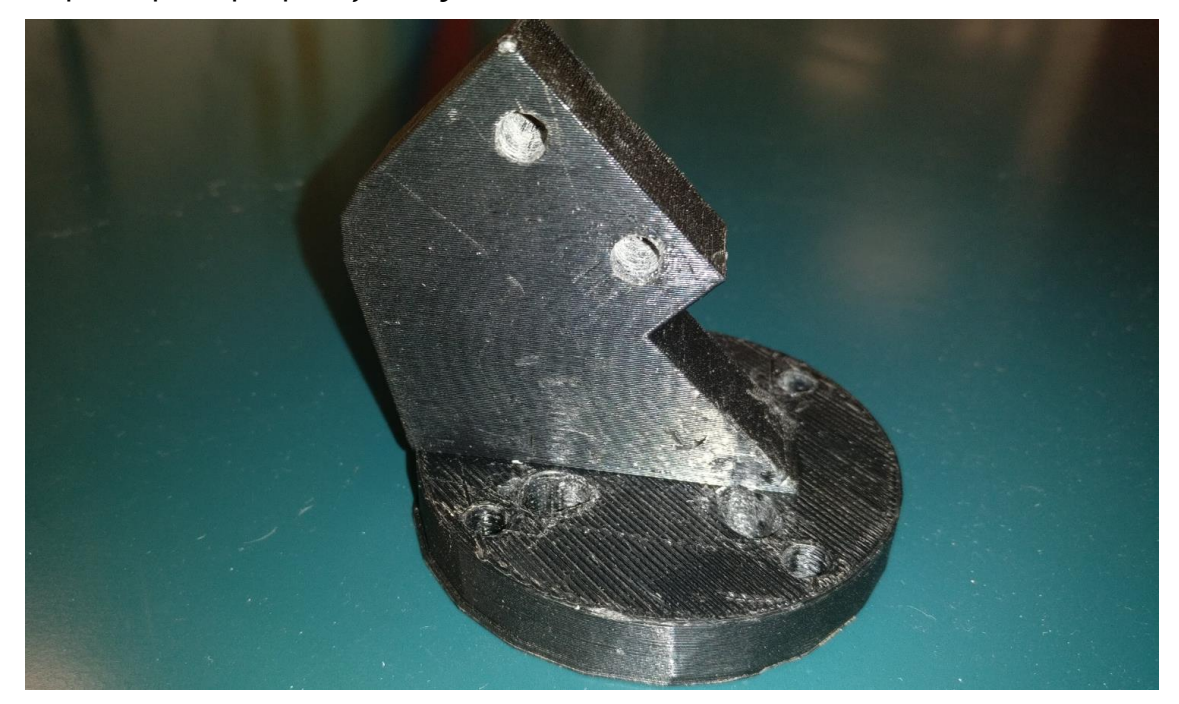

**Εικόνα 33** Φωτογραφία εκτυπωμένου τεμαχίου

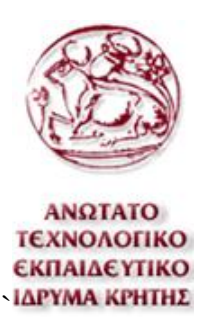

Θα ήταν σκόπιμο να γίνει η εκτύπωση του τεμαχίου περιστρέφοντας το κατά 90º κατά τον άξονα τον Χ, με σκοπό την αύξηση της αντοχής του βραχίονα του τεμαχίου.

## **6.3 Κώδικας G**

Για τη δημιουργία ενός προγράμματος με κώδικα G υπάρχουν πολλές επιλογές σε προγράμματα CAM αλλά στη συγκεκριμένη εργασία χρησιμοποιήθηκε το Creo parametric 3.0. Για τη δημιουργία του κώδικα πρώτα πρέπει να σχεδιαστεί ένα τρισδιάστατο μοντέλο στο Creo parametric. Αυτό το μοντέλο είναι πολύ εύκολο να σχεδιαστεί στο Creo όπως σχεδιάστηκαν τα μοντέλα που εκτυπωθήκαν για την στήριξη του κοπτικού. Τα τεμάχια που σχεδιάστηκαν σε αυτήν την εργασία σχεδιάστηκαν με σκοπό να παρουσιάσουν προκλήσεις στις κινήσεις που καλείται να πραγματοποιήσει ο βραχίονας για την κατεργασία τους . Η διαδικασία για τη σχεδίαση θεωρήθηκε ότι είναι απαραίτητο να αναφερθεί διότι τα τεμάχιά είναι σχετικά απλής γεωμετρίας ενώ είναι και πολλά διαφορετικά μοντέλα. Στης παρακάτω εικόνες εμφανίζονται κάποια από τα τρισδιάστατα μοντέλα των κατεργασμένων τεμαχίων.

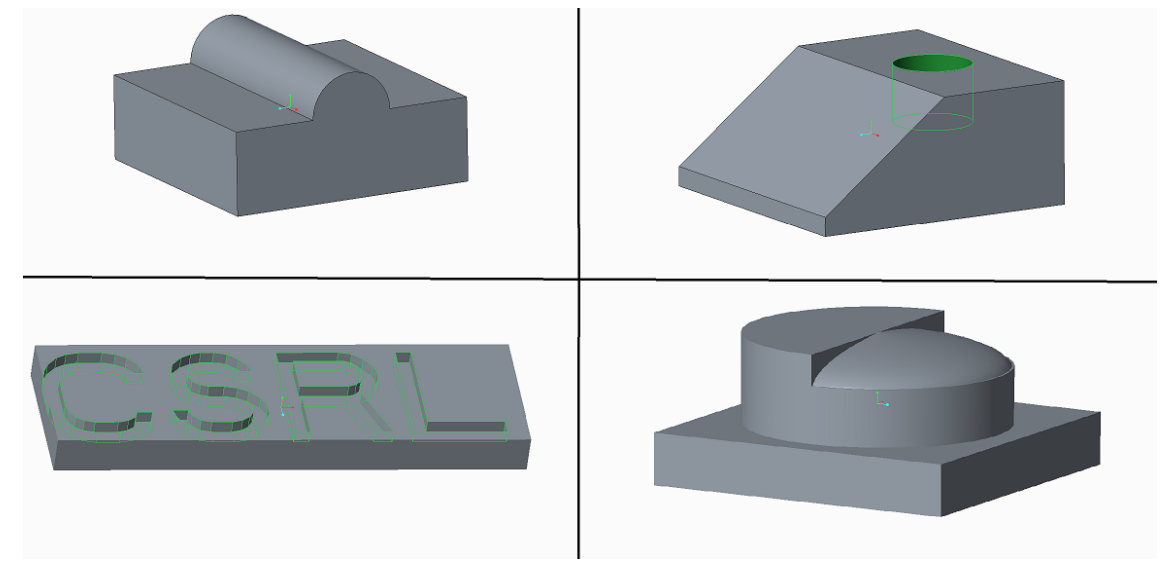

**Εικόνα 34** Τρισδιάστατα μοντέλα κατεργασμένων τεμαχίων.

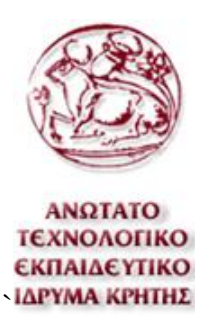

Στη συνέχεια πρέπει να δημιουργηθεί μια νέα κατεργασία στο Creo parametric με την επιλογή manufacturing. Στην συνέχεια πρέπει να οριστεί το επιθυμητό σχέδιο για το κατεργασμένο τεμάχιο, ένα σχέδιο για το ακατέργαστο τεμάχιο και κάποιοι παράμετροι. Αυτές οι παράμετροι έχουν να κάνουν με το σημείο μηδενισμού και τον τύπο της εργαλειομηχανής, σε αυτήν την περίπτωση θεωρείται ότι χρησιμοποιείται φρέζα πέντε αξόνων.

Μετά από τα παραπάνω βήματα υπάρχει δυνατότητα να οριστούν οι κατάλληλες κατεργασίες αφαίρεσης υλικού για την επίτευξη του τελικού επιθυμητού σχήματος. Για να οριστεί μια κατεργασία πρέπει πρώτα να οριστεί η επιφάνεια ή ο όγκος που θα κατεργαστεί. Επίσης πρέπει να οριστούν και άλλοι παράμετροι όπως τον τύπο του κοπτικού, την ταχύτητα περιστροφής του, την πρόωση κοπής και την απόσταση που μετατοπίζεται το κοπτικό μετά από κάθε βήμα. Αυτές είναι οι βασικότεροι παράμετροι που πρέπει να οριστούν, αλλά κάθε κατεργασία μπορεί να απαιτεί και ορισμένα επιπλέον στοιχεία.

Για την εξαγωγή του κώδικα είναι επιθυμητό να επιλεχθεί ο κατάλληλος επεξεργαστής κώδικα για την εξαγωγή ορθότερου κώδικα. Πιο συγκεκριμένα πρέπει να μην υπάρχουν οι κύκλοι κατεργασίας όπως για κατεργασίες διάτρησης, διότι την εποχή που πραγματοποιείται αυτή η εργασία, το Robo DK δεν έχει τη δυνατότητα να τους αναγνωρίσει. Απενεργοποιώντας την επιλογή αυτή οι κινήσεις των κύκλων μεταφράζονται σε απλές κινήσεις με αποτέλεσμα την αύξηση του μεγέθους του προγράμματος. Επίσης για κατεργασίες πέντε αξόνων πρέπει να επιλεχθεί επεξεργαστής για φρέζα πέντε αξόνων .

### **6.4 Robo DK**

### **6.4.1 Μοντέλο βραχίονα**

Όπως αναφέρθηκε και παραπάνω το Robo DK έχει μία πολύ μεγάλη βιβλιοθήκη με έτοιμους ρομποτικούς βραχίονες με τους οποίους υπάρχει δυνατότητα να πραγματοποιηθεί απομακρυσμένος προγραμματισμός και προσομοίωση των κινήσεων τους. Παρ' όλα αυτά ο ρομποτικός βραχίονας που χρησιμοποιείται σε αυτή την εργασία δεν υπάρχει στη βιβλιοθήκη. Αυτό

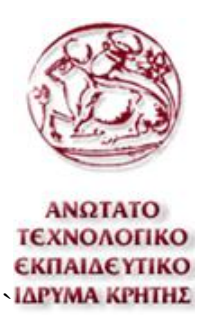

σημαίνει ότι πρέπει να δημιουργηθεί από την αρχή και να οριστούν οι κατάλληλοι παράμετροι.

Στο Robo DK είναι σχετικά εύκολο να δημιουργηθεί μια προσομοίωση ενός βραχίονα είτε αυτός είναι βραχίονας που παράγεται μαζικά είτε απλώς ένας πρωτότυπος βραχίονας, αρκεί να οριστούν σωστά όλοι οι παράμετροι.

Πρώτο βήμα για να δημιουργηθεί η προσομοίωση του βραχίονα στο Robo DK είναι να σχεδιαστεί ή να βρεθεί από την εταιρία που τον κατασκευάζει το τρισδιάστατο μοντέλο του βραχίονα. Κάθε σύνδεσμος του ρομποτικού βραχίονα πρέπει να είναι ένα διαφορετικό τρισδιάστατο μοντέλο. Επίσης το τρισδιάστατο μοντέλο πρέπει να είναι πάλι σε μορφή αρχείου .stl (stereolithography) εφόσον δεν είναι σε τέτοια μορφή, η μετατροπή του είναι πολύ εύκολη όπως αναφέρθηκε παραπάνω με ένα πρόγραμμα τρισδιάστατης σχεδίασης όπως το Creo Parametric. Έχοντας λοιπόν τα σωστά τρισδιάστατα μοντέλα του βραχίονα, πρώτα πρέπει να ανοιχθούν τα μοντέλα στο Robo DK. Ανοίγοντας το κάθε ένα μοντέλο τοποθετείται αυτόματα στο σημείο με συντεταγμένες μηδέν. Στη συνέχεια πρέπει να μελετηθεί το εγχειρίδιο του ρομποτικού βραχίονα και να οριστούν οι συντεταγμένες του κάθε συνδέσμου στης σωστές τιμές ως προς τη βάση του βραχίονα όπου η βάση θα βρίσκεται στο αρχικό σημείο.

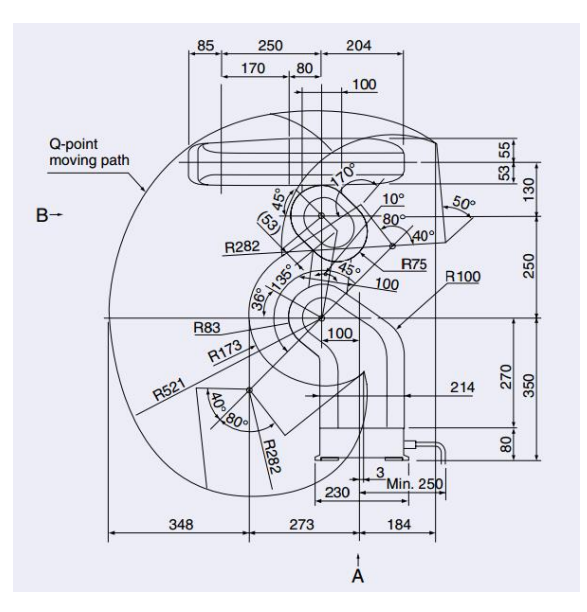

**Εικόνα 35** Διάγραμμα γεωμετρικών χαρακτηριστικών του βραχίονα RV-2A

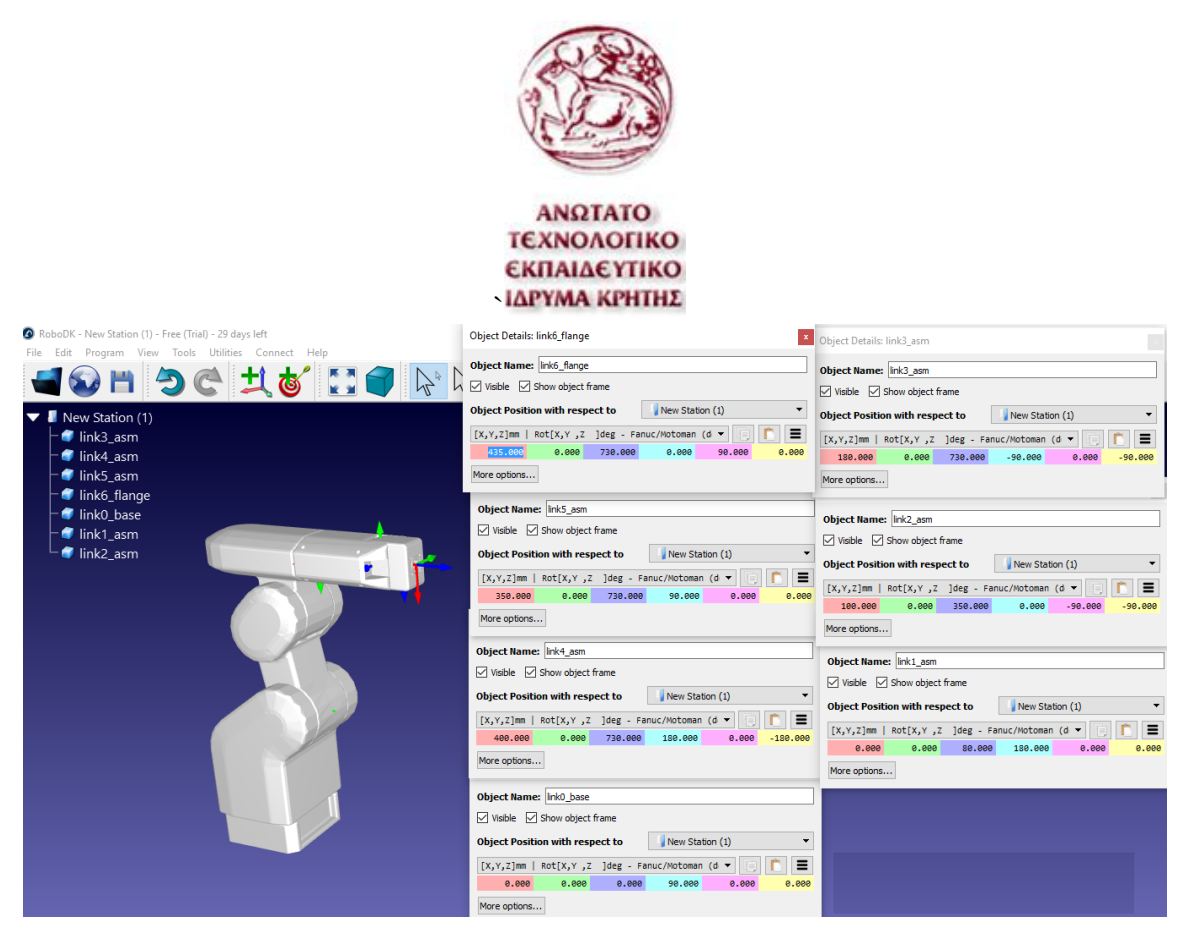

**Εικόνα 36** Τα επτά παράθυρα ορισμού συντεταγμένων των έξι συνδέσμων και της βάσης του βραχίονα

Το δεύτερο βήμα είναι να δημιουργηθεί η προσομοίωση του ρομπότ όπου θα πρέπει να ορισθούν όλοι οι παράμετροι του μηχανισμού όπως τη θέση των αρθρώσεων και τα όρια των γωνιών. Για να γίνει αυτό πρέπει από την επιλογή "Utilities" να επιλεγεί η επιλογή "Model Mechanism or Robot". Στη συνέχεια στο παράθυρο που ανοίγει πρέπει να επιλεχθεί ο τύπος του μηχανισμού, αυτό γίνεται στο κάτω αριστερό μέρος του παραθύρου. Όπως φαίνεται στην παρακάτω εικόνα έχει σχεδόν όλους τους τύπους ρομποτικών βραχιόνων που αναφέρθηκαν στο πρώτο κεφάλαιο. Σε αυτήν την εργασία χρησιμοποιείται ρομπότ έξι βαθμών ελευθερίας άρα επιλέγεται η όγδοη επιλογή. Για την επιλογή του ρομποτικού βραχίονα έξι αξόνων στην πάνω αριστερή γωνία του παραθύρου εμφανίζεται μία εικόνα ενός βραχίονα με έξι αρθρώσεις και ορίζει αποστάσεις μεταξύ των αξόνων περιστροφής κάθε μίας άρθρωσης. Κάτω από το σχήμα που αναφέρθηκε βρίσκονται τα επτά πεδία τα οποία ορίζουν τις αποστάσεις αυτών των διαστάσεων. Οι διαστάσεις αυτές είναι εύκολο να βρεθούν για ακόμα μια φορά από το εγχειρίδιο του βραχίονα και πιο συγκεκριμένα από το ίδιο σχέδιο που βρέθηκαν και οι αποστάσεις μεταξύ των συνδέσμων

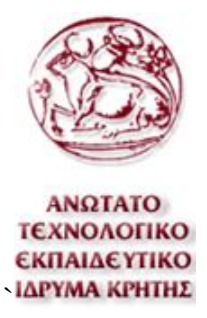

Στη συνέχεια δεξιά από την επιλογή του τύπου ρομπότ εμφανίζονται επτά πεδία στα οποία πρέπει να αντιστοιχηθούν τα τρισδιάστατα μοντέλα του πρώτου βήματος με τους συνδέσμους του βραχίονα.

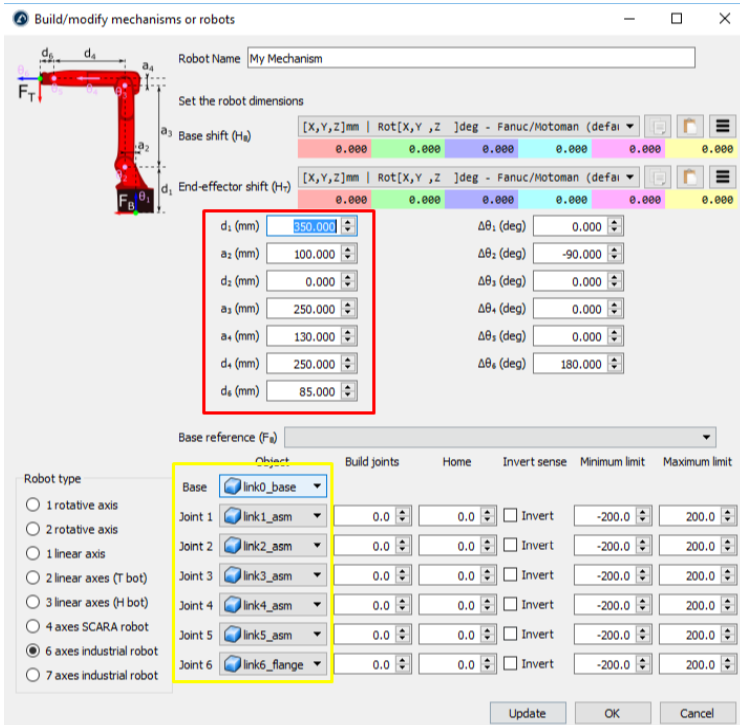

**Εικόνα 37** Το παράθυρο για τη δημιουργία νέου μηχανισμού.

Τέλος στο κάτω δεξί μέρος του παραθύρου επιλογών είναι το πεδίο για τον ορισμό της ελάχιστης και μέγιστης γωνίας σε μοίρες που μπορεί να κινηθεί η κάθε μία άρθρωση. Τα όρια των γωνιών των αρθρώσεων μπορούν να βρεθούν από τον πίνακα προδιαγραφών του βραχίονα στο εγχειρίδιο χρήσης. Παρ' όλα αυτά στη συγκεκριμένη περίπτωση υπάρχει πρόβλημα λόγω του διαφορετικού ορισμού των ορίων των γωνιών μεταξύ του πραγματικού βραχίονα και της προσομοίωσης του Robo DK. Και πιο συγκεκριμένα στην τρίτη άρθρωση του βραχίονα, το Robo DK θεωρεί σαν μηδενική γωνία όταν ο τρίτος σύνδεσμος είναι κάθετος στον δεύτερο ενώ στον πραγματικό βραχίονα θεωρείται μηδενική γωνία όταν ο τρίτος σύνδεσμος είναι παράλληλα με τον δεύτερο. Λόγω του παραπάνω προβλήματος τα όρια των γωνιών της τρίτης άρθρωσης πρέπει να οριστούν κατά 90º λιγότερα. Αυτό σημαίνει ότι στην τρίτη άρθρωση αντί να

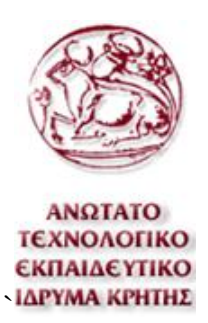

οριστούν τα όρια των γωνιών από +50º έως 170º θα οριστούν από -40º έως 80º. Με αυτόν τον τρόπο ορίζονται σωστά τα όρια έτσι ώστε να γίνεται σωστά η προσομοίωση αλλά αν δεν διορθωθεί στη συνέχεια ο κώδικας που παράγει το Robo DK, θα είναι λάθος και θα είναι αδύνατο για τον βραχίονα να πραγματοποιήσει κινήσεις με τον έλεγχο των γωνιών των αρθρώσεων. Η διόρθωση αυτού του προβλήματος θα αναφερθεί παρακάτω.

| Item                        |                    | Unit  | Specifications                                                                       |        |                   |               |                  |               |                |                  |  |
|-----------------------------|--------------------|-------|--------------------------------------------------------------------------------------|--------|-------------------|---------------|------------------|---------------|----------------|------------------|--|
| Type                        |                    |       | $RV-2A$                                                                              | RV-2AM | $RV-2AC$<br>$-SB$ | RV-2AC<br>-SA | RV-3AJ           | $RV-$<br>3AJM | RV-3AJC<br>-SB | RV-3AJC<br>$-SA$ |  |
| Degree of freedom           |                    |       | 6                                                                                    |        |                   | 5             |                  |               |                |                  |  |
| <b>Installation posture</b> |                    |       | On floor                                                                             |        |                   |               |                  |               |                |                  |  |
| <b>Structure</b>            |                    |       | Vertical, multiple-joint type                                                        |        |                   |               |                  |               |                |                  |  |
| Drive system                |                    |       | (J1 to J3: 80W with brake, J4, J6: 40W no brake, J5: 40Wwith brake)<br>ACservo motor |        |                   |               |                  |               |                |                  |  |
| Position detection method   |                    |       | Absolute encoder                                                                     |        |                   |               |                  |               |                |                  |  |
| Arm length                  | Shoulder shift     |       | 100                                                                                  |        |                   |               |                  |               |                |                  |  |
|                             | Upper arm          |       | 250                                                                                  |        |                   |               |                  |               |                |                  |  |
|                             | Fore arm           | mm    | 250                                                                                  |        |                   | 280           |                  |               |                |                  |  |
|                             | <b>Elbow shift</b> |       | 130                                                                                  |        |                   | 20            |                  |               |                |                  |  |
|                             | Wrist length       |       | 85                                                                                   |        |                   |               |                  |               |                |                  |  |
| Operating<br>range          | J1                 |       | $320(-160$ to $+160)$                                                                |        |                   |               |                  |               |                |                  |  |
|                             | J2                 |       | $180(-45$ to $+135)$                                                                 |        |                   |               |                  |               |                |                  |  |
|                             | J3                 | Degre | 120(+50 to +170)                                                                     |        |                   |               | $135(0 to +135)$ |               |                |                  |  |
|                             | J4                 |       | $320(-160$ to $+160)$                                                                |        |                   |               |                  | -             |                |                  |  |
|                             | J5                 | е     | 240(-120 to +120)                                                                    |        |                   |               |                  |               |                |                  |  |
|                             | J6                 |       | 400(-200 to +200)                                                                    |        |                   |               |                  |               |                |                  |  |

**Πίνακας 3** Μέρος του Πίνακα προδιαγραφών για τoν βραχίονα RV-2A και άλλων βραχιόνων της Mitsubishi.

Μετά τη συμπλήρωση όλων των παραμέτρων του ρομπότ πατώντας το επιλογή "Update", ο κινηματικός μηχανισμός είναι έτοιμος και μπορεί να ξεκινήσει ο χειρισμός του από το πάνελ του.

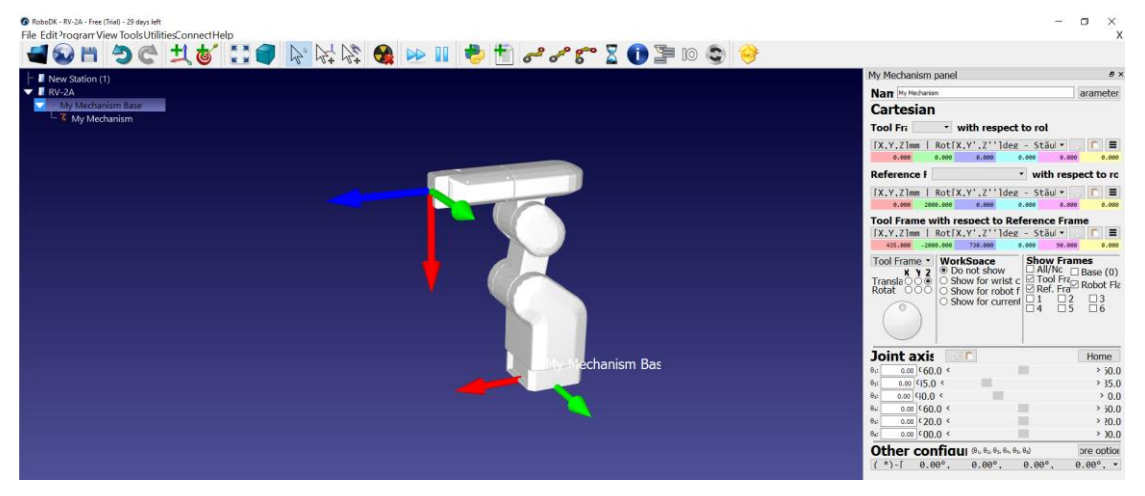

**Εικόνα 38** Ολοκληρωμένο τρισδιάστατο μοντέλο κινηματικού μηχανισμού και το παράθυρο για τον χειρισμό του.

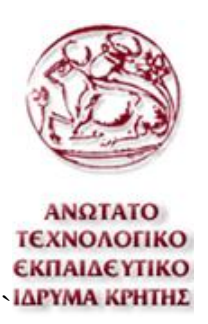

#### **6.4.2 Κοπτικό εργαλείο**

Το επόμενο βήμα είναι να ορισθούν οι συντεταγμένες του άκρου του κοπτικού ως προς τη φλάντζα του βραχίονα. Για τον μηδενισμό του εργαλείου σε εργασίες βιομηχανικού επιπέδου χρησιμοποιούνται μονάδες μέτρησης θέσης και με αυτόν τον τρόπο επιτυγχάνεται μέτρηση με πολύ μεγάλη ακρίβεια. Αυτές οι μονάδες αποτελούνται από αισθητήρες ή κάμερες. Παρ' όλα αυτά σε αυτή την εργασία δεν διατίθενται τέτοιες μονάδες. Δυο από τις μεθόδους που θα μπορούσε να μετρηθούν αυτές οι συντεταγμένες χωρίς τη χρήση ακριβών εργαλείων είναι οι εξής. Είτε από τις διαστάσεις του τεμαχίου στήριξης, τον προσανατολισμό και τις διαστάσεις του κινητήρα, να υπολογιστεί ένας ομογενής μετασχηματισμός, είτε με τον τρόπο που πραγματοποιήθηκε σε αυτήν την εργασία, όπου υπολογίστηκε από τη διαφορά δύο απόλυτων συντεταγμένων. Πιο συγκεκριμένα πρώτα ορίστηκε ένα σημείο αναφοράς μπροστά από τον βραχίονα όπου το σημείο αποτελείται από δύο κύκλους διαφορετικής διαμέτρου με το ίδιο κέντρο. Η διάμετρος του πρώτου κύκλου είναι ίση με αυτή της φλάντζας του βραχίονα και του άλλου κύκλου ίση με τη διάμετρο του τσοκ του κινητήρα. Πρώτα τοποθετήθηκε η φλάντζα του βραχίονα κάθετα μέσα στα όρια του κύκλου και στη συνέχεια καταγραφήκαν οι απόλυτες συντεταγμένες. Στη συνέχεια επαναλαμβάνεται η ίδια διαδικασία και για την άκρη του τσοκ.

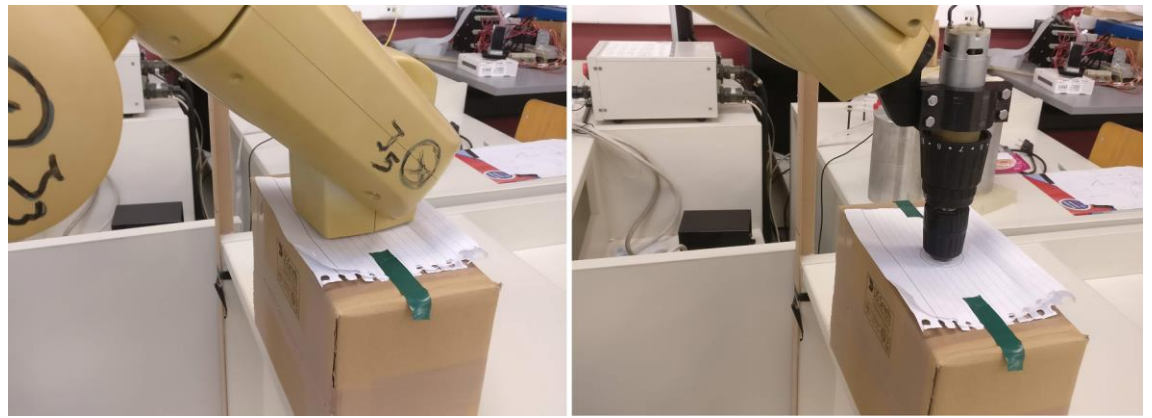

**Εικόνα 39** Οι δύο καταστάσεις για τον μηδενισμό του κοπτικού. Στην αριστερή φωτογραφία ακουμπάει η φλάντζα στο σημείο μηδενισμού και στη δεξιά ακουμπάει το άκρο του τσοκ.

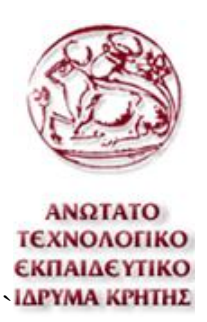

Τέλος για να προκύψει η διαφορά συντεταγμένων μεταξύ του άκρου του τσοκ και της φλάντζας του βραχίονα αφαιρέθηκαν οι απόλυτες συντεταγμένες της φλάντζας από τις απόλυτες συντεταγμένες του τσοκ.

Στη συνέχεια για να περαστούν τα δεδομένα αυτά στο Robo DK το οποίο θα δημιουργήσει τον τελικό κώδικα πρέπει πρώτα να οριστεί εργαλείο για τον βραχίονα. Αν και δεν είναι απαραίτητο το τρισδιάστατο μοντέλο του εργαλείου να έχει ακριβώς τις ίδιες διαστάσεις με το πραγματικό, είναι καλό να συσχετίζονται για την καλύτερα προσομοίωση των κινήσεων. Από την άλλη, αυτό που πρέπει να έχει ακριβώς τις ίδιες διαστάσεις είναι οι συντεταγμένες της άκρης του εργαλείου.

Ξεκινώντας τον ορισμό πρέπει πρώτα να σχεδιαστεί το μοντέλο του εργαλείου το οποίο αποτελείται από το τρισδιάστατο μοντέλο που στηρίζει τον κινητήρα στη φλάντζα του βραχίονα και το μοντέλο του κινητήρα. Το τρισδιάστατο μοντέλο που θα χρησιμοποιηθεί στο Robo DK όπως και τα προηγούμενα μοντέλα που χρησιμοποιήθηκαν πρέπει να είναι σε μορφή αρχείου .stl.

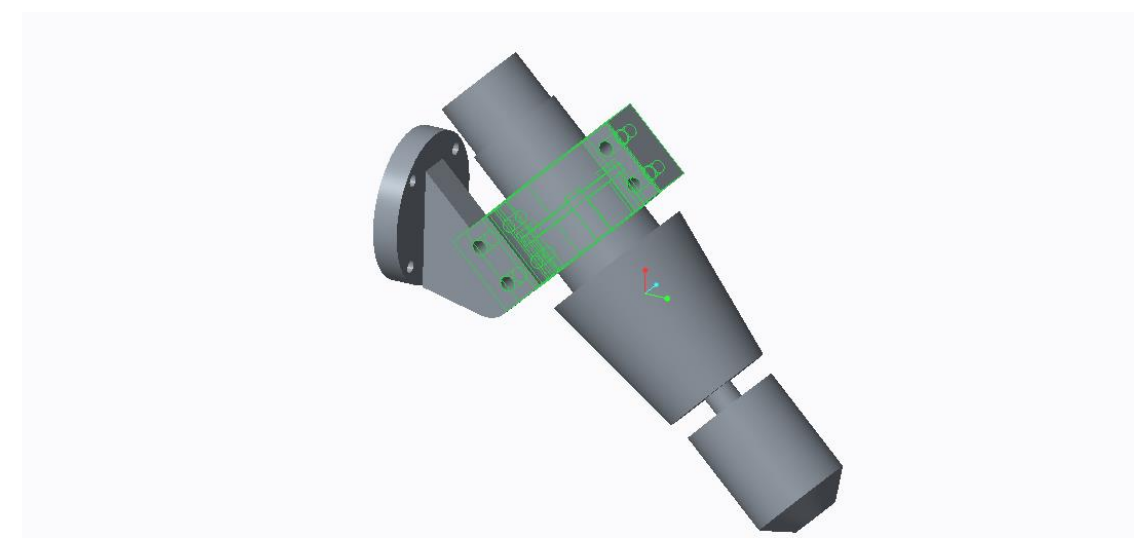

**Εικόνα 40** Τρισδιάστατο μοντέλο του εργαλείου του βραχίονα για την προσομοίωση του Robo DK

Για τον ορισμό του μοντέλου ως το εργαλείο του βραχίονα πρέπει να πατηθεί με το δεξί πλήκτρο του ποντικιού το εικονίδιο του ρομποτικού βραχίονα και να επιλεχθεί η επιλογή "Add (TCP) from file…". Στη συνέχεια να επιλεχθεί το

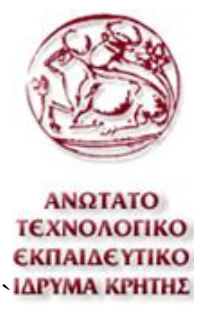

επιθυμητό αρχείο και το τρισδιάστατο μοντέλο τοποθετείται στο σύστημα συντεταγμένων της φλάντζας του βραχίονα.

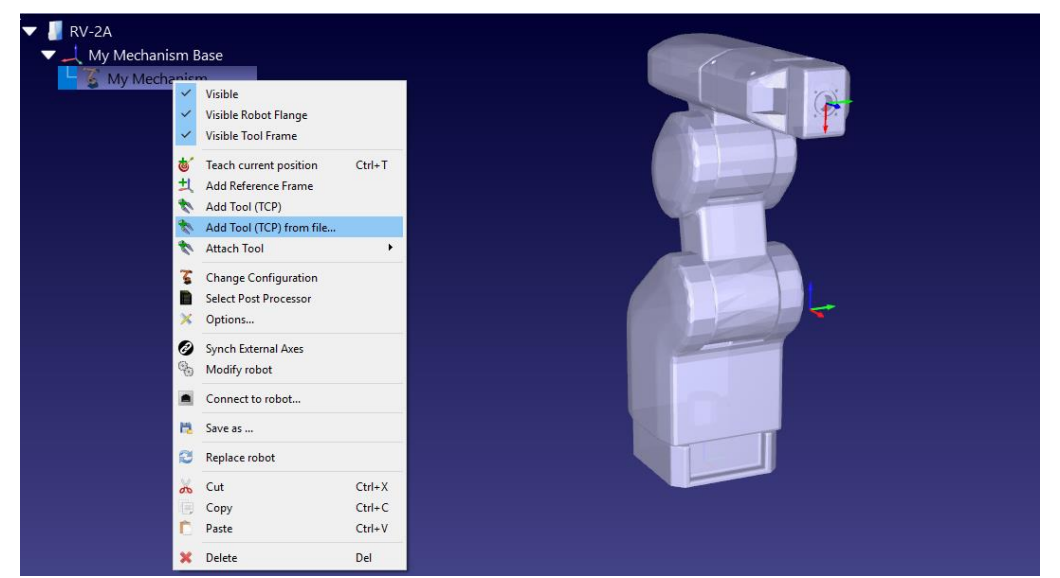

**Εικόνα 41** Η διαδικασία για την προσθήκη εργαλείου στον ρομποτικό βραχίονα στο Robo DK

Τέλος πρέπει να οριστούν οι συντεταγμένες του άκρου του εργαλείου και στο Robo DK. Στο παράθυρο των ρυθμίσεων του εργαλείου υπάρχουν έξι πεδία τα οποία ορίζουν την θέση και τον προσανατολισμό της άκρης του κοπτικού. Στη συγκεκριμένη περίπτωση υπάρχουν οι συντεταγμένες της άκρης του τσοκ και όχι του κοπτικού εργαλείου. Αυτό θα προστεθεί αργότερα διότι το μήκος του κοπτικού εργαλείου μπορεί να διαφέρει ανάλογα την κατεργασία. Για τον παραπάνω λόγο ο υπολογισμός των συντεταγμένων του άκρου του κοπτικού για κάθε κατεργασία θα ήταν μια χρονοβόρα διαδικασία. Στο Robo DK υπάρχει δυνατότητα να οριστεί η θέση και με μία σειρά ομογενών μετασχηματισμών. Σε αυτήν την εργασία για τους λόγους που αναφερθήκαν είναι χρήσιμος αυτός ο τρόπος ορισμού. Στο πρώτο βήμα του μετασχηματισμού γίνεται η περιστροφή του συστήματος συντεταγμένων κατά τον άξονα y κατά 45º όπως και τη θέση του κινητήρα. Στη συνέχεια γίνονται δύο μετασχηματισμοί θέσης, πρώτα για τη διαφορά συντεταγμένων του κινητήρα και στην συνέχεια για το κοπτικό εργαλείο. Ο πρώτος γίνεται με την εντολή Transl(-61.2,0,188) και ο δεύτερος πάλι με την εντολή Transl(0,0,40). Ο δεύτερος μετασχηματισμός αλλάζει ανάλογα με το μήκος του κοπτικού εργαλείου που χρησιμοποιείται.

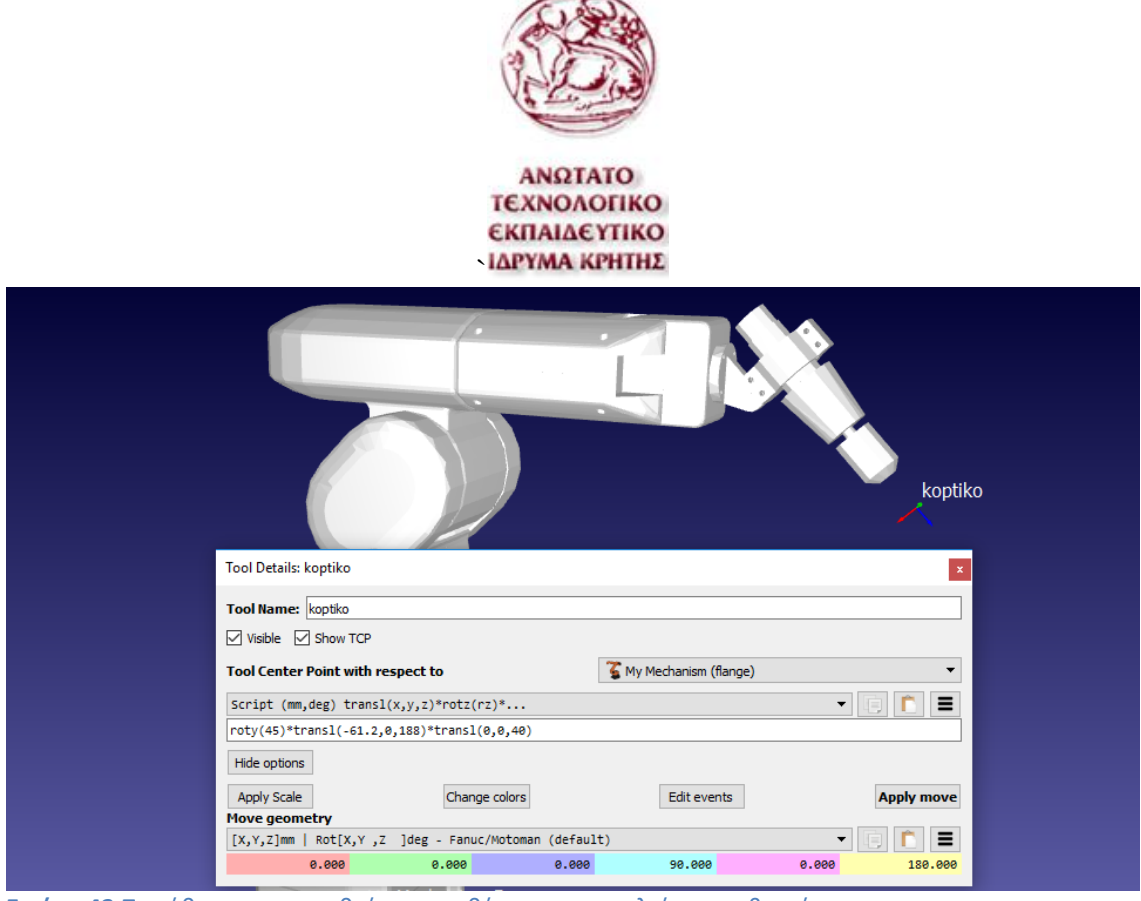

**Εικόνα 42** Παράθυρο με τις ρυθμίσεις της θέσης του εργαλείου του βραχίονα.

Σε αυτό το παράθυρο επίσης εάν επιλεχθεί η επιλογή "More options" εμφανίζονται έξι ακόμα πεδία στα οποία μπορεί να μεταβληθεί η θέση και ο προσανατολισμός του εργαλείου εάν αυτό είναι απαραίτητο.

#### **6.4.3 Reference Frame**

Για να ορισθεί οποιαδήποτε κίνηση του ρομποτικού βραχίονα στο Robo DK πρέπει να οριστούν οι συντεταγμένες της επιθυμητής θέσης ως προς κάποιο πλαίσιο συντεταγμένων. Αυτό το πλαίσιο συντεταγμένων μπορεί να είναι είτε ένα ήδη υπάρχον πλαίσιο συντεταγμένων ή ένα νέο. Σε αυτήν την περίπτωση είναι ιδανικό να οριστεί ένα νέο πλαίσιο συντεταγμένων το οποίο θα οριστεί ως το πλαίσιο αναφοράς για τα σημεία της κατεργασίας. Αυτό το πλαίσιο αναφοράς θα ταυτιστεί με το σημείο μηδενισμού της κατεργασίας αριθμητικού ελέγχου που δημιουργήθηκε από το πρόγραμμα Creo σε κώδικα G. Είναι πολύ σημαντικό να ορισθούν οι συντεταγμένες του πλαισίου αναφοράς με κατάλληλες σχετικές συντεταγμένες ως προς το πλαίσιο συντεταγμένων του βραχίονα λαμβάνοντας υπόψιν τα παρακάτω. Πρώτα από όλα για τη θέση που είναι ο βραχίονας να μπορεί να φτάσει σε όλα τα σημεία της κατεργασίας και δεύτερον στη θέση του μηδενικού σημείου να είναι εφικτό να τοποθετηθεί το ακατέργαστο φυσικό τεμάχιο. Στο Robo DK υπάρχει δυνατότητα να προσομοιωθούν επιπλέον

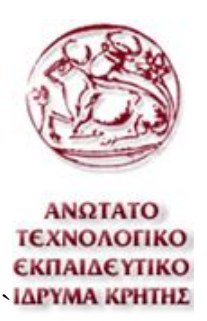

τρισδιάστατα μοντέλα όπως το ακατέργαστο τεμάχιο, το κατεργασμένο τεμάχιο, επιφάνεια στήριξης του τεμαχίου και άλλα, έτσι ώστε να προσομοιώνεται σωστά το περιβάλλον εργασίας και να μειώνονται τα περιθώρια λάθους. Παρ' όλα αυτά είναι σκόπιμο πριν τον ορισμό του πλαισίου αναφοράς, να στηριχθεί το ακατέργαστο στην επιθυμητή θέση και να μετρηθούν οι απόλυτες συντεταγμένες μίας άκρης του ακατέργαστου. Αυτό το σημείο θα είναι το μηδενικό σημείο του πλαισίου αναφοράς. Για τη μέτρηση του σημείου μπορεί να χρησιμοποιηθεί η άκρη του κοπτικού εργαλείου ή όπως αναφέρθηκε και παραπάνω, μία μονάδα μέτρησης θέσης που δεν διατίθενται σε αυτήν την εργασία.

Μετά τη δημιουργία ενός πλαισίου συντεταγμένων υπάρχει δυνατότητα να ορισθούν οι συντεταγμένες ενός σημείου ή ενός τρισδιάστατου μοντέλου ως προς αυτό. Επίσης συνιστάται η μετονομασία του πλαισίου για τη διάκριση του από τα υπόλοιπα πλαίσια συντεταγμένων της προσομοίωσης.

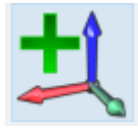

**Εικόνα 43** Επιλογή για προσθήκη νέου πλαισίου συντεταγμένων στο Robo DK

#### **6.4.4 Post processor**

Το Robo DK όπως και το Creo πρέπει να δημιουργήσει ένα αρχείο με κώδικα, στην περίπτωση του Creo αυτό είναι ο κώδικας G και στο Robo DK είναι ο κώδικας για ρομποτικούς βραχίονες. Όπως αναφέρθηκε και παραπάνω ο κώδικας των ρομποτικών βραχιόνων διαφέρει ανάλογα τον κατασκευαστή του βραχίονα. Το Robo DK διαθέτει μια μεγάλη ποικιλία από επεξεργαστές κώδικα και μέσα σε αυτούς είναι και αυτός της Mitsubishi που χρειάζεται σε αυτήν την εργασία. Παρ' όλα αυτά υπάρχει δυνατότητα δημιουργίας νέου ή επεξεργασίας ενός υπάρχων. Στην προκειμένη περίπτωση χρησιμοποιείται ο επεξεργαστής κώδικα της Mitsubishi αλλά υπάρχει ανάγκη επεξεργασίας του για να διορθωθούν προβλήματα που προκύπτουν είτε από δυσλειτουργίες του προγράμματος Robo DK είτε κατά τη ρύθμιση της προσομοίωσης. Όπως αναφέρθηκε παραπάνω κατά τη δημιουργία του κινηματικού μηχανισμού

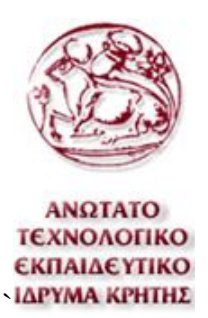

προσομοίωσης, στην τρίτη άρθρωση ορίσθηκαν διαφορετικά όρια γωνιών από του πραγματικού βραχίονα. Αυτό σημαίνει ότι κατά τις κινήσεις με έλεγχο των γωνιών των αρθρώσεων ο βραχίονας θα έχει σφάλματα. Για τη διόρθωση αυτού του προβλήματος πρέπει να γίνει επεξεργασία στον κώδικα του επεξεργαστή παραγωγής κώδικα. Για να γίνει αυτό πρέπει να βρεθεί το αρχείο του επεξεργαστή με όνομα "Mitsubishi.py" στον φάκελο "Posts" που βρίσκεται στον φάκελο του προγράμματος και να γίνει επεξεργασία. Η επεξεργασία στον κώδικα είναι η προσθήκη μιας απλής εντολής στη συνάρτηση "MoveJ", εφόσον μόνο αυτή η εντολή χρησιμοποιεί της γωνίες των αρθρώσεων. Πιο συγκεκριμένα ο κώδικας που πρέπει να προστεθεί είναι "joints[2] += 90". Ο παραπάνω κώδικας προσθέτει 90 μονάδες στην τρίτη θέση του πίνακα "joints" όπου αυτός ο αριθμός είναι οι μοίρες της γωνίας που ορίζονται για την Τρίτη άρθρωση του βραχίονα.

Άλλο ένα σφάλμα που δημιουργείται από το Robo DK είναι ο ορισμός των συντεταγμένων βάσης. Στον ρομποτικό βραχίονα της Mitsubishi υπάρχει μία εντολή όπου ορίζει τις συντεταγμένες του ρομποτικού βραχίονα ως προς τις συντεταγμένες του " Reference Frame". Από την άλλη, το Robo DK ορίζει τις συντεταγμένες του σημείου αναφοράς ως προς το πλαίσιο συντεταγμένων της βάσης του βραχίονα. Για να διορθωθεί αυτό το σφάλμα πρέπει πάλι να επεξεργαστεί ο κώδικας του επεξεργαστή κώδικα. Οι αλλαγές που πρέπει να πραγματοποιηθούν είναι στη συνάρτηση "setFrame" και είναι πάλι η προσθήκη μίας γραμμής κώδικα "pose = invH(pose)". Η παραπάνω εντολή αντιστρέφει τον πίνακα "Pose" που είναι ο ομογενής μετασχηματισμός μεταξύ του πλαισίου συντεταγμένων της βάσης ως προς το πλαίσιο συντεταγμένων του σημείου αναφοράς και αποθηκεύει τον αντίστροφο πίνακα στη θέση του αρχικού.

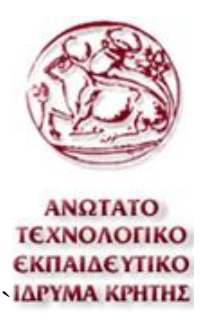

Για την επιλογή του επιθυμητού επεξεργαστή παραγωγής κώδικα στο Robo DK πρέπει να επιλεχθεί η επιλογή "Add/Edit Post Processor" που είναι στην καρτέλα "Program" στο πάνω μέρος του προγράμματος και τέλος να γίνει η επιλογή του, που σε αυτή την περίπτωση είναι ο Mitsubishi.

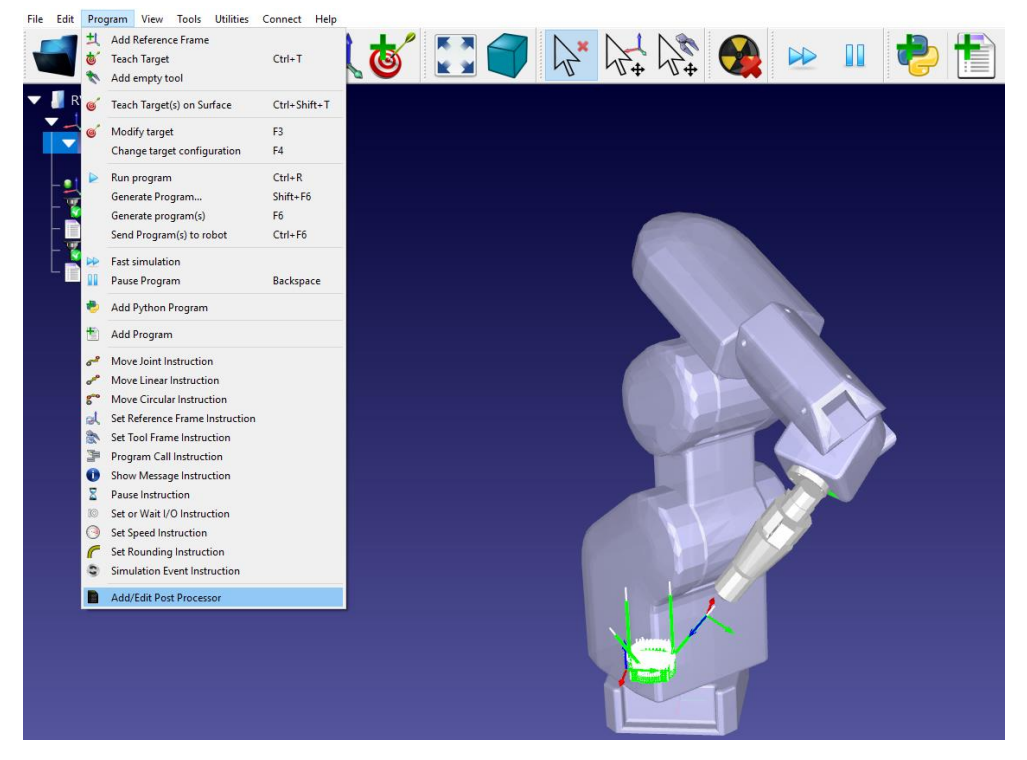

**Εικόνα 44** Διαδικασία επιλογής επεξεργαστή κώδικα

#### **6.4.5 Machining project**

Μετά από τη ρύθμιση όλων των παραμέτρων του βραχίονα και του περιβάλλοντος του, υπάρχει δυνατότητα να γίνει εισαγωγή κώδικα G για τον προγραμματισμό μίας κατεργασίας. Αυτή η κατεργασία μπορεί να είναι όπως και σε αυτή την περίπτωση κατεργασία αφαίρεσης υλικού ή οποιαδήποτε άλλη κατεργασία που απαιτεί μια σειρά από σημεία όπως κόλλησης, βαφή, κοπή και άλλες.

Για να δημιουργηθεί μια νέα κατεργασία πρέπει να επιλεχθεί η επιλογή "Robot Machining project" από την καρτέλα "Utilities". Στη συνέχεια στο παράθυρο που ανοίγει αρχικά πρέπει να επιλεχθεί το ρομπότ στο οποίο θα ανατεθεί η εργασία, το εργαλείο του βραχίονα και το σημείο αναφοράς της κατεργασίας. Η

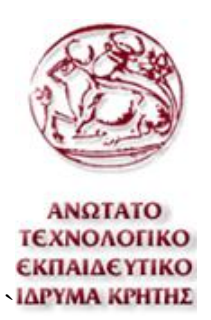

παραπάνω εργασία γίνεται αυτόματα εάν υπάρχει μόνο ένα στοιχείο από την κάθε επιλογή. Κάτω από τις επιλογές που αναφέρθηκαν είναι το πλαίσιο με τις επιλογές για την ανάθεση των σημείων για μια κατεργασία. Αυτά τα σημεία μπορεί να είναι από ένα αρχείο κώδικα G, από επιλογή μιας καμπύλης, από επιλογή μίας σειράς σημείων ή από ένα αντικείμενο τρισδιάστατης εκτύπωσης. Για την κατεργασία αυτή απαιτείται ένα αρχείο με κώδικα G που παράγεται από το πρόγραμμα Creo. Το αρχείο αυτό πρέπει να είναι σε μορφή αρχείου .ncl ή σε αρχείο .tap. Αν και την εποχή που πραγματοποιείται αυτή η εργασία παρατηρήθηκαν ορισμένα σφάλματα ανάλογα τη μορφή του αρχείου. Απαιτείται προσοχή στη μορφή αρχείου διότι πολλές φορές τα αρχεία .ncl του Creo έχουν ακόμα μια επιπλέων κατάληξη με την έκδοση του αρχείου. Το Robo DK δεν έχει την ικανότητα να αναγνωρίσει το αρχείο όταν έχει αυτήν την κατάληξη, άρα είναι επιθυμητή η διαγραφή της. Παρ' όλα αυτά το Robo DK αναπτύσσεται συνεχώς και διορθώνονται τέτοιου τύπου σφάλματα.

Για τον ορισμό του αρχείου επιλέγεται η επιλογή "Select NC file". Στη συνέχεια υπάρχει δυνατότητα με την επιλογή "Simulate" στο κάτω δεξί μέρος του παραθύρου να προσομοιωθούν οι κινήσεις του βραχίονα κατά την κατεργασία.

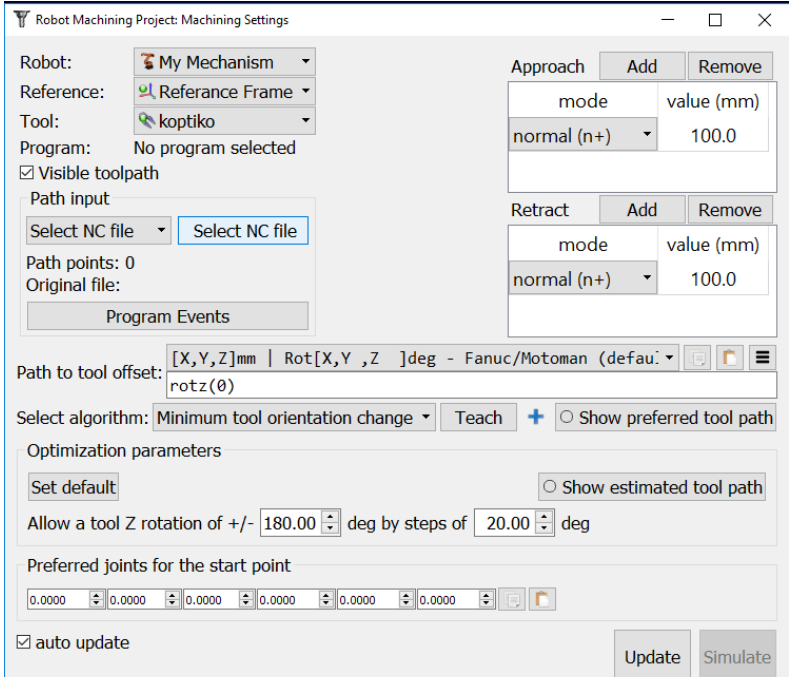

**Εικόνα 45** Το παράθυρο του προγράμματος Robo DK για τη ρύθμιση μίας κατεργασίας

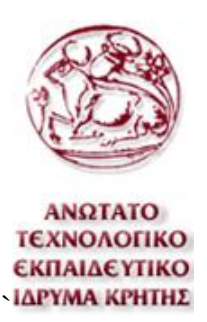

Επίσης σε αυτό το παράθυρο επιλογών υπάρχουν και άλλες επιλογές όπως η αλλαγή προσανατολισμού του εργαλείου, ο ορισμός των σημείων προσέγγισης και επαναφοράς του εργαλείου από το κατεργαζόμενο τεμάχιο, επιλογές για την προβολή της διαδρομής του εργαλείου και άλλες.

Μετά από την εξασφάλιση μέσω της προσομοίωσης ότι ο ρομποτικός βραχίονας θα συμπεριφερθεί με τον επιθυμητό τρόπο, πρέπει να παραχθεί κώδικας όπως έγινε και στο Creo. Για τη δημιουργία του κώδικα απλώς επιλέγοντας το εικονίδιο του προγράμματος εντολών και επιλέγοντας την επιλογή "Generate robot program" όπου με αυτόν τον τρόπο εμφανίζεται στην οθόνη ο κώδικας σε μορφή αρχείου κειμένου. Επίσης υπάρχει δυνατότητα να σταλθεί το πρόγραμμα αμέσως σε κάποιον ρομποτικό βραχίονα.

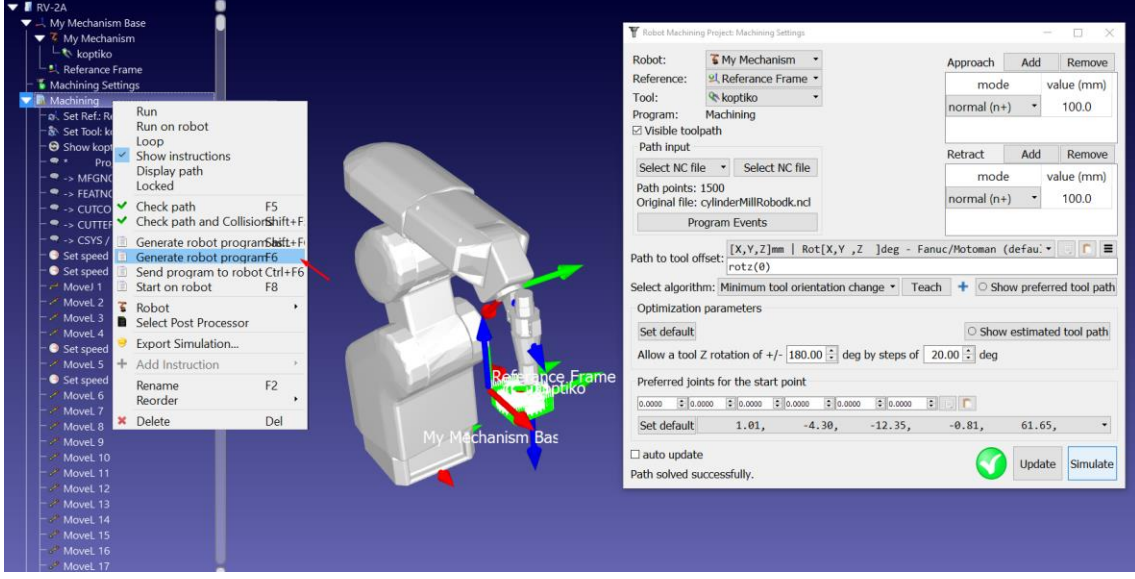

**Εικόνα 46** Διαδικασία για την παραγωγή κώδικα του ρομποτικού βραχίονα μέσω του Robo DK.

### **6.5 Cosirop**

Για την επικοινωνία του ηλεκτρονικού υπολογιστή με τον ρομποτικό βραχίονα χρησιμοποιείται το πρόγραμμα Cosirop. To Cosirop είναι ένα πρόγραμμα για τον προγραμματισμό, την παραμετροποίηση και τη διάγνωση των ρομπότ της εταιρίας Mitsubishi MELFA. Η σύνδεση μπορεί να γίνει και με άλλα προγράμματα όπως το Robo DK που χρησιμοποιήθηκε και παραπάνω. Στη συγκεκριμένη εργασία το Cosirop χρησιμοποιείται μόνο για την επικοινωνία του

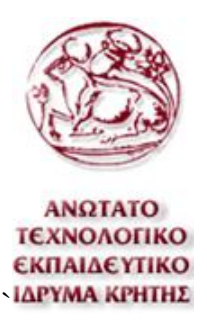

υπολογιστή με τον βραχίονα, παρά όλες τις δυνατότητες που διαθέτει το πρόγραμμα.

Ανοίγοντας το πρόγραμμα Cosirop πρέπει πρώτα να επιλεχθεί η επιλογή "Project Wizard" από την καρτέλα "File". Στο παράθυρο επιλογών που ανοίγει ζητείται να συμπληρωθούν τα απαραίτητα πεδία, όπως το όνομα του προγράμματος και τη θέση που θα αποθηκευτεί στον υπολογιστή. Στη συνέχεια στο επόμενο βήμα γίνεται η επιλογή του βραχίονα και άλλες επιλογές οι οποίες δεν χρησιμοποιούνται σε αυτήν την εργασία, όπως αριθμό χεριών και επιπλέον αξόνων.

Μετά τη δήλωση των απαραίτητων στοιχείων του βραχίονα υπάρχει πρόσβαση στο βασικό περιβάλλον προγραμματισμού του Cosirop. Στο πάνω αριστερό μέρος της οθόνης εμφανίζεται η προσομοίωση του βραχίονα. Στο πάνω δεξί μέρος είναι το παράθυρο στο οποίο γράφεται ο κώδικας το οποίο είναι το πιο σημαντικό για αυτήν την εργασία. Ακριβώς κάτω από αυτό είναι μια λίστα με τις συντεταγμένες των σημείων όπου και υπάρχει δυνατότητα να αποθηκευτούν, αυτό το παράθυρο δεν θα χρησιμοποιηθεί σε αυτήν την εργασία διότι οι συντεταγμένες είναι αποθηκευμένες στον κώδικα. Ακριβώς κάτω από το παράθυρο των σημείων είναι το παράθυρο μηνυμάτων μεταξύ ελεγκτή και υπολογιστή. Και τέλος στο κάτω αριστερό μέρος της οθόνης βρίσκεται το παράθυρο επικοινωνίας με τον ελεγκτή του βραχίονα.

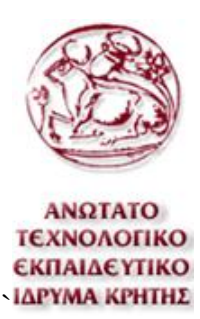

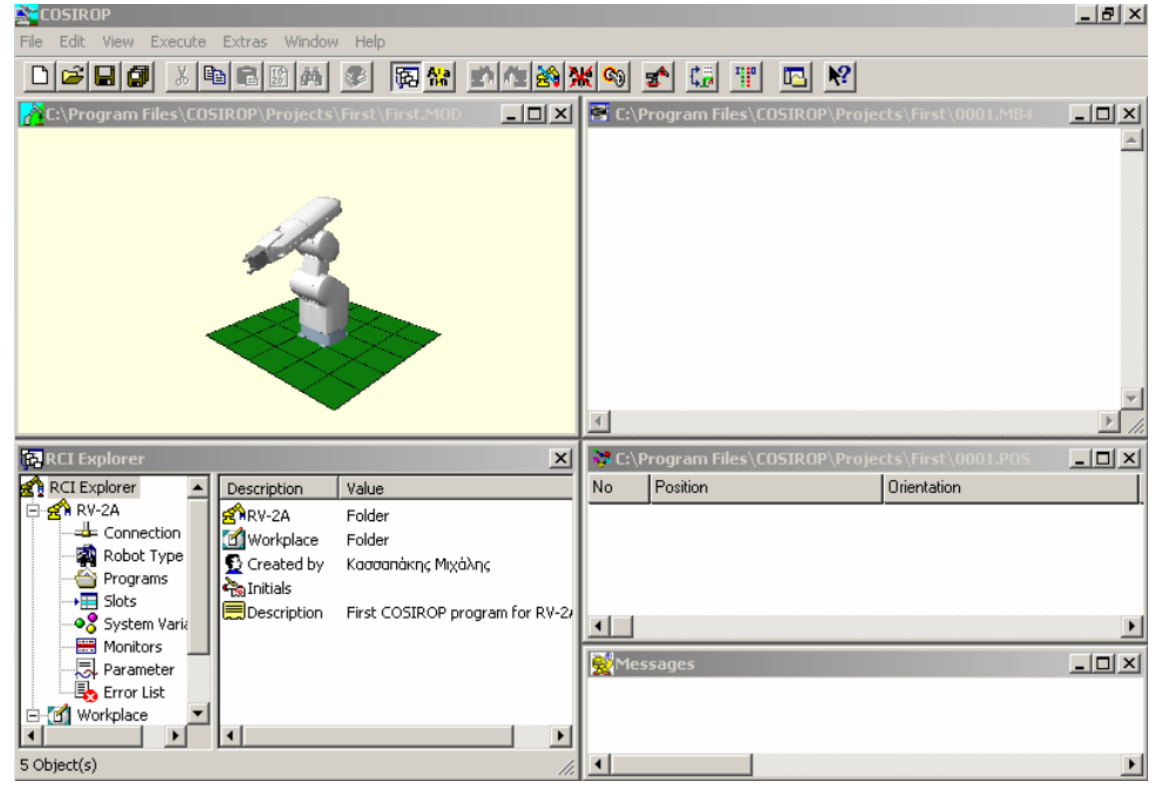

**Εικόνα 47** Το περιβάλλον προγραμματισμού του προγράμματος Cosirop

Στη συγκεκριμένη περίπτωση το μόνο που χρειάζεται να γίνει είναι η αντιγραφή του κώδικα που δημιούργησε το Robo DK και η επικόλληση του στο παράθυρο προγραμματισμού του Cosirop. Στη συνέχεια, από το παράθυρο επικοινωνίας με τον ρομποτικό βραχίονα, στον φάκελο "Programs" που είναι στον φάκελο "Workplace " βρίσκονται δύο αρχεία. Το πρώτο αρχείο με κατάληξη αρχείου .MB4 είναι το αρχείο με τον κώδικα και το δεύτερο με κατάληξη αρχείου .POS είναι το αρχείο με τις συντεταγμένες των σημείων. Όπως αναφέρθηκε και παραπάνω οι συντεταγμένες των σημείων ορίζονται στον κώδικα, άρα το αρχείο που πρέπει να σταλθεί είναι μόνο αυτό του κώδικα.

Επιλέγοντας το αρχείο που υπάρχει ανάγκη να σταλθεί και επιλέγοντας την επιλογή "Download" το πρόγραμμα καταλήγει στη μνήμη του ελεγκτή του βραχίονα.

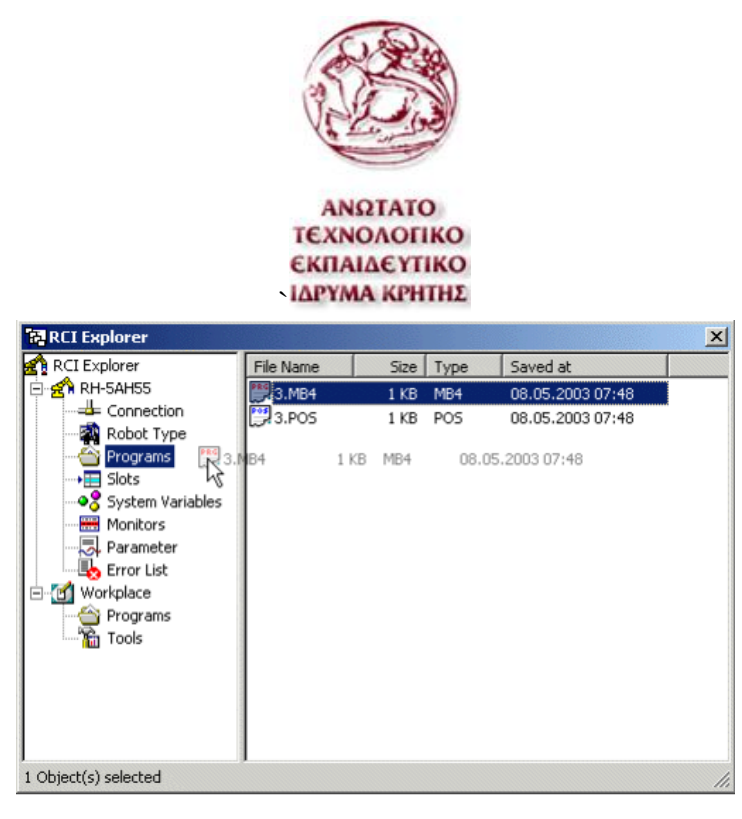

**Εικόνα 48** Διαδικασία αποστολής προγράμματος στον ρομποτικό βραχίονα μέσω του προγράμματος Cosirop.

Στη συγκεκριμένη περίπτωση λόγω του μεγάλου αριθμού εντολών που διαθέτει κάθε πρόγραμμα κατεργασίας, χρειάζεται αρκετός χρόνος για τη μεταφορά του αρχείου στον βραχίονα. Τέλος εφόσον έχει εξασφαλισθεί η σωστή στήριξη του ακατέργαστου τεμαχίου και η σωστή λειτουργεία του κώδικα υπάρχει δυνατότητα να εκτελεστεί. Για την εκτέλεση του κώδικα πρέπει να βρεθεί το πρόγραμμα στον φάκελο των προγραμμάτων "Programs" αλλά αυτήν τη φορά από τη μνήμη του βραχίονα και τέλος να επιλεχθεί η επιλογή "Start(CYC)" για να εκτελεστεί μία φορά.

| RCI Explorer                   | File Name       | Saved at<br>Size           | Lines           |
|--------------------------------|-----------------|----------------------------|-----------------|
| <b>RH-5AH55</b>                |                 | 03-04-17<br>303 Bytes      | 5               |
| <b>⇒</b> Connection            |                 | 03-04-17<br>478 Bytes      | 5               |
| Robot Type                     |                 | $\phi$ Refresh             | 15 <sup>1</sup> |
| Programs<br>+ <b>III</b> Slots |                 |                            | 19              |
| ⊕& System Variables            | 17              | <b>B</b> Open              | 4               |
| Monitors                       | 31              |                            | 11              |
| …… <mark>……</mark> )Parameter  | MRL             | $\blacksquare$ Start (CYC) | 6               |
| Ex Error List                  | 1247            | let Start (REP)            | 19              |
| Workplace<br>G1                | <b>TEST</b>     | X Stop                     | 13              |
| Programs                       | RH5AH           | Debug                      | 5               |
| <b>Y</b> <sub>in</sub> Tools   | ASDFGH          |                            | 3               |
|                                | COSIROP         | le Copy                    |                 |
|                                | RP1TEST         | Rename                     | 5               |
|                                | <b>CHECKERS</b> | X Delete                   | 43              |
|                                | SUNTITLED       |                            |                 |
|                                |                 | Upload                     |                 |
|                                |                 | Load into<br>٠             |                 |
|                                |                 | Properties                 |                 |

**Εικόνα 49** Διαδικασία εκτέλεσης προγράμματος ρομποτικού βραχίονα μέσω του προγράμματος Cosirop.

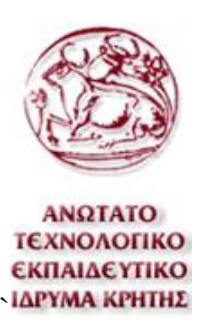

### **6.6 Κοπή τεμαχίου**

Για αυτήν την εργασία το υλικό του κατεργασμένου τεμαχίου είναι από φελιζόλ. Όπως αναφέρθηκε παραπάνω θεωρήθηκε κατάλληλο για τις δυνατότητες του βραχίονα. Πρώτο βήμα είναι να κοπεί ένα κομμάτι φελιζόλ σε διαστάσεις όμοιες με αυτές του ακατέργαστου τεμαχίου. Αυτές οι διαστάσεις του ακατέργαστου είναι αυτές που έχουν δηλωθεί ήδη στο Creo για τη δημιουργία του κώδικα G και τη σωστή διαδρομή του κοπτικού.

Στη συνέχεια πρέπει να στηριχθεί το ακατέργαστο κομμάτι καλά σε κατάλληλη θέση έτσι ώστε το σημείο μηδενισμού που ορίστηκε στο Robo DK να είναι στις ίδιες συντεταγμένες με το πραγματικό σημείο μηδενισμού του τεμαχίου. Η ιδανική στήριξη του ακατέργαστου γίνεται σε μέγγενη. Καλό είναι η μέγγενη να είναι καλά στερεωμένη σε κάποιο άλλο σταθερό επίπεδο έτσι ώστε να μην δημιουργηθεί καμία μετατόπιση του κατεργαζόμενου τεμαχίου κατά τη διάρκεια της κατεργασίας.

Σε αυτήν την εργασία δοκιμαστήκαν διάφορες μέθοδοι κοπής. Για της κατεργασίες το κοπτικό που χρησιμοποιήθηκε κυρίως ήταν ένα τετράπτερο κοπτικό κονδύλιο με διάμετρο 10mm

Σκοπός της εργασίας ήταν να πραγματοποιηθούν ικανοποιητικά αποτελέσματα όσο αναφορά την ποιότητα κατεργασίας αλλά και την πολυπλοκότητα της. Για αυτόν τον λόγο υπήρχε απαίτηση να πραγματοποιηθούν οι παρακάτω κατεργασίες. Πρώτα από όλα πρέπει να υπάρχει δυνατότητα εκτέλεσης της απλούστερης κατεργασίας , δηλαδή γραμμικής κατεργασίας τριών αξόνων

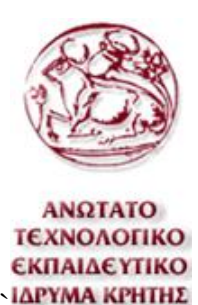

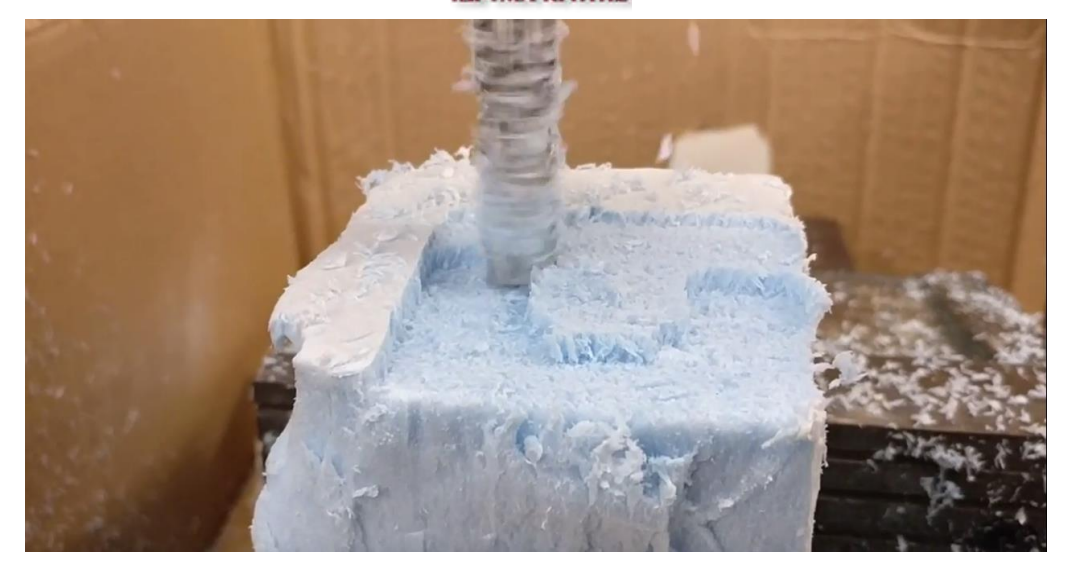

**Εικόνα 50** Εκτέλεση γραμμικών κινήσεων για την κατεργασία τριών αξόνων

Επίσης πρέπει εκμεταλλεύοντας μόνο τους τρεις άξονες κίνησης να υπάρχει δυνατότητα εκτέλεσης κυκλικών κινήσεων.

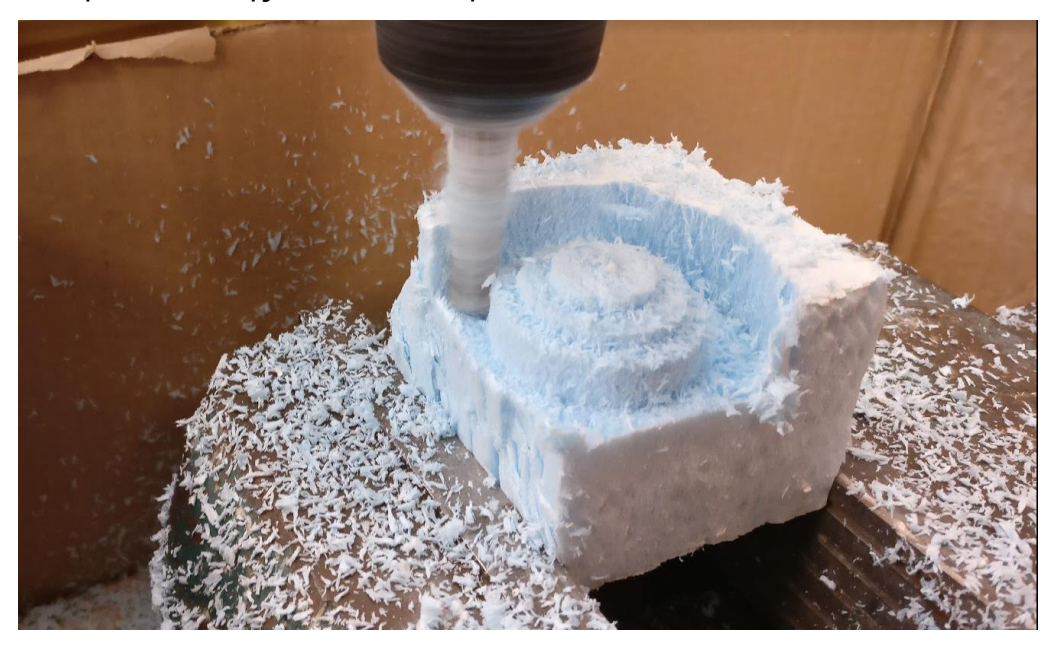

**Εικόνα 51** Εκτέλεση κυκλικών κινήσεων για κατεργασία τριών αξόνων

Έχοντας εξασφαλίσει τις δύο παραπάνω κινήσεις υπάρχει δυνατότητα κατεργασίας αφαίρεσης υλικού για γραφή πάνω στο ακατέργαστο. Για αυτή την κατεργασία υπάρχει ανάγκη να χρησιμοποιηθεί κοπτικό εργαλείο μικρότερης διαμέτρου. Το κοπτικό που χρησιμοποιήθηκε σε αυτήν την περίπτωση ήταν δίπτερο κονδύλιο διαμέτρου 5mm

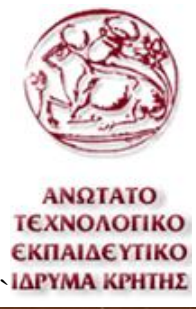

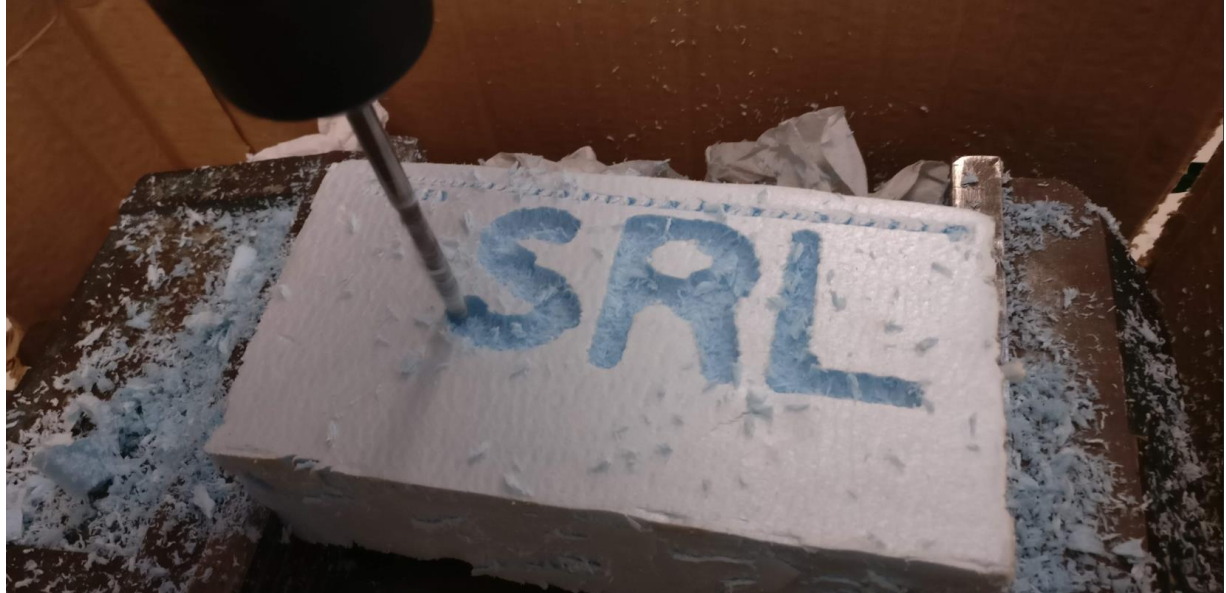

**Εικόνα 52** Κατεργασία αφαίρεσης υλικού για γραφή στο ακατέργαστο.

Τέλος υπάρχει ανάγκη εκμετάλλευσης του τέταρτου και του πέμπτου άξονα του βραχίονα. Αυτό σημαίνει ότι το κοπτικό θα περιστρέφεται γύρο από τον άξονα Χ και τον άξονα Υ για να επιτευχθεί η επιθυμητή θέση του κοπτικού.

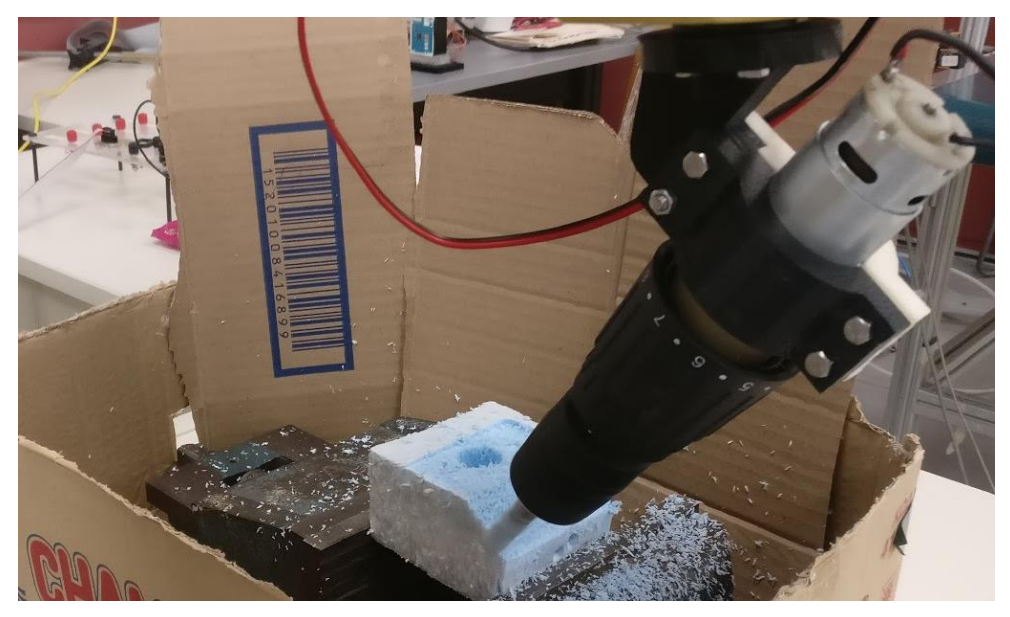

**Εικόνα 53** Κατεργασία κεκλιμένης επιφάνειας κινώντας το κοπτικό στους τέσσερις άξονες κίνησης

Με την κατεργασία απλώς μιας κεκλιμένης επιφάνειας δεν υπάρχει ανάγκη κίνησης του κοπτικού σε περισσότερους από τέσσερις άξονες. Για κατεργασία καμπύλης επιφάνειας από την άλλη, είναι απαραίτητη η χρήση και των πέντε

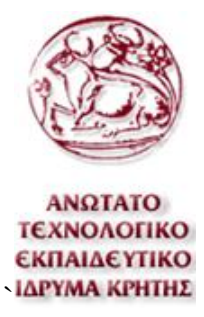

αξόνων κίνησης και για αυτόν τον λόγο πραγματοποιήθηκε κατεργασία ενός τεμαχίου με μια καμπύλη επιφάνεια.

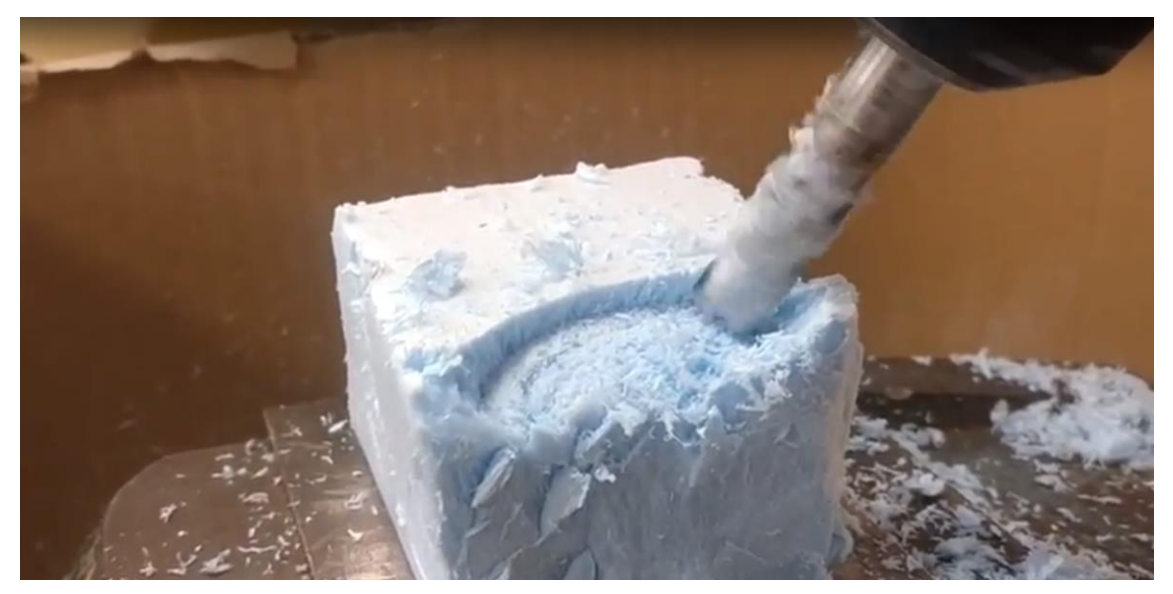

**Εικόνα 54** Κατεργασία καμπύλης επιφάνειας κινώντας το κοπτικό και στους πέντε άξονες κίνησης.

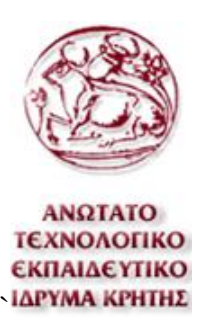

# **7. Συμπεράσματα**

## **7.1 Αποτέλεσμα**

Τα αποτελέσματα αυτής της εργασίας είναι ικανοποιητικά. Ο προγραμματισμός του βραχίονα για την πραγματοποίηση κατεργασιών αφαίρεσης υλικού απλοποιείται μετά από τον αρχικό προγραμματισμό. Για κάθε κατεργασία οι μόνοι παράμετροι που ίσως υπάρχει ανάγκη να αλλαχθούν είναι, οι συντεταγμένες του σημείο μηδενισμού του ακατέργαστου, το μήκος του κοπτικού και ο κώδικας G.

Τα αποτελέσματα της κατεργασίας ήταν τα αναμενόμενα. Ο βραχίονας έχει ικανοποιητική ακρίβεια και επαναληψιμότητα, τουλάχιστον για τις κατεργασίες που πραγματοποιήθηκαν σε αυτήν την εργασία. Το μεγαλύτερο πρόβλημα που αντιμετωπίστηκε ήταν οι δονήσεις που δημιουργούνταν κατά την κατεργασία. Οι δονήσεις έχουν να κάνουν πολύ με την έλλειψη στιβαρότητας του βραχίονα αλλά και με τη στήριξή του κοπτικού. Παρακάτω θα παρουσιαστούν τα αποτελέσματα των κατεργασιών με μερικές φωτογραφίες από τα κατεργασμένα τεμάχια.

Η πρώτη κατεργασία δημιουργεί ένα τεμάχιο με μία καμπύλη επιφάνεια. Στην πρώτη εικόνα που εμφανίζεται πρόκειται για κατεργασία τριών αξόνων και για αυτόν τον λόγο διακρίνονται τα διαφορετικά επίπεδα κοπής.

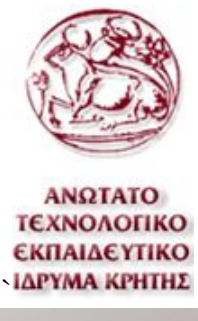

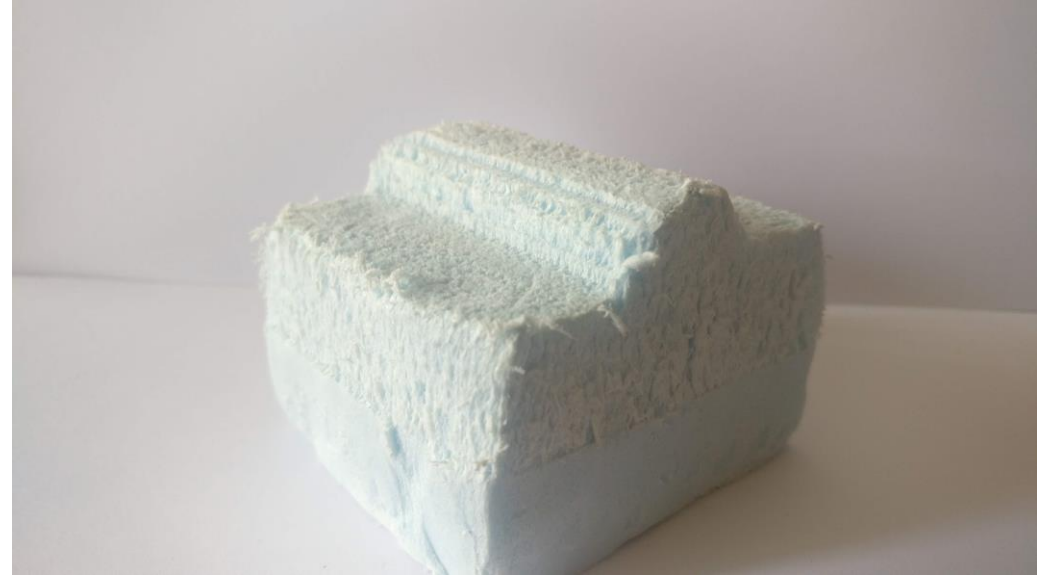

**Εικόνα 55** Αποτελέσματα κατεργασίας τριών αξόνων .

Στη συνέχεια έγινε κατεργασία ενός τεμαχίου που απαιτούσε και κυκλικές κινήσεις για την κατεργασία του. Στην παρακάτω εικόνα φαίνεται μια φωτογραφία του κατεργασμένου. Οι κυκλικές κινήσεις πραγματοποιήθηκαν στην οπή στο πάνω μέρος του τεμαχίου. Όπως είναι κατανοητό και σε αυτήν τη περίπτωση η κατεργασία ήταν τριών αξόνων.

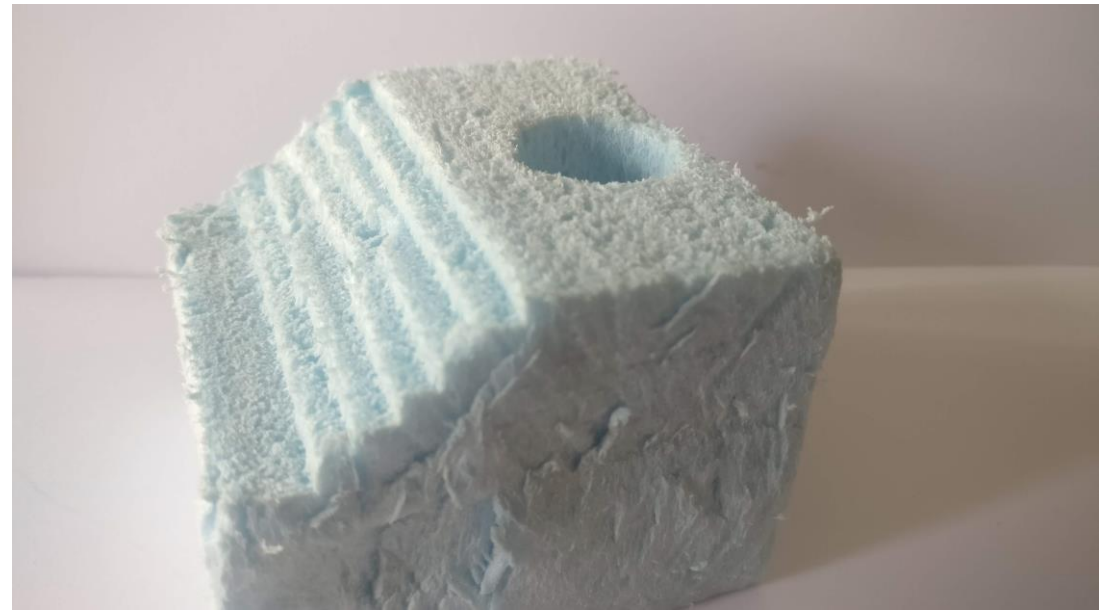

**Εικόνα 56** Αποτελέσματα κατεργασίας τριών αξόνων και τη χρήση κυκλικών κινήσεων.

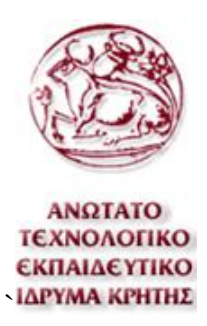

Στη συνέχεια πραγματοποιήθηκε η ίδια κατεργασία αλλά με τη χρήση της περιστροφής των αξόνων του κοπτικού για τη δημιουργία ομαλής κεκλιμένης επιφάνειας. Όπως φαίνεται στην παρακάτω εικόνα στην κεκλιμένη επιφάνεια δεν διακρίνονται πλέον τα βήματα κοπής του κοπτικού εργαλείου

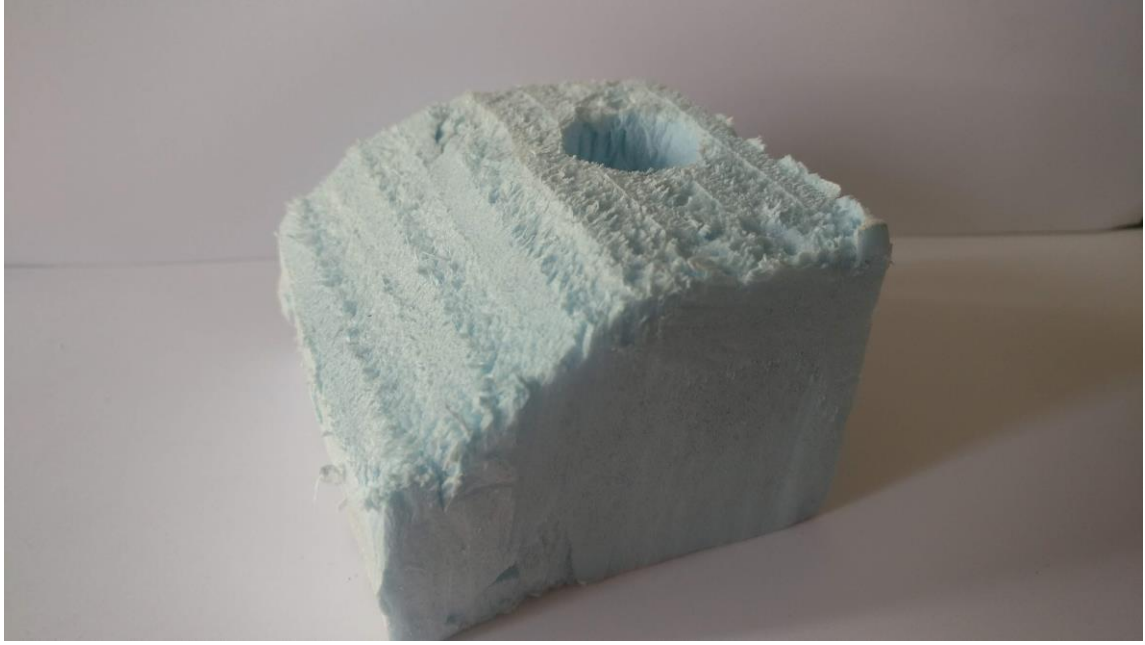

**Εικόνα 57** Αποτελέσματα κατεργασίας τεσσάρων αξόνων και τη χρήση κυκλικών κινήσεων.

Επίσης πραγματοποιήθηκε η κατεργασία και του πρώτου τεμαχίου με τη χρήση του τέταρτου άξονα και μία ακόμα κατεργασία που απαιτούσε και τους πέντε άξονες κίνησης. Στη δεύτερη κατεργασία που αναφέρθηκε, δεν είναι ιδιαίτερα ευδιάκριτη η χρήση των αξόνων περιστροφής.

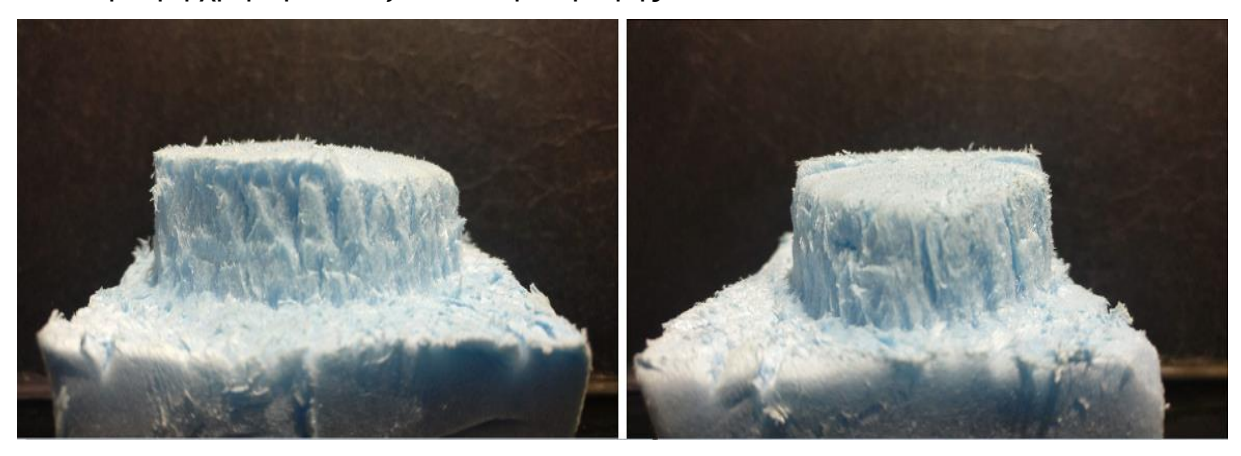

**Εικόνα 58** Αποτελέσματα κατεργασίας πέντε αξόνων

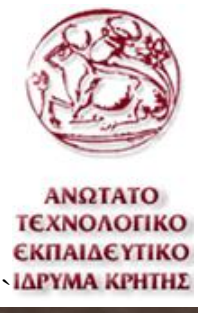

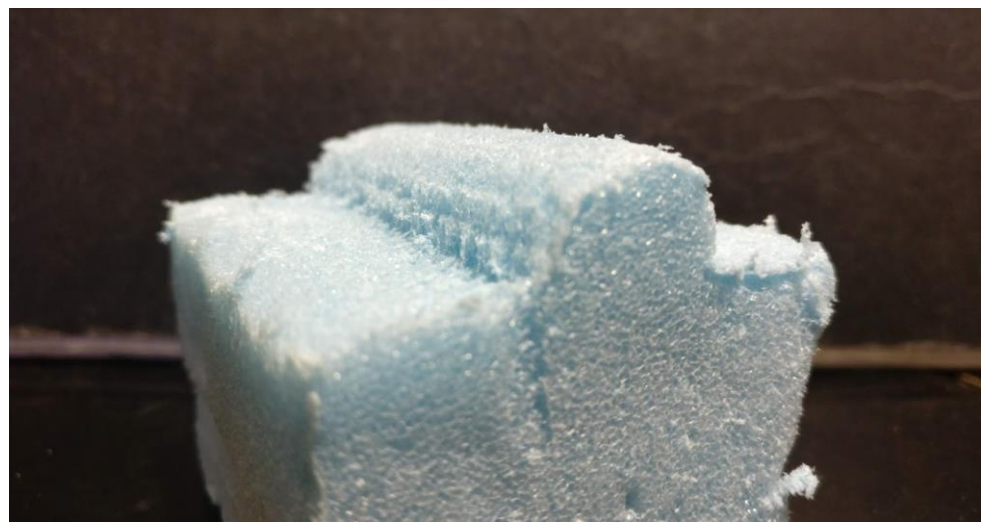

**Εικόνα 59** Αποτέλεσμα κατεργασίας κεκλιμένης επιφάνειας με τη χρήση τεσσάρων αξόνων

Τέλος πραγματοποιήθηκε κατεργασίες αφαίρεσης υλικού για τη σχεδίαση γραμμάτων σε φελιζόλ. Η κατεργασία του πραγματοποιήθηκε είναι τα αρχικά γράμματα του τίτλου του εργαστηρίου

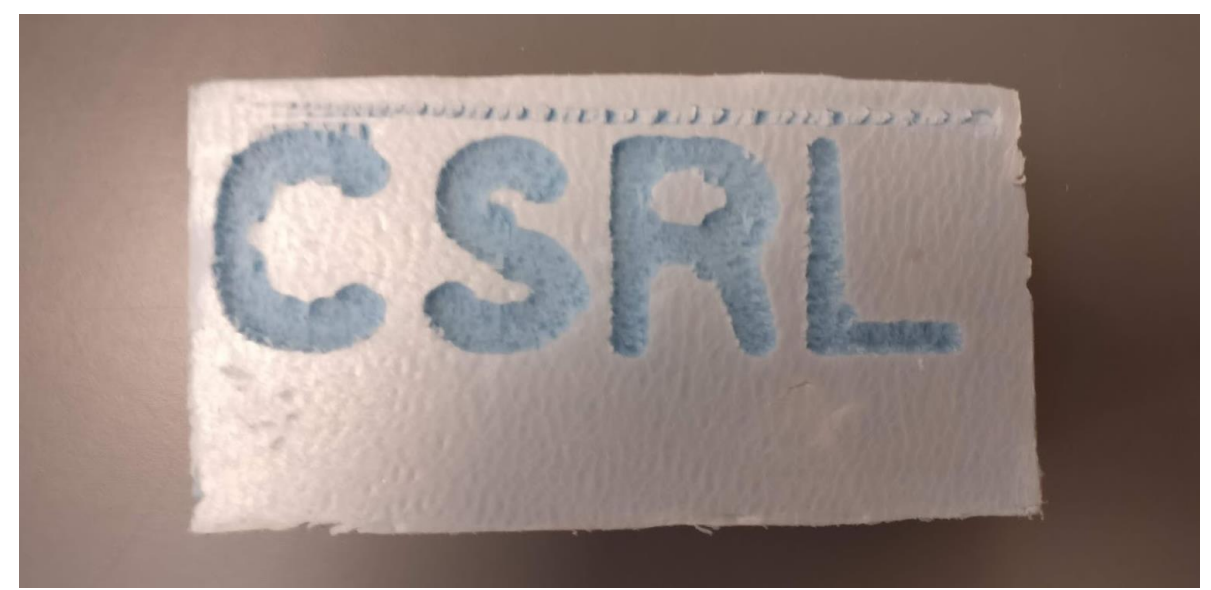

**Εικόνα 60** Κατεργασία αφαίρεσης υλικού για τη δημιουργία γραμμάτων στο κατεργασμένο

Τα αποτελέσματα της εργασίας είναι ικανοποιητικά αλλά αυτό δεν σημαίνει ότι δεν υπάρχουν περιθώρια βελτίωσης. Για την εκτέλεση της εργασίας δεν υπήρχε απαραίτητα ο κατάλληλος εξοπλισμός για τέτοιου τύπου κατεργασίες. Επίσης πραγματοποιήθηκαν λάθη κατά της σχεδίαση της εργασίας. Αυτά τα θέματα θα αναφερθούν παρακάτω.

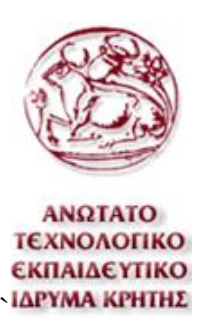

### **7.2 Βελτιστοποίηση**

### **7.2.1 Κοπτικό**

Πρώτα από όλα, το κυριότερο λάθος κατά τη σχεδίαση είναι ο τρόπος στήριξης του κοπτικού. Όπως αναφέρθηκε παραπάνω κατά τη διάρκεια κατεργασίας υπήρχαν αρκετές δονήσεις. Αυτό έχει να κάνει με τη στιβαρότητα του βραχίονα αλλά και με τη στιβαρότητα του εργαλείου. Θα μπορούσαν να μειωθούν οι δονήσεις εάν η στήριξη του κοπτικού σχεδιαζόταν διαφορετικά ή αν κατασκευαζόταν από άλλο υλικό. Τα δύο στοιχεία λάθους σχεδίασης της στήριξης του κοπτικού είναι τα παρακάτω.

Πρώτον ο λεπτός βραχίονας που ενώνει τη φλάντζα του βραχίονα με το δαχτυλίδι που αγκαλιάζει τον κινητήρα. Ο βραχίονας αυτός είναι αρκετά παχύς όσο αφορά τις παράλληλα προς τον κινητήρα δυνάμεις αλλά όχι στις κάθετες ως προς αυτόν δυνάμεις. Επίσης δεν είναι αναγκαίο να είναι τόσο μεγάλου μήκους διότι όσο μεγαλύτερο είναι το μήκος τόσο μεγαλύτερες ροπές δημιουργούνται. Όλα αυτά κάνουν το συγκεκριμένο μέρος του σχεδιασμού πολύ ευάλωτο στις δονήσεις.

Το δεύτερο πρόβλημα κατά τη σχεδίαση είναι ότι το δαχτυλίδι του τεμαχίου στήριξης, αγκαλιάζει τον κινητήρα από πολύ ψηλά. Το ιδανικότερο θα ήταν να το αγκαλιάζει όσο το δυνατό πιο κοντά στο κοπτικό εργαλείο. Με αυτόν τον τρόπο θα μειωνόταν περισσότερο οι δονήσεις για τους λόγους που αναφέρθηκαν.

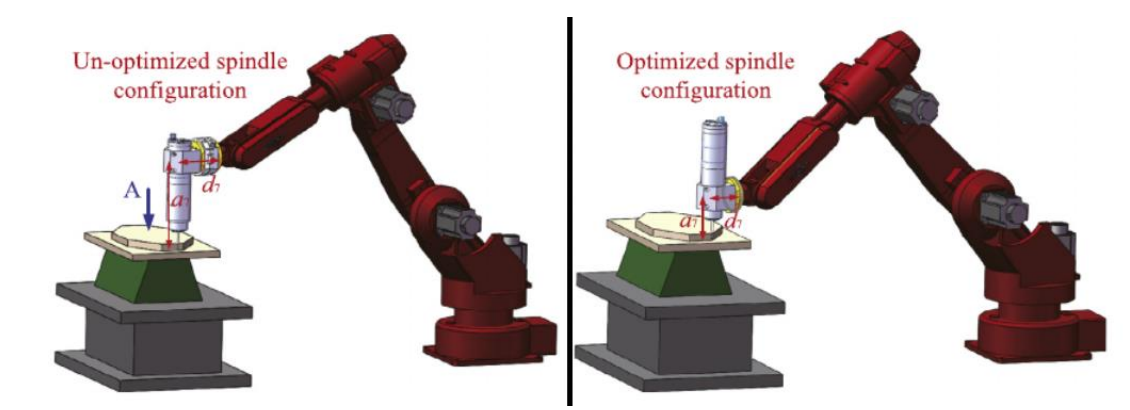

**Εικόνα 61** Μη ιδανική και ιδανική στήριξη του κοπτικού εργαλείου.

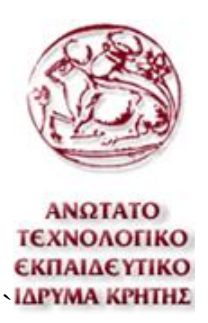

Επίσης με αυτόν τον τρόπο ο βραχίονας θα μπορούσε να κατεργαστεί μεγαλύτερα τεμάχια και με μεγαλύτερη πολυπλοκότητα. Ειδικότερα με τις περιστροφικές κίνησης των αξόνων, η άκρη του βραχίονα πρέπει να περιστρέφεται γύρο από την άκρη του κοπτικού. Όσο μεγαλύτερη είναι η απόσταση της άκρης του κοπτικού από τη φλάντζα του βραχίονα τόσο μεγαλύτερη είναι η ακτίνα περιστροφής. Στην παρακάτω εικόνα παρουσιάζεται το πρόβλημα που αναφέρθηκε.

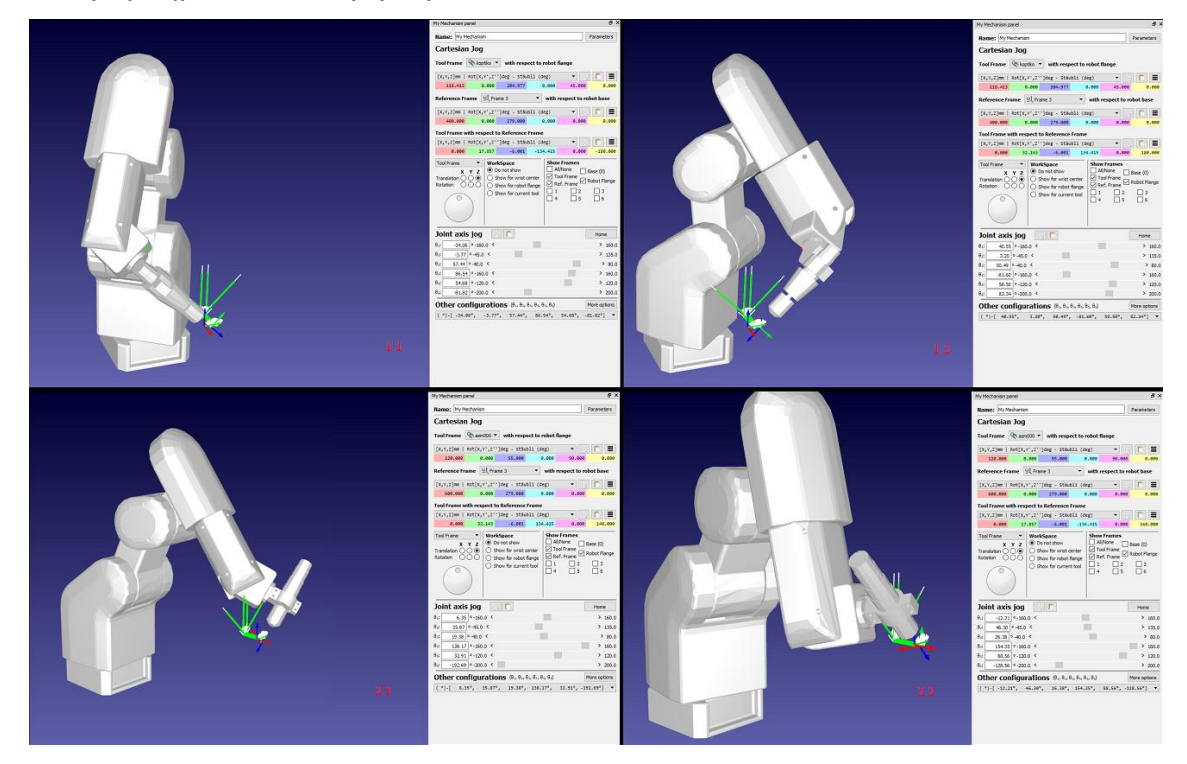

**Εικόνα 62** Στις πρώτες εικόνες είναι η παρών κατάσταση και στις δεύτερες η προαναφερόμενη ιδανικότερη.

### **7.2.2 Βραχίονας**

Ο βραχίονας που χρησιμοποιήθηκε δεν είναι κατάλληλος για τέτοιου τύπου κατεργασίες. Τα βασικότερα προβλήματα που αντιμετωπίσθηκαν με τον βραχίονα είναι το ωφέλιμο φορτίο και ο χώρος εργασίας. Με την χρήση ενός ρομποτικού βραχίονα μεγαλύτερου και στιβαρότερου από αυτόν, η κατεργασίες θα εκτελούνταν με πολύ καλύτερα αποτελέσματα και με λιγότερα προβλήματα.
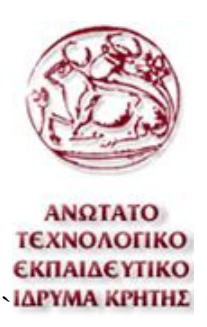

### **7.2.3 Robo DK**

Το Robo DK σε αυτήν την εργασία έδωσε τη δυνατότητα να πραγματοποιηθεί ο προγραμματισμός του βραχίονα. Παρ' όλα αυτά το Robo DK αναπτύσσεται συνεχώς και αυτό ειδικότερα συμβαίνει διότι δεν είναι πλήρως ανεπτυγμένο. Από την έναρξη της εργασίας έχουν αντιμετωπισθεί πολλά προβλήματα που έχουν να κάνουν με το πρόγραμμα αυτό. Τα περιστέρα προβλήματα από αυτά έχουν διορθωθεί είτε από του δημιουργούς του προγράμματος είτε από εμάς. Αλλά το Robo DK έχει ακόμα αρκετά προβλήματα προς διόρθωση και γενικά περιθώριο να αναπτυχθεί περαιτέρω.

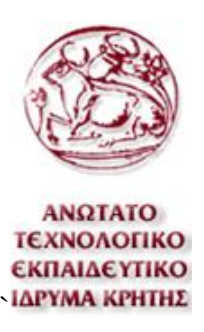

# **8 Βιβλιογραφία**

## **Βιβλία**

Εισαγωγή στη Ρομποτική (Graig J.)

Συστήματα CAD/CAM και τρισδιάστατη μοντελοποίηση - Νέα αναθεωρημένη έκδοση (Μπιλάλης Νικόλαος Α., Μαραβελάκης Εμμανουήλ)

Εργαλειομηχανές Ψηφιακής Καθοδήγησης - Θεωρία και εργαστήριο ( Κεχαγιάς Ιωάννης Δ.)

### **Ιστοσελίδες**

<https://blog.robotiq.com/bid/73008/Machining-with-Industrial-Robots>

https://advancedmanufacturing.org/machining-with-robots/

<https://www.automationmag.com/technology/robotics/5477-canadian-can-do>

https://www.researchgate.net/publication/289581274\_Tool\_wear\_performance evaluation in mdf machining with anthropomorphic Robot

<https://link.springer.com/content/pdf/10.1007%2Fs00170-012-4433-4.pdf>

[https://cs.stanford.edu/people/eroberts/courses/soco/projects/1998-](https://cs.stanford.edu/people/eroberts/courses/soco/projects/1998-99/robotics/history.html) [99/robotics/history.html](https://cs.stanford.edu/people/eroberts/courses/soco/projects/1998-99/robotics/history.html)

[http://eclass.opencourses.teicm.gr/eclass/modules/document/file.php/TMA125/](http://eclass.opencourses.teicm.gr/eclass/modules/document/file.php/TMA125/Serres_Robotics1.pdf) [Serres\\_Robotics1.pdf](http://eclass.opencourses.teicm.gr/eclass/modules/document/file.php/TMA125/Serres_Robotics1.pdf)

<http://iptmajorprojectjacobheffernan.weebly.com/history-of-the-robotic-arm.html>

[https://www.idtechex.com/research/articles/industrial-robotic-arms-how-long](https://www.idtechex.com/research/articles/industrial-robotic-arms-how-long-will-the-growth-supercycle-continue-00013835.asp)[will-the-growth-supercycle-continue-00013835.asp](https://www.idtechex.com/research/articles/industrial-robotic-arms-how-long-will-the-growth-supercycle-continue-00013835.asp)

http://www.roboex.com/Mitsubishi%20Movemaster%20Robot%20Manual/RV-2A%20&%203AJ%20Specifications%20Manual.pdf

<https://robodk.com/>

https://robodk.com/forum/

<https://www.ptc.com/en/products/cad/creo>

<https://link.springer.com/article/10.1007/s00170-012-4433-4>

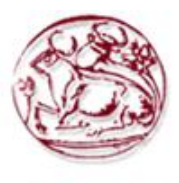

**ANQTATO** ΤΕΧΝΟΛΟΓΙΚΟ ΕΚΠΑΙΔΕΥΤΙΚΟ ΙΔΡΥΜΑ ΚΡΗΤΗΣ

[https://www.journals.elsevier.com/robotics-and-computer-integrated](https://www.journals.elsevier.com/robotics-and-computer-integrated-manufacturing)[manufacturing](https://www.journals.elsevier.com/robotics-and-computer-integrated-manufacturing)

[http://library.tee.gr/digital/m2553/m2553\\_alexandropoulou.pdf](http://library.tee.gr/digital/m2553/m2553_alexandropoulou.pdf)

<https://www.sciencedirect.com/science/article/pii/S0736584518300231>

#### **eClass**

Σημειώσεις εργαστηρίου ρομποτικής [\(Εγχειρίδιο Πραγματικού Βραχίονα RV-2A\)](https://eclass.teicrete.gr/modules/document/file.php/TM118/2%20-%20%CE%95%CE%A1%CE%93%CE%91%CE%A3%CE%A4%CE%97%CE%A1%CE%99%CE%9F/4-%CE%95%CE%B3%CF%87%CE%B5%CE%B9%CF%81%CE%AF%CE%B4%CE%B9%CE%BF%20%CE%A0%CF%81%CE%B1%CE%B3%CE%BC%CE%B1%CF%84%CE%B9%CE%BA%CE%BF%CF%8D%20%CE%92%CF%81%CE%B1%CF%87%CE%AF%CE%BF%CE%BD%CE%B1%20RV-2A%20%28Greek%29.pdf)

Σημειώσεις μαθήματος Ρομποτικής "ΕΙΣΑΓΩΓΙΚΕΣ ΣΗΜΕΙΩΣΕΙΣ ΡΟΜΠΟΤΙΚΗΣ"

Σημειώσεις Ρομποτικής ["Τα ρομπότ από την βιομηχανία στην καθημερινή μας](https://eclass.teicrete.gr/modules/document/file.php/TM118/1%20-%20%CE%98%CE%95%CE%A9%CE%A1%CE%99%CE%91%20/1%20-%20%CE%94%CE%B9%CE%B1%CF%86%CE%AC%CE%BD%CE%B5%CE%B9%CE%B5%CF%82%20%CE%B4%CE%B9%CE%B1%CE%BB%CE%AD%CE%BE%CE%B5%CF%89%CE%BD/1-%20%CE%A4%CE%B1%20%CF%81%CE%BF%CE%BC%CF%80%CF%8C%CF%84%20%CE%B1%CF%80%CF%8C%20%CF%84%CE%B7%CE%BD%20%CE%B2%CE%B9%CE%BF%CE%BC%CE%B7%CF%87%CE%B1%CE%BD%CE%AF%CE%B1%20%CF%83%CF%84%CE%B7%CE%BD%20%CE%BA%CE%B1%CE%B8%CE%B7%CE%BC%CE%B5%CF%81%CE%B9%CE%BD%CE%AE%20%CE%BC%CE%B1%CF%82%20%CE%B6%CF%89%CE%B7.pdf)  [ζωή"](https://eclass.teicrete.gr/modules/document/file.php/TM118/1%20-%20%CE%98%CE%95%CE%A9%CE%A1%CE%99%CE%91%20/1%20-%20%CE%94%CE%B9%CE%B1%CF%86%CE%AC%CE%BD%CE%B5%CE%B9%CE%B5%CF%82%20%CE%B4%CE%B9%CE%B1%CE%BB%CE%AD%CE%BE%CE%B5%CF%89%CE%BD/1-%20%CE%A4%CE%B1%20%CF%81%CE%BF%CE%BC%CF%80%CF%8C%CF%84%20%CE%B1%CF%80%CF%8C%20%CF%84%CE%B7%CE%BD%20%CE%B2%CE%B9%CE%BF%CE%BC%CE%B7%CF%87%CE%B1%CE%BD%CE%AF%CE%B1%20%CF%83%CF%84%CE%B7%CE%BD%20%CE%BA%CE%B1%CE%B8%CE%B7%CE%BC%CE%B5%CF%81%CE%B9%CE%BD%CE%AE%20%CE%BC%CE%B1%CF%82%20%CE%B6%CF%89%CE%B7.pdf) (Φασουλάς Ιωάννης)

Σημειώσεις Ρομποτικής ["ΕΙΣΑΓΩΓΙΚΕΣ ΕΝΝΟΙΕΣ ΡΟΜΠΟΤΙΚΗΣ"](https://eclass.teicrete.gr/modules/document/file.php/TM118/1%20-%20%CE%98%CE%95%CE%A9%CE%A1%CE%99%CE%91%20/1%20-%20%CE%94%CE%B9%CE%B1%CF%86%CE%AC%CE%BD%CE%B5%CE%B9%CE%B5%CF%82%20%CE%B4%CE%B9%CE%B1%CE%BB%CE%AD%CE%BE%CE%B5%CF%89%CE%BD/%CE%92%CE%91%CE%A3%CE%99%CE%9A%CE%95%CE%A3%20%CE%95%CE%9D%CE%9D%CE%9F%CE%99%CE%95%CE%A3%20.pptx.pdf) (Φασουλάς Ιωάννης)

Σημειώσεις θεωρίας μαθήματος CAM I (Νεκτάριος Βιδάκης & Αριστομένης Αντωνιάδης)

Σημειώσεις θεωρίας μαθήματος CAM II (Νεκτάριος Βιδάκης)